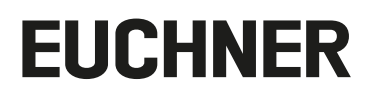

**Használati utasítás**

**Buszmodul MBM-PN-..-MLI-… (PROFINET)**

## **Tartalom**

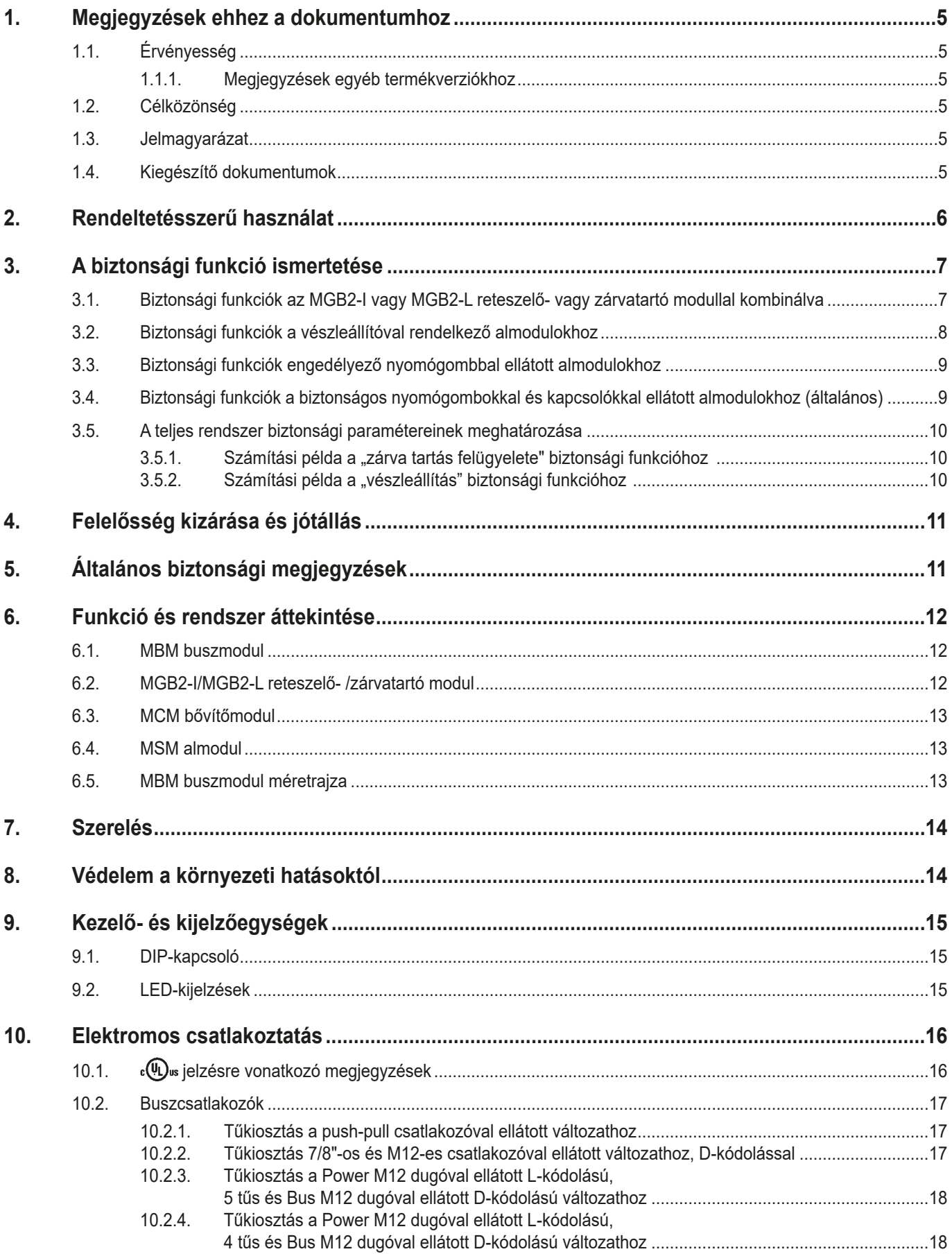

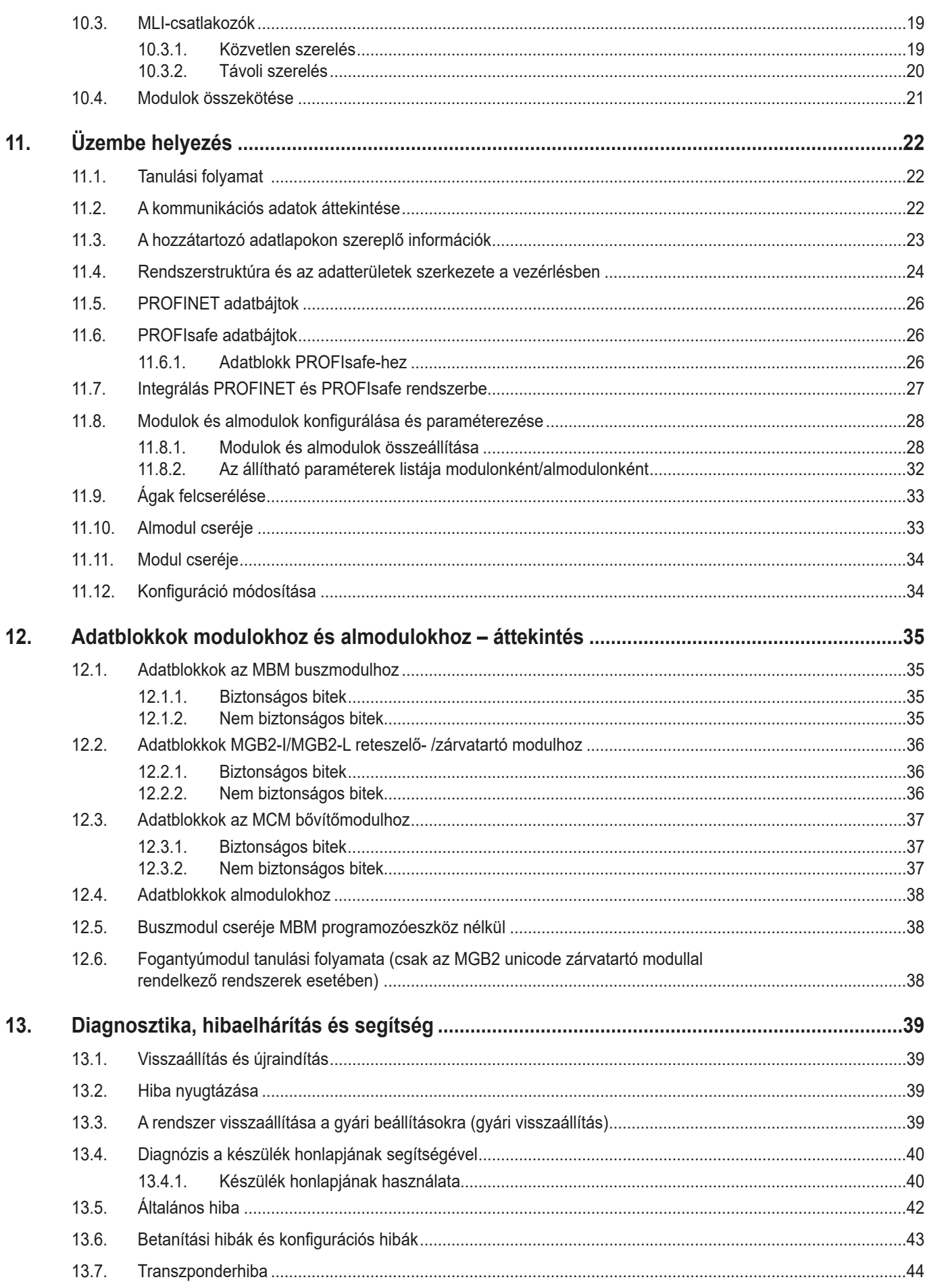

HU

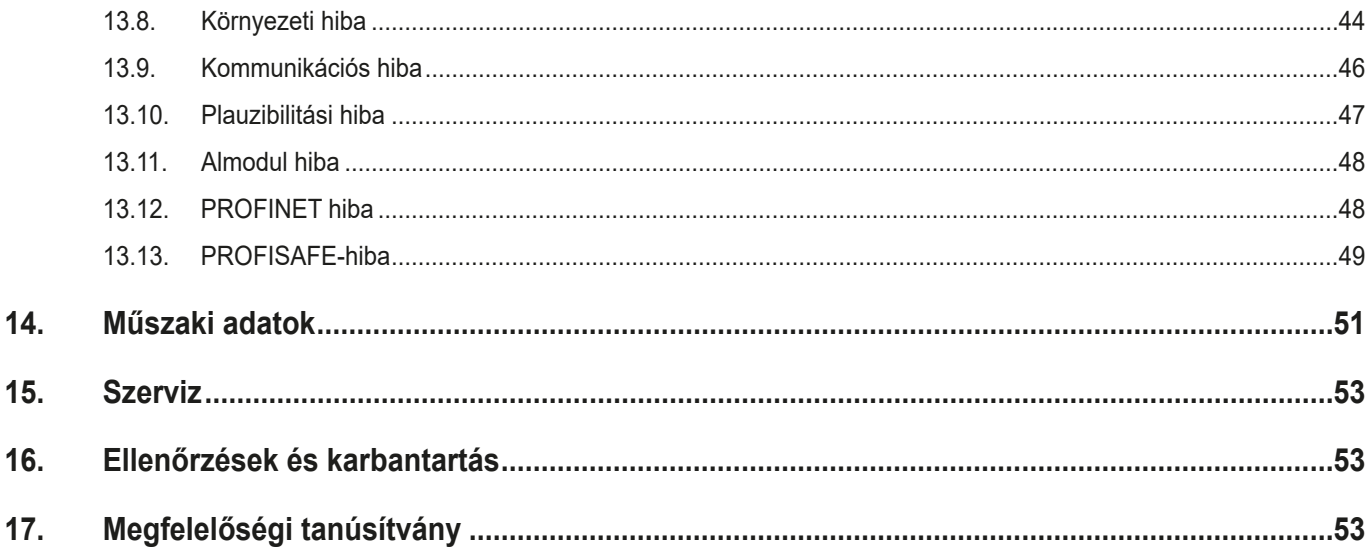

## <span id="page-4-0"></span>**1. Megjegyzések ehhez a dokumentumhoz**

## **1.1. Érvényesség**

Ez a dokumentum minden buszmodulra vonatkozik MBM-PN-..-MLI-… (PROFINET). Rendszer- és projekttervezési kézikönyvként szolgál az összes olyan modulkombinációhoz, amely ezzel a buszmodullal működtethető.

Ez a használati utasítás a *Biztonsági információk* című dokumentummal, és a csatlakoztatott modulok kezelési útmutatójával, valamint a hozzátartozó adatlapokkal együtt alkotja a rendszer teljes felhasználói tájékoztatóját.

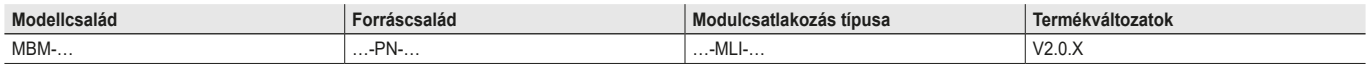

#### **1.1.1. Megjegyzések egyéb termékverziókhoz**

Vegye figyelembe, hogy az Ön termékváltozatához érvényes kezelési útmutatót használja. Kérdések esetén forduljon a szervizünkhöz.

### **1.2. Célközönség**

Gépek biztonsági berendezéseinek tervezői és rendszertervezői, valamint üzembe helyezési és szerviz szakemberek, akik speciális ismeretekkel rendelkeznek a biztonsági alkatrészek kezelésében, valamint a programozható logikai vezérlők (PLC) és buszrendszerek telepítésében, üzembe helyezésében, programozásában és diagnosztikájában.

### **1.3. Jelmagyarázat**

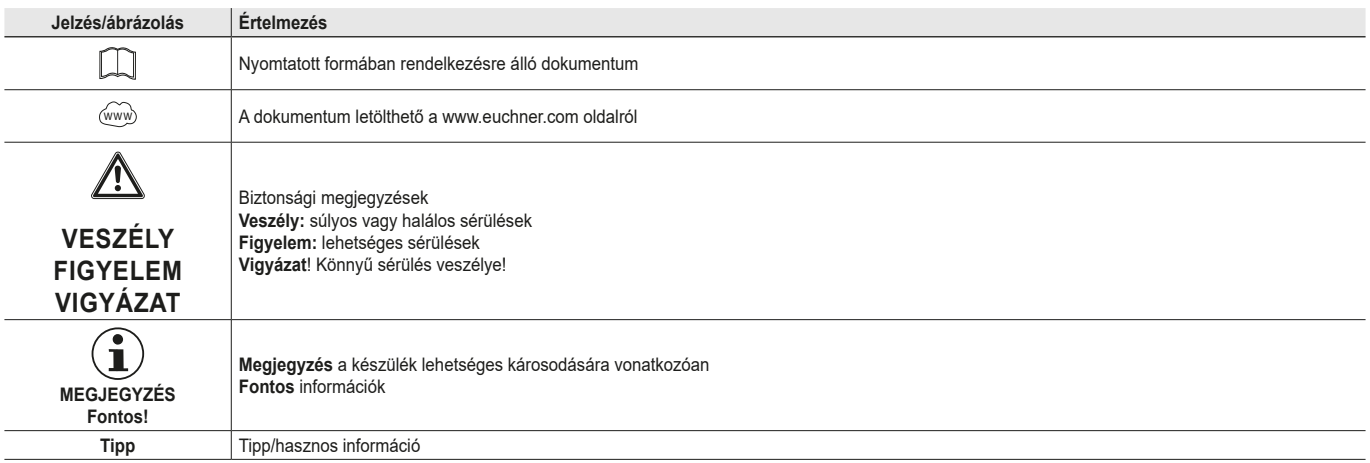

### **1.4. Kiegészítő dokumentumok**

Ennek a készüléknek a teljes dokumentációja az alábbi dokumentumokból áll:

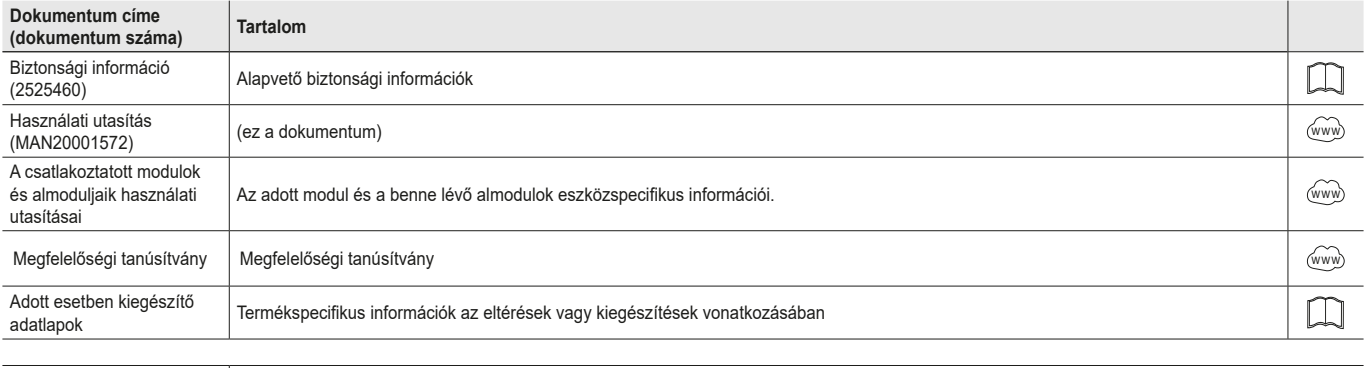

**Fontos!**

 $\left( \begin{matrix} \textbf{1} \end{matrix} \right)$ 

Mindig olvassa el az összes dokumentumot, hogy teljes áttekintést nyerjen a készülék biztonságos felszerelését, üzembe helyezését és kezelését illetően.Adokumentumok letölthetők a www.euchner.com oldalról. Ehhez írja be a dokumentum számát vagy a készülék rendelési számát a keresőmezőbe.

**HU**

# **ELICHNER**

## <span id="page-5-0"></span>**2. Rendeltetésszerű használat**

A buszmodul MBM-PN-..-MLI-… (PROFINET) IO-eszközként működik a PROFINET-ben (PROFIsafe). Az MBM buszmodul kommunikál a csatlakoztatott modulokkal/almodulokkal, és kiértékeli az összes releváns információt. Ezeket az adatokat feldolgozza, hogy aztán továbbítsa a csatlakoztatott buszon lévő vezérlőegységnek.

A készülék használata előtt kockázatelemzést kell a gépen végrehajtani, pl. a következő szabványok alapján:

- **EN ISO 13849-1**
- ▶ EN ISO 12100
- **EN IEC 62061**

A rendeltetésszerű használathoz tartozik a beépítésre és üzemeltetésre vonatkozó követelmények betartása, különös tekintettel az alábbi szabványokra:

- **EN ISO 13849-1**
- **EN ISO 14119**
- $E$  EN 60204-1

Az MBM buszmodul csak olyan megfelelő modulokkal kombinálható, amelyek MLI interfésszel rendelkeznek. A kompatibilitással kapcsolatos további információkért kérjük, olvassa el az adott MLI készülék használati utasítását. Lásd továbbá: *[1. táblázat: Az MLI](#page-5-1)  [technológiával ellátott modulok lehetséges kombinációi](#page-5-1).* Egy MBM buszmodulon legfeljebb 18 modul vagy almodul működtethető.

A rendszerelemek jogosulatlan módosítása esetén EUCHNER nem vállal garanciát a működésre.

Az ügyfél felelős összességében a biztonságos működésért, különösen a PROFIsafe környezetbe való biztonságos integrációért.

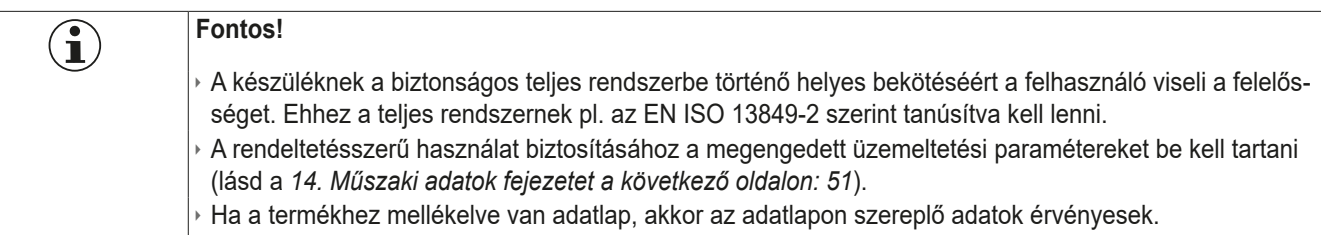

<span id="page-5-1"></span>1. táblázat: Az MLI technológiával ellátott modulok lehetséges kombinációi

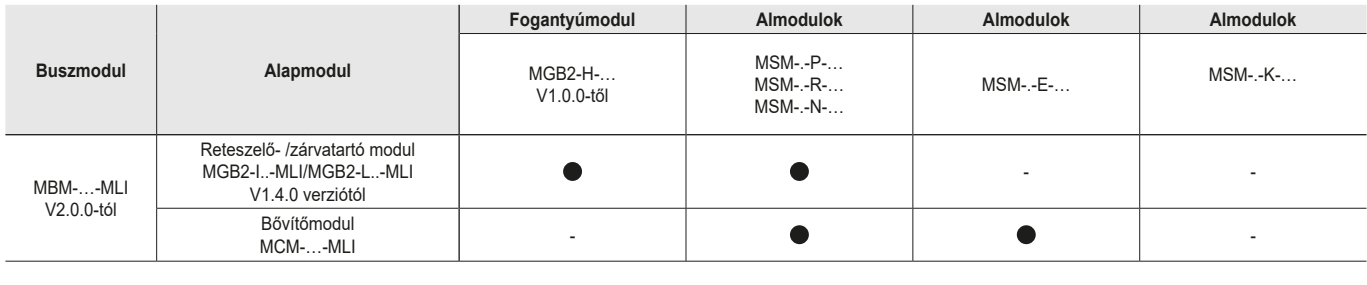

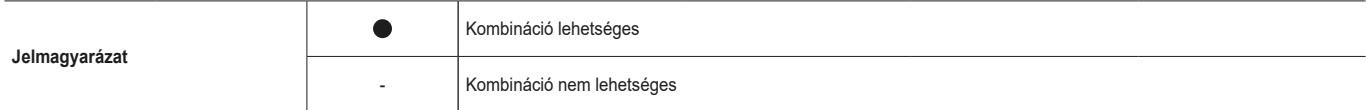

## <span id="page-6-0"></span>**3. A biztonsági funkció ismertetése**

Az MBM buszmodul biztonsági funkciója a teljes rendszer által továbbított biztonsági adatok kiértékeléséből (pl. a zárvatartó rendszerek, vészleállító berendezések, engedélyező nyomógombok stb. adataiból) és továbbításából áll a csatlakoztatott buszrendszer felé. Egy teljes rendszerben a biztonságos résztvevők száma 12-re korlátozódik. A csatlakoztatott moduloktól és almoduloktól függően a teljes rendszer a következő biztonsági funkciókat tartalmazhatja:

## **3.1. Biztonsági funkciók az MGB2-I vagy MGB2-L reteszelő- vagy zárvatartó modullal kombinálva**

### **MGB2-L… esetén:**

### **A védőberendezés zárva tartásának helyzetének felügyelete (EN ISO 14119 szerinti reteszelő berendezés zárva tartással)**

- ▶ Biztonsági funkció:
	- Ha a védőburkolat reteszelése feloldásra kerül, a biztonsági bit LM\_FI\_UK (ÜK) = 0 (a reteszelőeszköz felügyelete).
- Ha a védőberendezés nyitva van, a biztonsági bit LM FI SK (SK) = 0 (védőberendezés helyzetének felügyelete).
- A zárva tartás csak akkor aktiválható, ha a tolózárnyelv a zárvatartó modulban van (üzembiztos zárás).

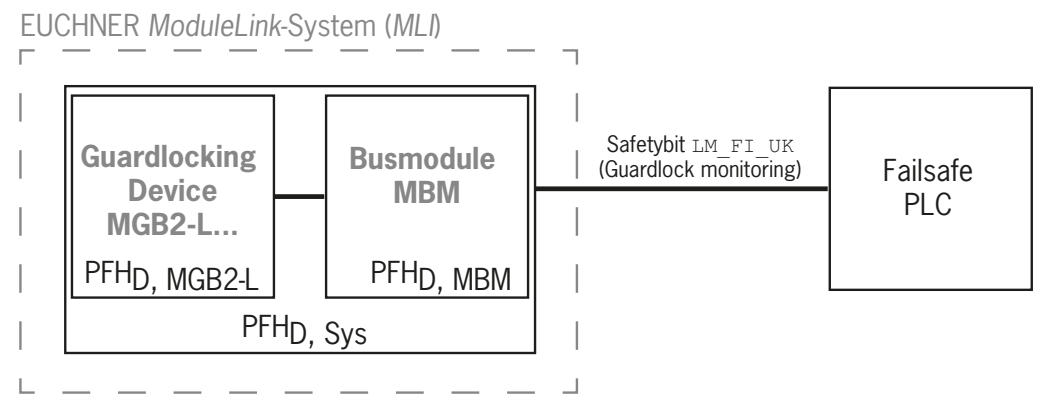

**> Biztonsági jellemzők:** 

Kategória, Performance Level (teljesítményszint), PFH<sub>D</sub>

#### **A zárvatartás vezérlése (biztonsági bit LM\_FO\_CL, kizárólag a nyugalmi áram működési elvének megfelelő zárvatartásokra vonatkozik)**

- ▶ Biztonsági funkció:
- Ha a készüléket személyvédelmi célú zárva tartáshoz használja, akkor a zárvatartó vezérlését biztonsági funkciónak kell tekinteni.

A zárvatartó vezérlés biztonsági szintjét PFH<sub>D sys.</sub> rendszer és a külső vezérlés (pl. biztonságos PLC) határozza meg.

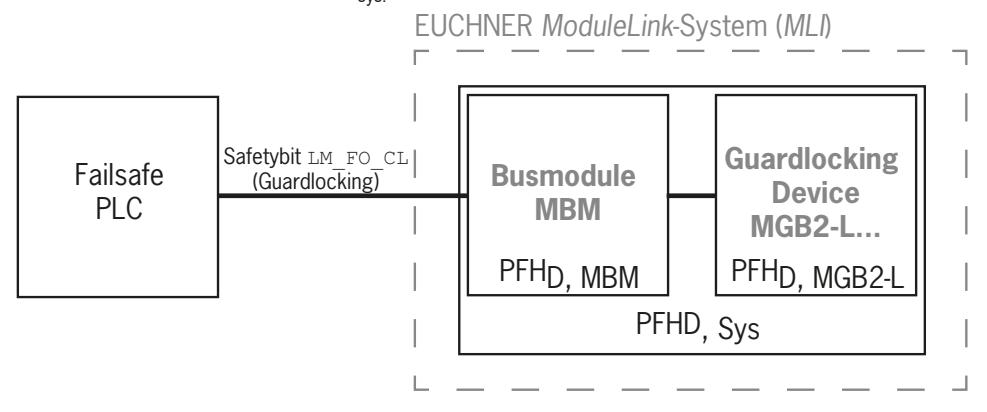

A buszmodul és a zárvatartó modul biztonsági paraméterei: Kategória, Performance Level (teljesítményszint), PFH<sub>D</sub>

#### <span id="page-7-0"></span>**MGB2-I... (vagy a megfelelően konfigurált MGB2-L2) esetén:**

#### **A védőberendezés helyzetének ellenőrzése (EN ISO 14119 szerinti reteszelő berendezés)**

Ì Biztonsági funkció: Ha a védőberendezés nyitva van, a biztonsági bit LM\_FI\_SK (SK) = 0. (lásd a *[12.2. Adatblokkok MGB2-I/](#page-35-1) [MGB2-L reteszelő- /zárvatartó modulhoz](#page-35-1)* fejezetet).

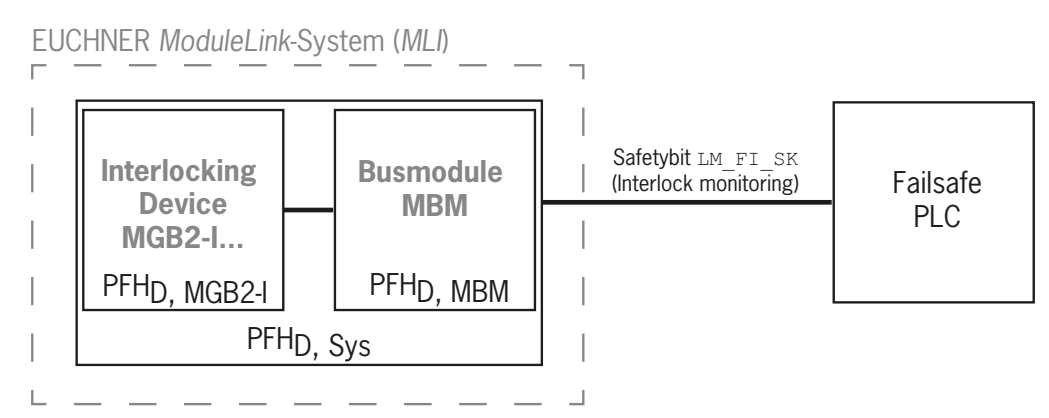

**> Biztonsági jellemzők:** 

Kategória, Performance Level (teljesítményszint), PFH<sub>D</sub> (Az EN 13849-1 szerinti megbízhatósági értékek a műszaki adatokban találhatók).

### **3.2. Biztonsági funkciók a vészleállítóval rendelkező almodulokhoz**

#### **Vészleállító**

### **(vészleállító készülék az EN ISO 13850 szerint)**

**> Biztonsági funkció: A vészleállító kiértékelése** 

 $\rightarrow$  Biztonsági jellemzők: A vészleállítás B<sub>10D</sub> értéke az almodulban (MSM), valamint PL, PFH<sub>D</sub>, kategória és DC a kiértékelő elektronikára (MLI-modulok), ill. a buszmodulra (MBM) vonatkozóan

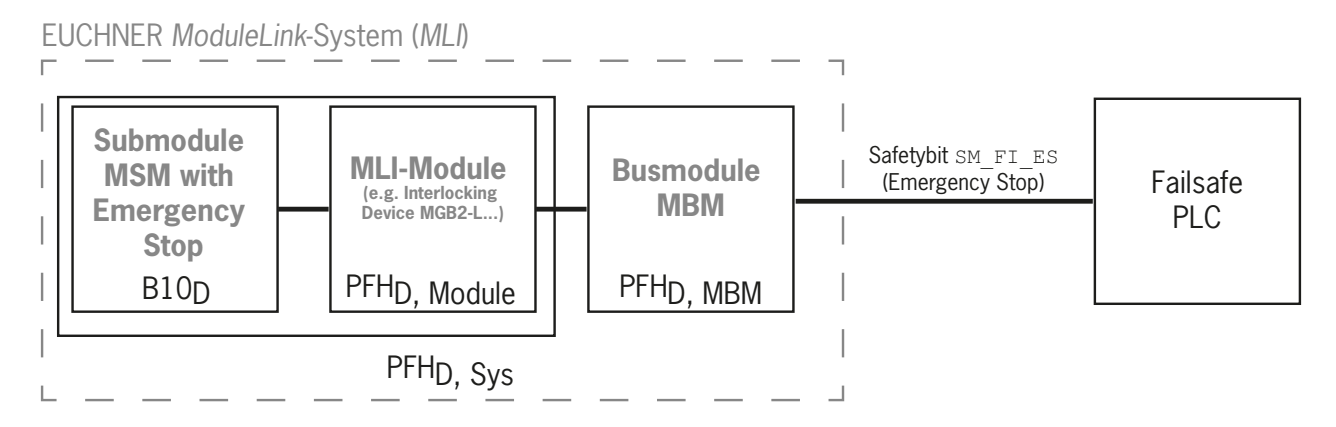

## <span id="page-8-0"></span>**3.3. Biztonsági funkciók engedélyező nyomógombbal ellátott almodulokhoz**

### **Engedélyező funkció**

- ▶ Biztonsági funkció: Csatlakoztatott engedélyező nyomógomb kiértékelése
- ▶ Biztonsági jellemzők: Az engedélyező gomb B<sub>10D</sub> értéke (lásd az engedélyező gomb használati utasítását), valamint a PL, PFH<sub>D</sub>, kategória és DC a kiértékelő elektronikára (MLI-modulok) és a buszmodulra (MBM) vonatkozóan.

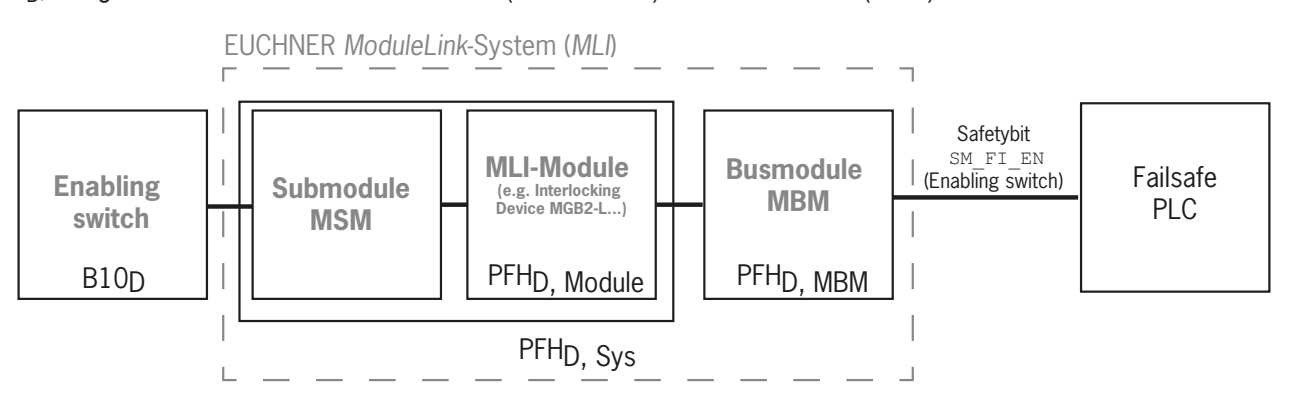

## **3.4. Biztonsági funkciók a biztonságos nyomógombokkal és kapcsolókkal ellátott almodulokhoz (általános)**

#### **A kapcsoló állásának észlelése**

- ▶ Biztonsági funkció: A kapcsoló állásának kiértékelése
- ▸ Biztonsági jellemzők: B<sub>10D</sub> érték a biztonságos nyomógombokhoz vagy kapcsolókhoz az almodulban (MSM), valamint PL, PFH<sub>D</sub>, kategória, valamint DC a kiértékelő elektronikára (MLI-modulok) és a buszmodulra (MBM) vonatkozóan

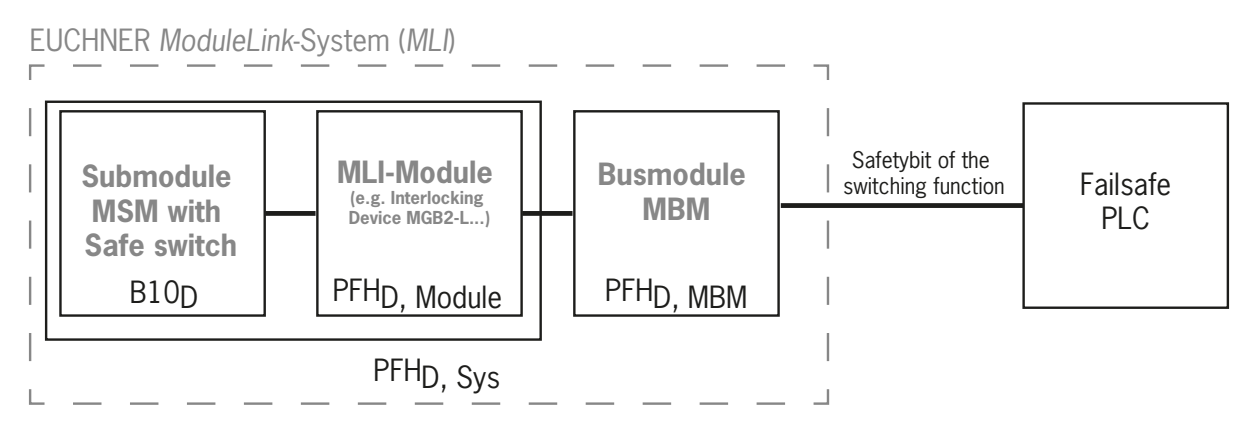

### <span id="page-9-0"></span>**3.5. A teljes rendszer biztonsági paramétereinek meghatározása**

A teljes rendszeren belüli minden egyes biztonsági funkcióhoz meg kell határozni a megfelelő megbízhatósági értékeket. Ekkor a következőképpen kell eljárni:

- 1. Az adott biztonsági funkcióra vonatkozó megbízhatósági értékeket vegye ki azon rendszerelemek adatlapjaiból vagy használati utasításaiból, amelyekben a funkció szerepel.
- 2. Vegye a buszmodul MBM megbízhatósági értékét a biztonsági adatok értékeléséhez és továbbításához.
- 3. Adja össze az értékeket egy eredő PFH<sub>D, Sys</sub> megbízhatósági értékhez

### **3.5.1. Számítási példa a "zárva tartás felügyelete" biztonsági funkcióhoz**

PFH<sub>D, Sys</sub> = PFH<sub>D, MGB2-L</sub> + PFH<sub>D, MBM</sub>

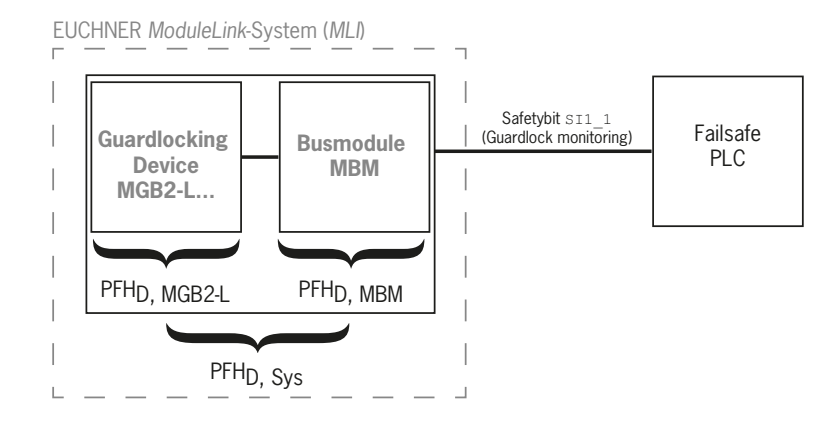

### **3.5.2. Számítási példa a "vészleállítás" biztonsági funkcióhoz**

 $PFH_{D, Svs} = PFH_{D, MSM\text{-}Device} + PFH_{D, MGB2-L} + PFH_{D, MBM}$ 

A PFH<sub>D, MSM-device</sub> értéket a B10<sub>D</sub> értékből az EN ISO 13849-1:2016 szabvány C. mellékletének 4.2. pontjában leírt eljárással kell kiszámítani.

### Ez érvényes: PFH<sub>D, Sys</sub> = f (Kategória<sub>MBM</sub>; DC<sub>MBM</sub>; B10<sub>D</sub>; n<sub>op</sub>)

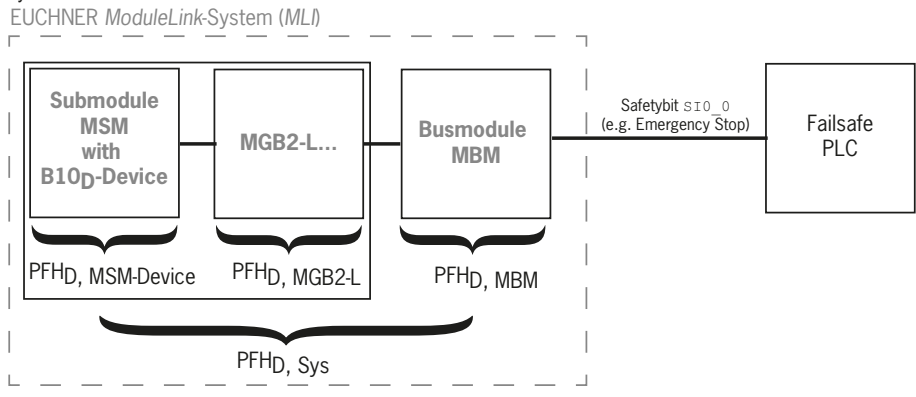

## <span id="page-10-0"></span>**4. Felelősség kizárása és jótállás**

Ha a rendeltetésszerű használatra vonatkozó fenti feltételeket nem tartják be, vagy ha a biztonsági megjegyzéseket nem tartják be, vagy ha valamilyen karbantartási művelet nem az előírásoknak megfelelően kerül végrehajtásra, akkor ez a felelősség kizárásához és a jótállás megszűnéséhez vezet.

## **5. Általános biztonsági megjegyzések**

A biztonsági kapcsoló teljesíti a személyvédelem funkcióit. A szakszerűtlen beszerelés és manipulációk halálos kimenetelű személyi sérüléseket okozhatnak.

Ellenőrizze a védőberendezés és adott esetben a további biztonsági funkciók biztonságos működését, különösen

- $\rightarrow$  minden egyes üzembe helyezés után
- Ì a biztonság szempontjából fontos rendszerelem minden egyes cseréje után (egy almodul cseréje is)
- **I** hosszabb állásidők után
- ▸ minden egyes hiba után
- ▶ a DIP-kapcsoló pozíciójának minden egyes módosítása után
- **»** minden gyári visszaállítás után

Ettől függetlenül a védőberendezés biztonságos működését megfelelő időközökben, a karbantartási program részeként ellenőrizni kell.

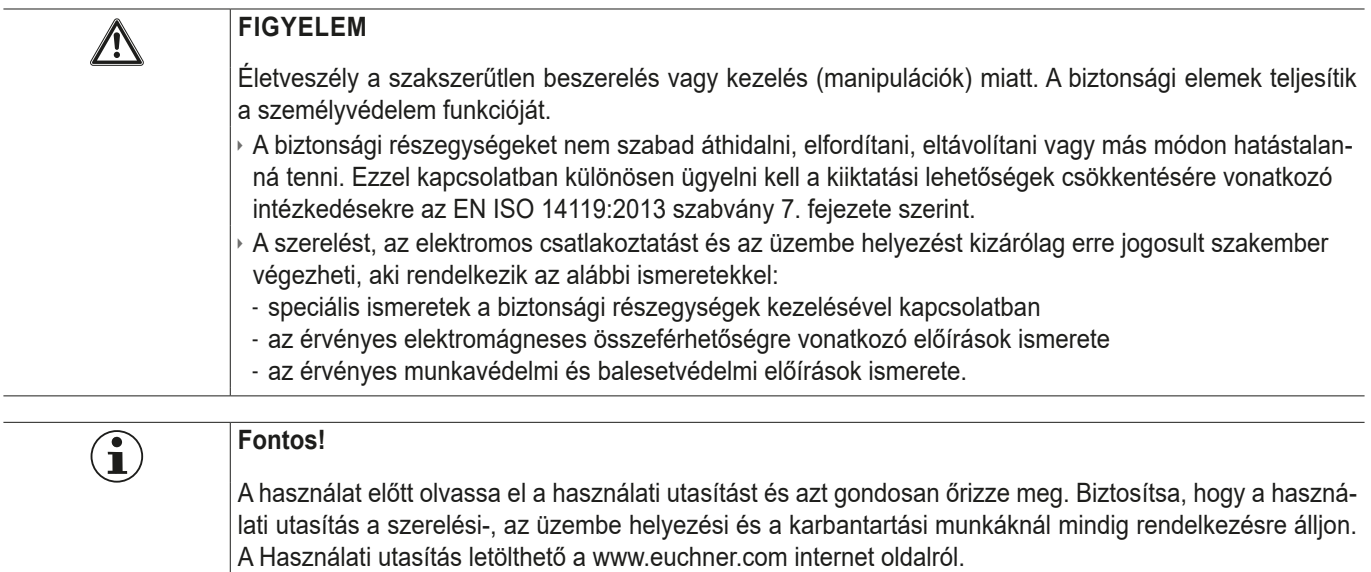

**HU**

## <span id="page-11-0"></span>**6. Funkció és rendszer áttekintése**

Az MLI-rendszer legalább a következő összetevőkből áll:

- $\rightarrow$  egy MBM buszmodul
- Ì egy MLI-kapcsolattal rendelkező modul (pl: MGB2 reteszelő vagy zárvatartó modulok vagy MCM bővítő modulok)

A modulok almodulokat is tartalmazhatnak. *[1. ábra](#page-11-1)* egy tipikus rendszerstruktúrát mutat, amely egy MBM (1) buszmodult, egy MGB2-L... (2) zárvatartó modult és a benne lévő MSM (3) almodulokat tartalmazza. Egy teljesen kiépített rendszer akár 18 modulból vagy almodulból is állhat.

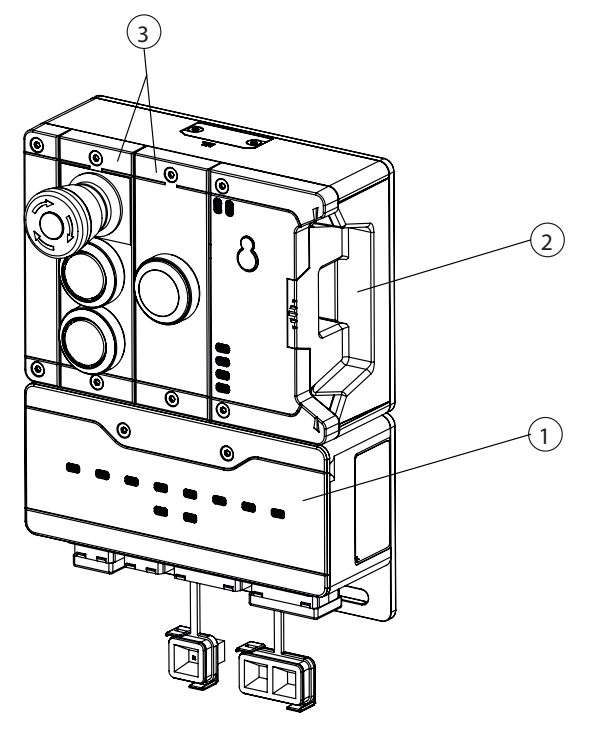

<span id="page-11-1"></span>1. ábra: Példa MGB2 moduláris rendszerre

### **6.1. MBM buszmodul**

Az MBM buszmodulok a következő feladatokat látják el:

- ▶ Átjáró a csatlakoztatott buszhoz
- Ì Központi egység a csatlakoztatott MLI modulok vezérléséhez, kiértékeléséhez és kommunikációjához
- ▶ Központi tápegység a csatlakoztatott MLI modulokhoz
- **▶ IRT-kapcsoló**
- **Diagnosztikai szerver**

## **6.2. MGB2-I/MGB2-L reteszelő- /zárvatartó modul**

A reteszelőmodul egy fogantyúmodullal együtt lehetővé teszi a mozgatható védőberendezések reteszelését. A zárvatartó modul a fogantyúmodullal együtt lehetővé teszi a mozgatható védőberendezések vezérlésének zárvatartását.

A reteszelő/zárvatartó modulok további funkciókat biztosító almodulok számára tartalmaznak nyílásokat.

A pontos működési leírásért kérjük, olvassa el a reteszelő- /zárvatartó modul használati utasítását és a kiegészítő adatlapokat.

## <span id="page-12-0"></span>**6.3. MCM bővítőmodul**

Az MCM bővítőmodulok akár négy almodul számára is helyet biztosítanak. Ez lehetővé teszi kiterjedtebb vezérlési feladatok megvalósítását is.

### **6.4. MSM almodul**

Az MSM almodulok olyan modulokba építhetők be, amelyeknek egy vagy több almodulhelyük van. Ezek segítségével további funkciókat lehet beépíteni a modulokba. Tipikus funkcióbővítések például a vészleállítók, nyomógombok, választókapcsolók és kijelzők. A funkciók részletes leírását lásd az adott almodul adatlapján.

### **6.5. MBM buszmodul méretrajza**

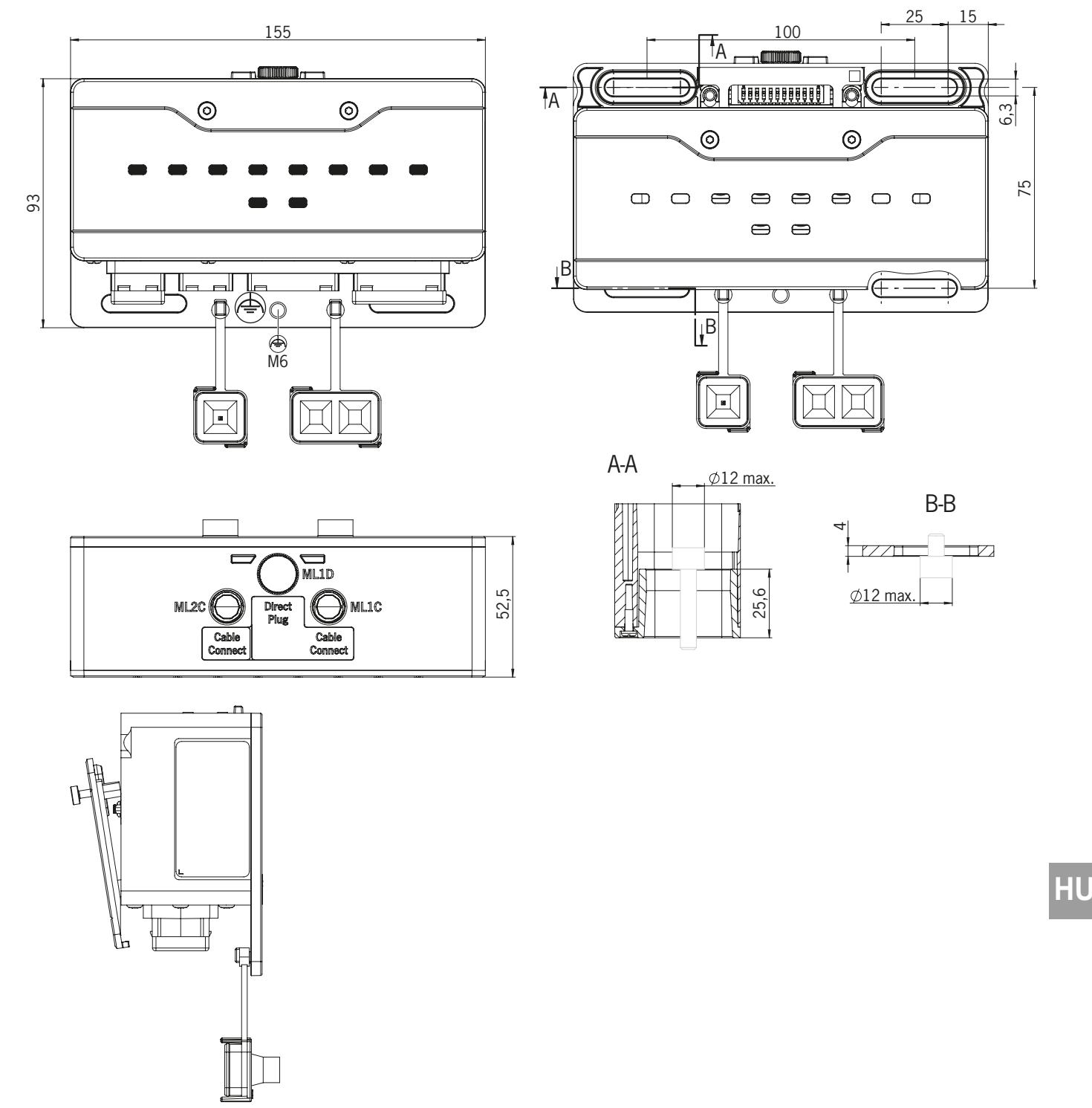

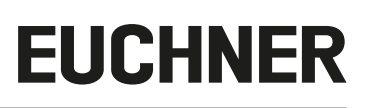

## <span id="page-13-0"></span>**7. Szerelés**

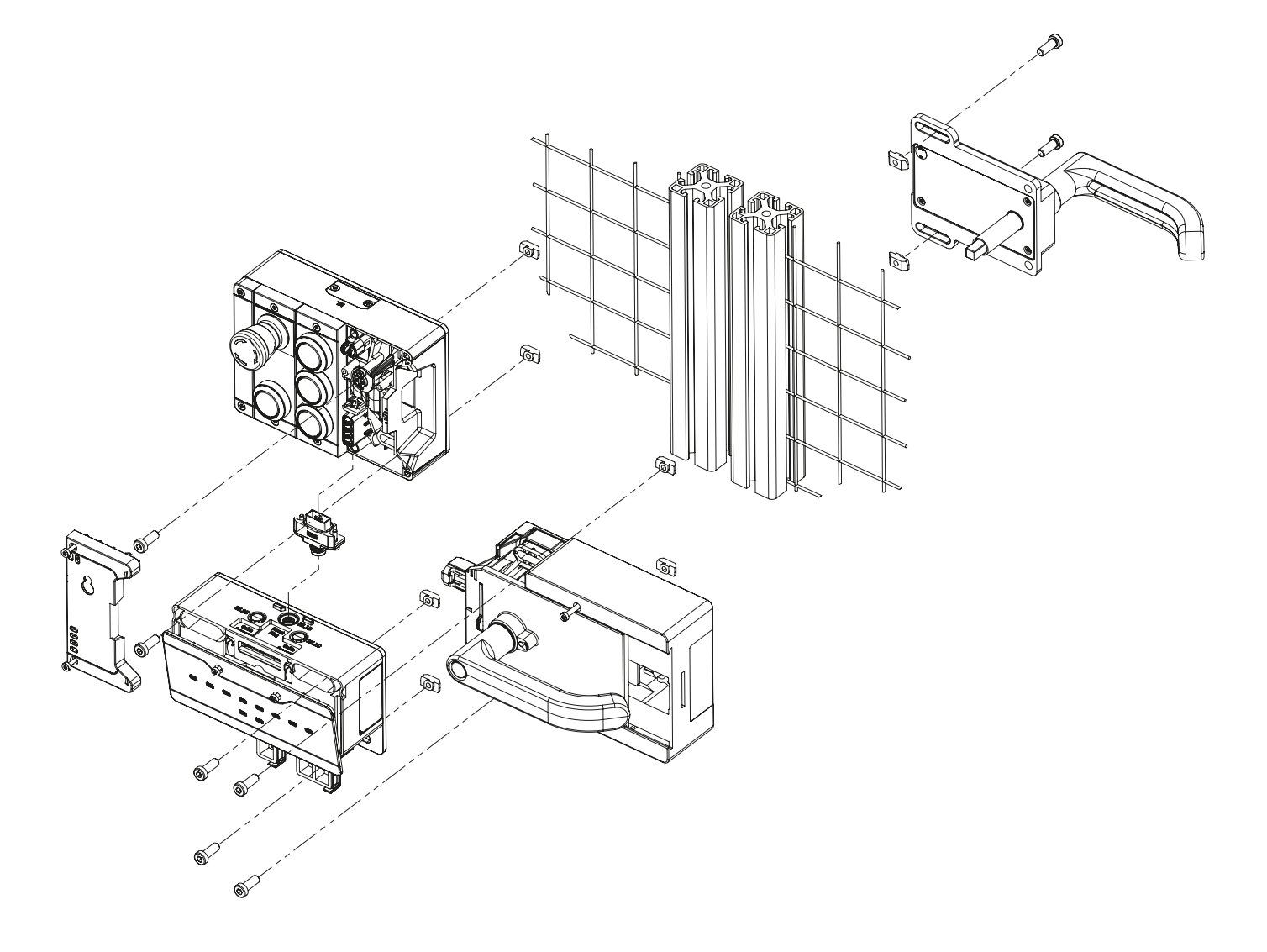

## **8. Védelem a környezeti hatásoktól**

Az állandó és hibátlan biztonsági funkció előfeltétele a rendszer védelme az olyan idegen testekkel szemben, mint a forgács, homok, sugárzóanyag stb., amelyek megrekedhetnek a házban.

Vegye figyelembe a következőket:

- ▶ Zárja le a nem használt csatlakozásokat a mellékelt fedelekkel.
- › Ellenőrizze, hogy a házfedelek megfelelően záródnak, és hogy a fedélcsavarok az előírt nyomatékkal vannak meghúzva.
- ▶ Fedje le a készüléket festés közben.

## <span id="page-14-0"></span>**9. Kezelő- és kijelzőegységek**

### <span id="page-14-1"></span>**9.1. DIP-kapcsoló**

A DIP-kapcsolók a következő funkciókkal rendelkeznek:

- **A készülék PROFIsafe-címének beállítása**
- Ì Hardveres visszaállítás a készülék gyári beállításainak visszaállításához.
- ▶ A készülék weboldalának aktiválása

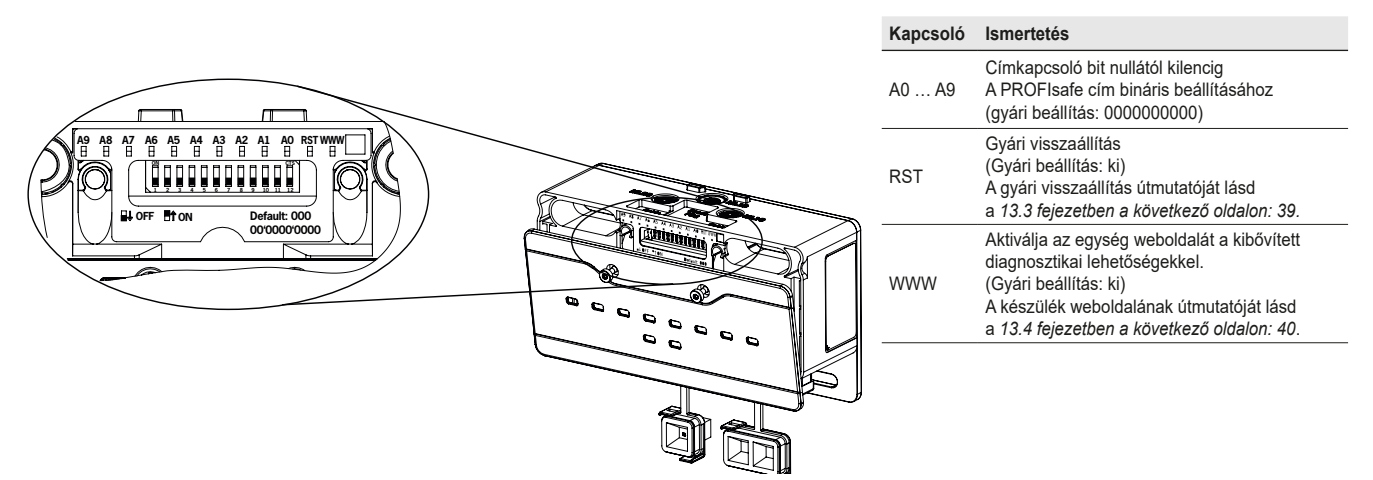

## **9.2. LED-kijelzések**

A LED-ek jelzik a készülék állapotát és a kommunikációs állapotot.

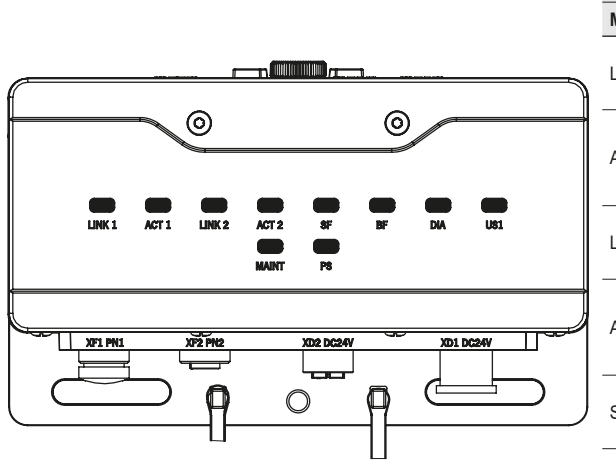

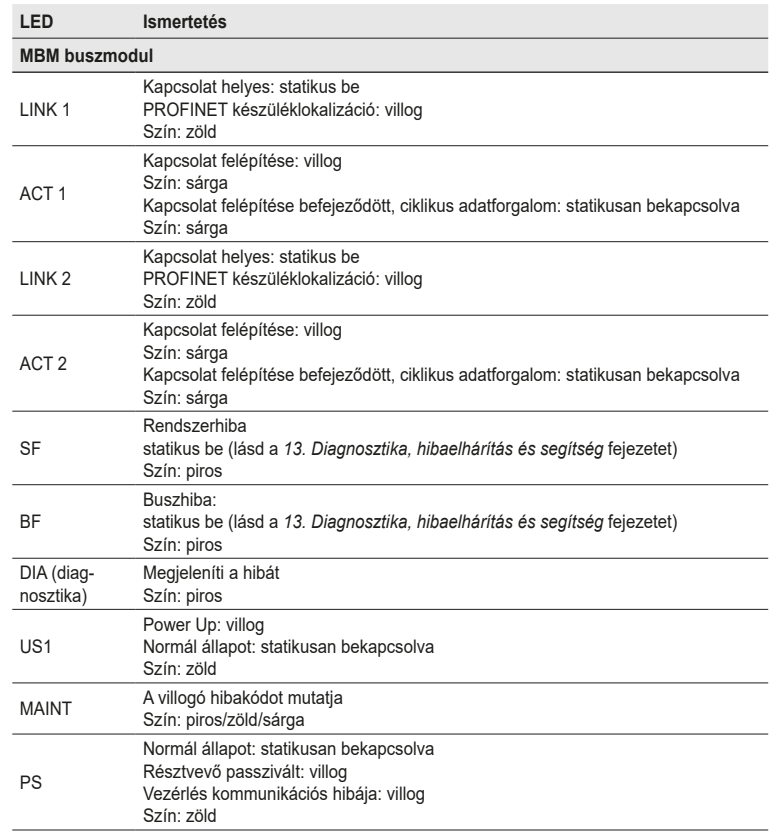

## <span id="page-15-1"></span><span id="page-15-0"></span>**10. Elektromos csatlakoztatás**

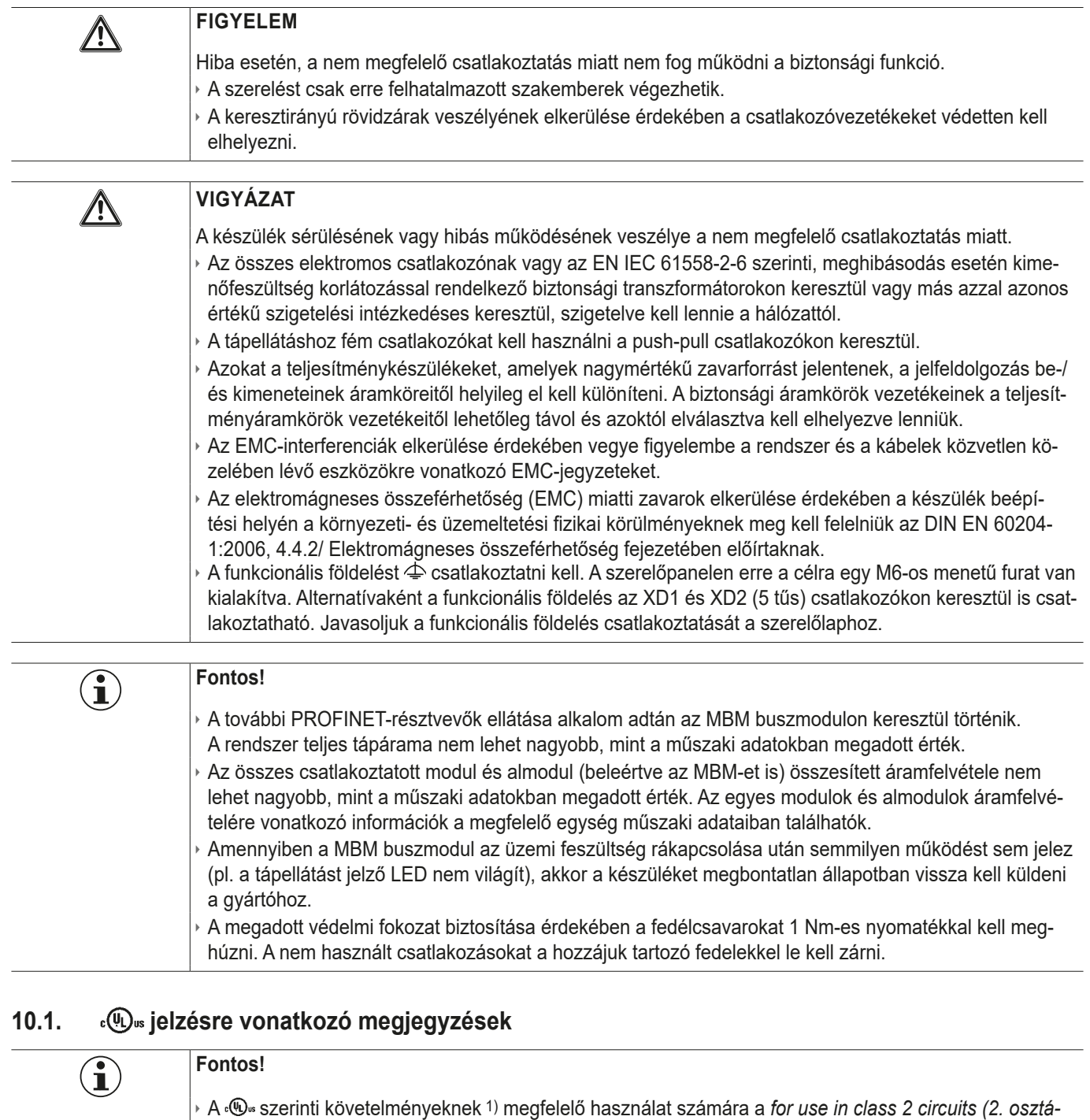

*lyú áramkörökben történő használathoz)* jellemzővel rendelkező UL1310 szerinti feszültségellátást kell alkalmazni.

Alternatív megoldásként, korlátozott feszültséggel ill. áramerősséggel rendelkező, a következő követelményeknek megfelelő feszültségellátást lehet használni:

- Galvanikusan leválasztott hálózati részegység az UL248 szerinti biztosítékkal együtt. A «®» követelményei alapján ennek a biztosítéknak max. 3,3 A-re kell kialakítva lenni és a 30 V DC (egyenfeszültségű) áramkörbe kell integrálva lennie. Szükség esetén vegye figyelembe készüléke kisebb csatlakoztatási értékeit (lásd Műszaki adatok).

1) Az UL-engedélyezés érvényességi körére vonatkozó megjegyzés: Csak az NFPA 79 (Ipari gépek) szerinti alkalmazásokhoz.<br>A készülékeket az UL508 és a CSA/ C22.2 14. sz. követelményei szerint (áramütés és tűz elleni védelemr

## <span id="page-16-0"></span>**10.2. Buszcsatlakozók**

Az MBM buszmodul tartalmazza a PROFINET csatlakozókat (XF1 és XF2) és a tápegység csatlakozóit (XD1 és XD2).

A verziótól függően a kapcsolat a következőkön keresztül jön létre

- Ì 14-es változatú IEC 61076‑ 3‑ 117 szerinti push-pull csatlakozó
- Ì 7/8"-os csatlakozó és M12-csatlakozó (D-kódolású) az IEC 61076‑2‑101 szerint
- Ì 5 pólusú M12-csatlakozó (L-kódolású) és M12-csatlakozó (D-kódolású) az IEC 61076‑2‑101 szerint
- Ì 4 pólusú M12-csatlakozó (L-kódolású) és M12-csatlakozó (D-kódolású) az IEC 61076‑2‑101 szerint

Az MBM buszmodul tartalmaz PROFINET IRT kapcsolót az Ethernet csatlakozáshoz.

#### **10.2.1. Tűkiosztás a push-pull csatlakozóval ellátott változathoz**

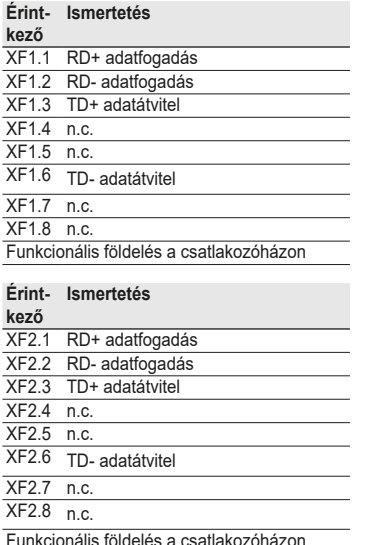

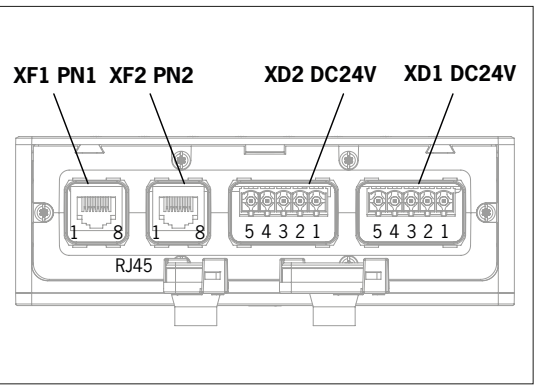

**Érint-Ismertetés kező**

- XD1.1 L1 üzemi feszültség DC 24 V
- XD1.2 N1 üzemi feszültség 0 V
- XD1.3 L2 segédfeszültség 1) DC 24 V
- XD1.4 N2 segédfeszültség 1) 0 V

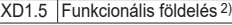

| kező | Érint- Ismertetés                     |
|------|---------------------------------------|
|      | XD2.1   L1 üzemi feszültség DC 24 V   |
|      | XD2.2 N1 üzemi feszültség 0 V         |
|      | XD2.3   L2 segédfeszültség 1) DC 24 V |
|      | XD2.4   N2 segédfeszültség 1) 0 V     |
|      | XD2.5   Funkcionális földelés 2)      |

<sup>1)</sup> Az MGB2-rendszer számára nincs szükség segédfeszültségre.

#### **10.2.2. Tűkiosztás 7/8"-os és M12-es csatlakozóval ellátott változathoz, D-kódolással**

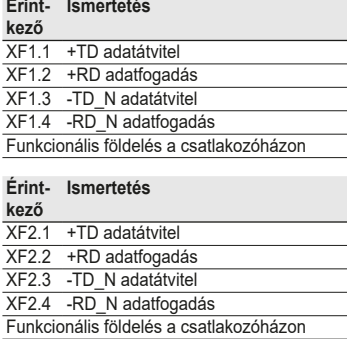

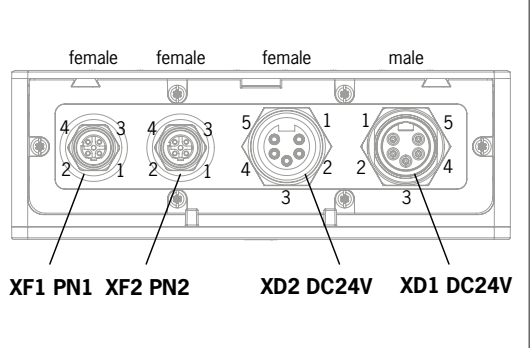

#### XD1.1 N2 segédfeszültség 1) 0 V XD1.2 N1 üzemi feszültség 0 V XD1.3 átkötésre kerül

- XD1.4 L1 üzemi feszültség DC 24 V
- XD1.5 L2 segédfeszültség 1) DC 24 V

**Érint-Ismertetés**

**Érint-Ismertetés**

**kező**

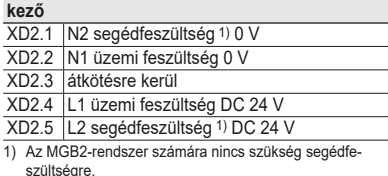

<sup>2)</sup> Opcionális, javasoljuk, hogy helyette a szerelőlapon lévő FE csatlakozót használja.

#### <span id="page-17-0"></span>10.2.3. Tűkiosztás a Power M12 dugóval ellátott L-kódolású, 5 tűs és Bus M12 dugóval ellátott D-kódolású változathoz

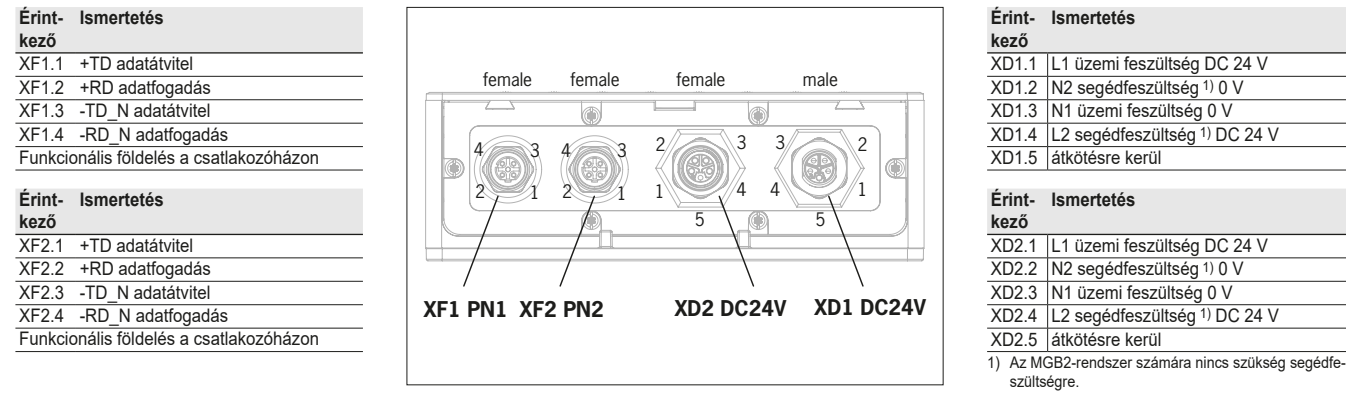

#### 10.2.4. Tűkiosztás a Power M12 dugóval ellátott L-kódolású, 4 tűs és Bus M12 dugóval ellátott D-kódolású változathoz

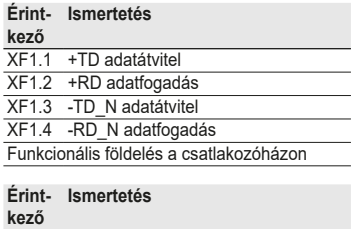

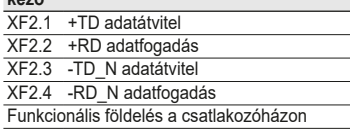

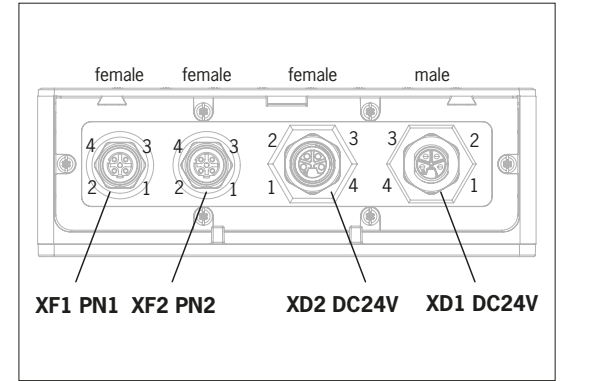

#### **Érint-Ismertetés**

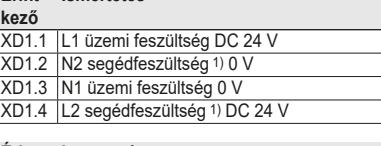

#### **Érint-Ismertetés**

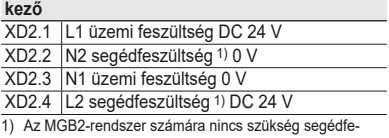

szültségre.

### <span id="page-18-0"></span>**10.3. MLI-csatlakozók**

Az MLI-csatlakozók a modulok MBM buszmodulhoz való csatlakoztatására szolgálnak. A zárósapkák külön rendelhetők (teljes készlet AC-SET-BP-M12, rendelési sz.: 156739)

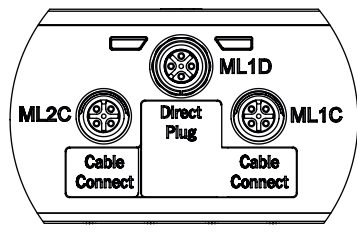

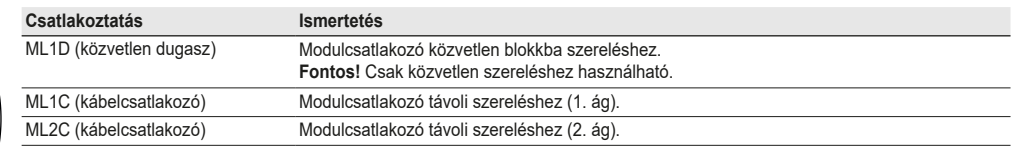

#### **10.3.1. Közvetlen szerelés**

A közvetlen szerelésnél ügyeljen a következőkre:

- ▶ Ellenőrizze, hogy a modulok egy vonalban vannak egymással. A túl nagy távolságok csökkentik az elérhető védelmi szintet. Figyelem: A modulok csak lazán vannak egymáshoz csatlakoztatva.
- › Ügyeljen, hogy a nem használt csatlakozások zárósapkákkal legyenek ellátva.
- ▶ Szerelje fel az egyes modulokat az előírt módon a szerelőalapra.

Közvetlen felszerelés előtt a védősapkát el kell távolítani az ML1D csatlakozóról (lásd az alábbi képet).

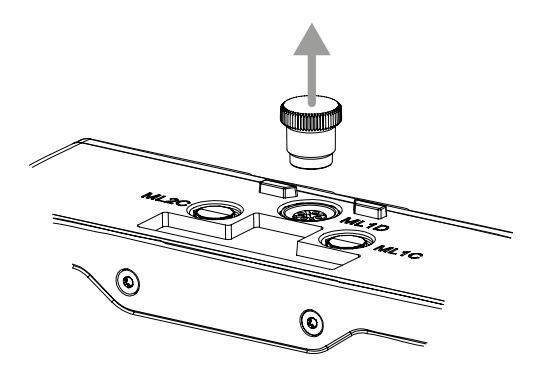

### <span id="page-19-0"></span>**10.3.2. Távoli szerelés**

A távoli szerelésnél ügyeljen a következőkre:

- ▶ Egy ág vezetékének maximális hossza nem haladhatja meg a 40 m-t.
- Ì Áganként legfeljebb 3 alapmodul üzemeltethető. Ha más konfigurációra van szüksége, kérjük, lépjen kapcsolatba ügyfélszolgálatunkkal.
- Ì Egy MBM buszmodulon legfeljebb 18 modul vagy almodul működtethető. Az almodulok egy modulnak számítanak. A maximálisan megengedett teljes áramfelvételt be kell tartani (lásd: *[14. Műszaki adatok](#page-50-1)*)
- ▶ Egy teljes rendszerben a biztonságos résztvevők száma 12-re korlátozódik.
- Ì Távoli szerelés esetén mindig az ML1C vagy ML2C vagy mindkét moduláris csatlakozót használja.
- Ì A vezetéket úgy vezesse, hogy a lehető legnagyobb mértékben védve legyen a sérülésektől.
- Ì Ügyeljen, hogy a nem használt csatlakozások zárósapkákkal legyenek ellátva.
- › Ellenőrizze, hogy a csatlakozókábelek megfelelően legyenek becsavarozva a megadott védelmi osztály elérése érdekében.

Atávoli szerelés előtt a zárósapkát le kell csavarni az ML1C csatlakozóról. Ehhez az ML1D csatlakozó zárósapkája szolgál eszközként (lásd az alábbi képet). Második vezeték használata esetén az ML2C zárósapkáját is le kell csavarni. Ezt követően az ML1D csatlakozó zárósapkáját vissza kell helyezni.

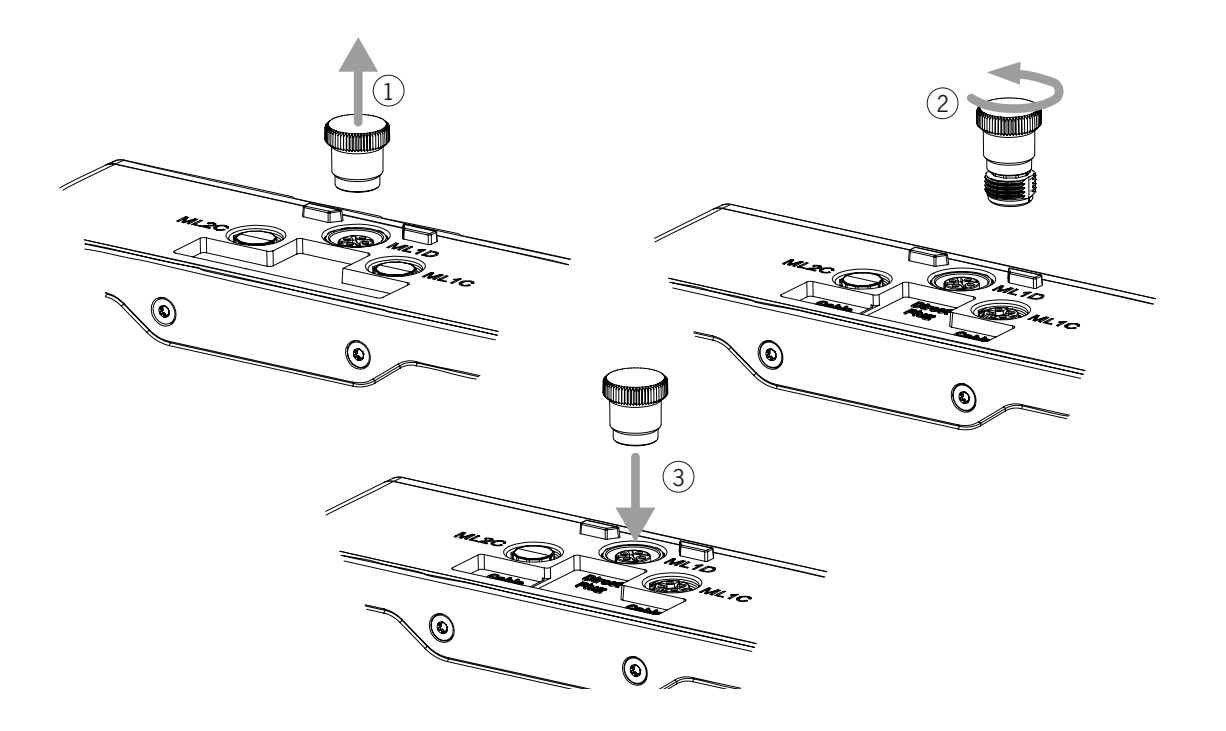

### <span id="page-20-0"></span>**10.4. Modulok összekötése**

A modulok vagy közvetlenül egymáshoz csatlakoztathatók, vagy távolról, kábellel (lásd *[2. ábra: Modulok összekötése](#page-20-1)*).

Minden modulnak van egy felső és egy alsó csatlakozója. Választhat, hogy az alsó vagy a felső csatlakozást használja, vagy mindkettőt, ha a modul két másik modul között helyezkedik el.

Az alsó modulcsatlakozó már integrálva van.Afelső csatlakozó használatához szerelje azt össze. Ha mindkét csatlakozót használni szeretné, akkor a megfelelő modulcsatlakozót kell megrendelnie. A modulok egymáshoz való csatlakoztatásához csak az arra szolgáló modulcsatlakozókat használja (lásd *[2. táblázat: Modulcsatlakozó dugó áttekintése](#page-20-2)*). Egy ág vezetékének maximális hossza nem haladhatia meg a 40 m-t.

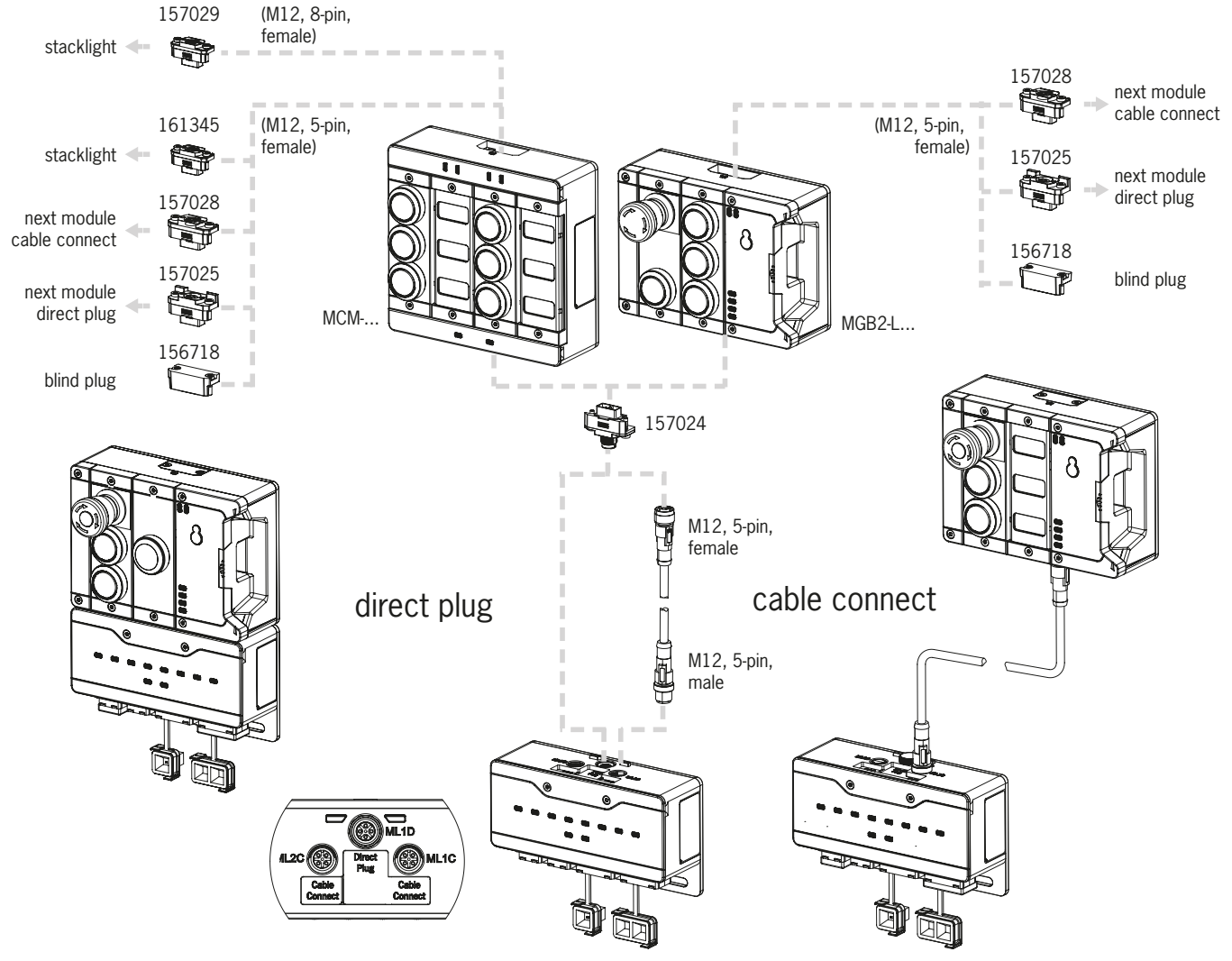

<span id="page-20-1"></span>2. ábra: Modulok összekötése

#### <span id="page-20-2"></span>2. táblázat: Modulcsatlakozó dugó áttekintése

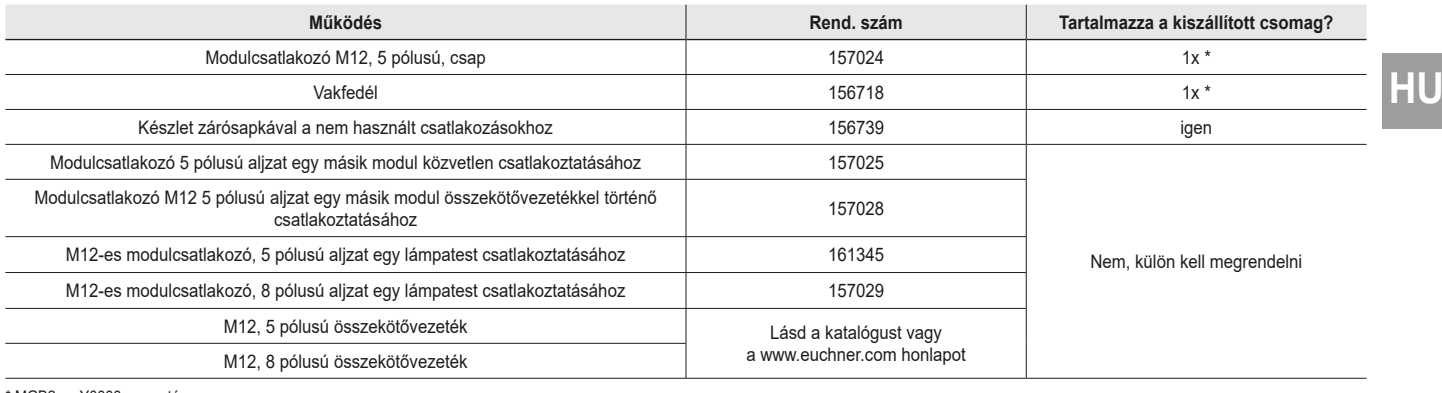

\* MGB2-…-Y0000-… esetén nem

## <span id="page-21-0"></span>**11. Üzembe helyezés**

Egy jellemző MLI rendszer általában több modulból és almodulból áll. Az MBM buszmodul minden rendszerindításkor meghatározza, hogy melyek ezek a modulok és almodulok.

Ennek a konfigurációnak megfelelően össze kell állítania az egyes modulok és almodulok kommunikációs adatainak megfelelő adatblokkjait a vezérlés konfigurációs szoftverében, és szükség esetén paramétereket kell beállítania. Az egyes modulok és almodulok már szerepelnek a GSD-fájlban, és azokat az Ön rendszerstruktúrájának megfelelően kell átvinni a tervezőszoftverbe (pl. a SIEMENS TIA Portáljába). A kommunikációs adatok áttekintését a *[11.2. A kommunikációs adatok áttekintése](#page-21-1)* fejezetben találja.

Az áttekintést a modulokhoz/almodulokhoz beállítható paraméterekről a *[11.8. Modulok és almodulok konfigurálása és paraméte](#page-27-1)rezése fejezetben a [következő oldalon: 28](#page-27-1)* találja.

Egyes adatblokkok állandóan kapcsolódnak az adott modulhoz vagy almodulhoz, opcionálisan továbbiakat is hozzáadhat (lásd a *[11.4. Rendszerstruktúra és az](#page-23-1) adatterületek szerkezete a vezérlésben* fejezetet).

Az egyes eszközökhöz mellékelt adatlapról megtudhatja, hogy a moduljai vagy almoduljai mely adatblokkokat tartalmazzák (lásd a *[11.3. A hozzátartozó adatlapokon szereplő információk](#page-22-1)* fejezetet).

A *[11.4. Rendszerstruktúra és az](#page-23-1) adatterületek szerkezete a vezérlésben fejezetben a következő oldalon: 24* olvashatja, a rendszer kommunikációs adatainak összeállítását.

A *[11.7. Integrálás PROFINET és PROFIsafe rendszerbe fejezettől a](#page-26-1) következő oldalon: 27* olvasható, hogyan kell konfigurálni és paraméterezni az egyes modulokat és almodulokat a vezérlő projekttervező szoftverében.

### **11.1. Tanulási folyamat**

Mielőtt a rendszer funkcionális egységet alkotna, a modulokat és almodulokat egy tanulási funkcióban kell egymáshoz rendelni.

A tanulási folyamat során a modul biztonságos állapotban van (egyetlen biztonságos bit sincs beállítva).

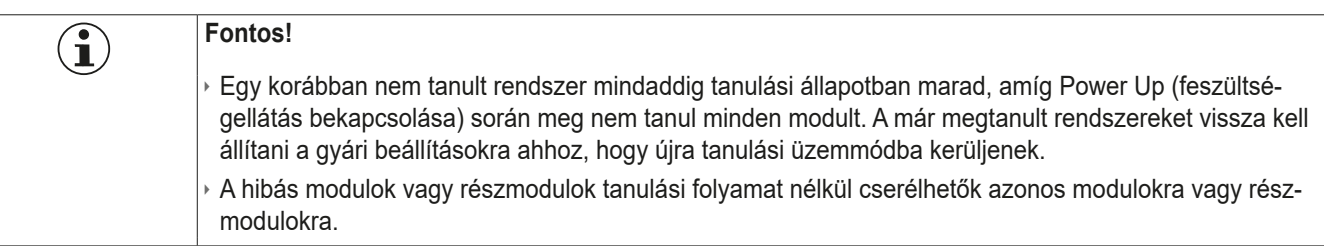

### <span id="page-21-1"></span>**11.2. A kommunikációs adatok áttekintése**

A megfelelő bemeneti és kimeneti bitek az adott modul/almodul adatlapján találhatók (lásd az *[11.3. A hozzátartozó adatlapokon](#page-22-1)  [szereplő információk](#page-22-1)* fejezetet). A bitjelölések mindig ugyanazon séma szerint vannak felépítve (lásd alább).

A következő példa egy [E] hibajelentési bitet mutat be az [SM] almodulban az S1 [S1] kapcsolóálláshoz.

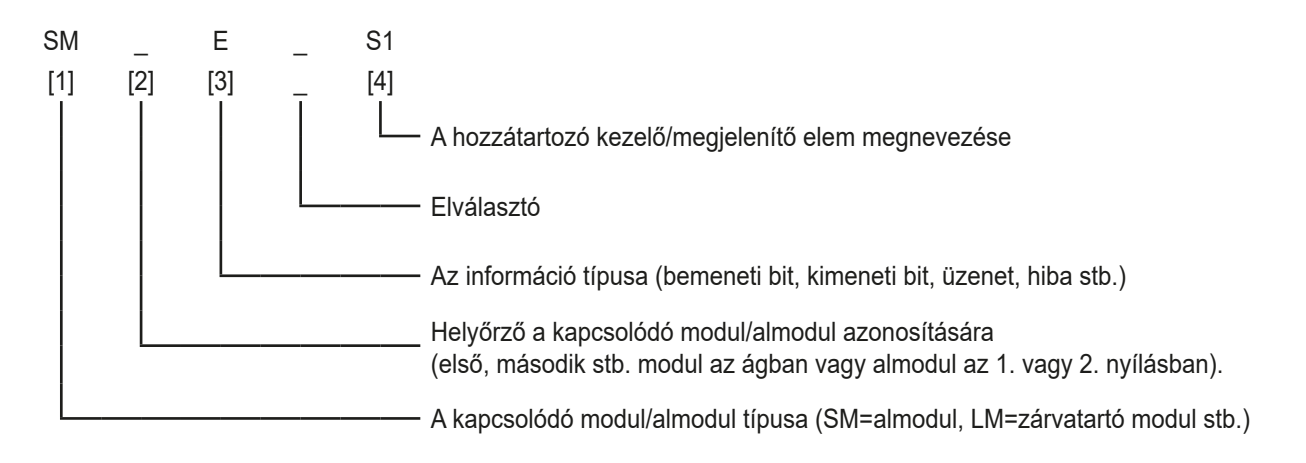

<span id="page-22-0"></span>Az egyes rövidítések magyarázata a következő táblázatokban található. Az egyes bitek részletes magyarázata a kiegészítő adatlapon található (lásd a *[a következő oldalon: 23\)](#page-22-2)*.

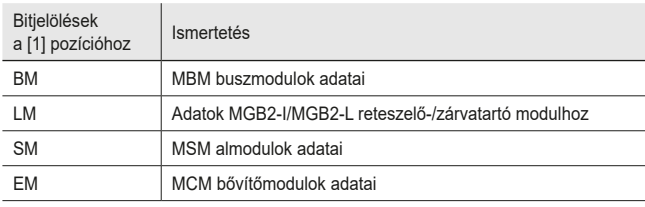

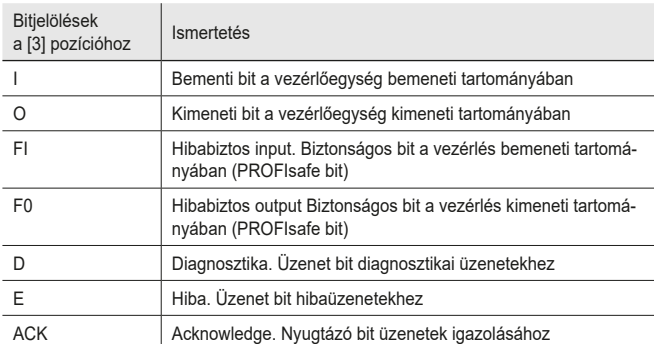

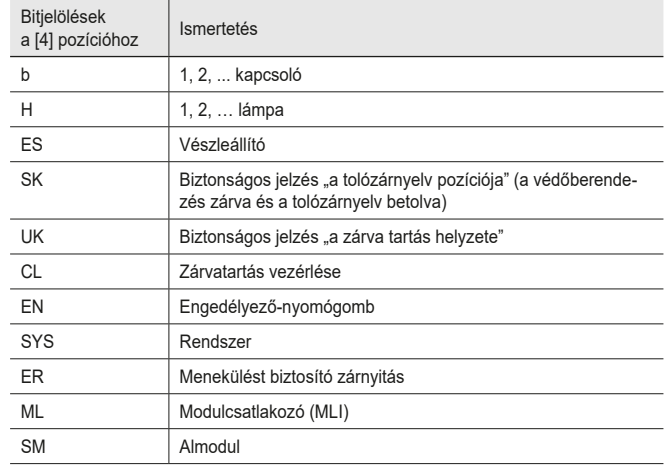

### <span id="page-22-1"></span>**11.3. A hozzátartozó adatlapokon szereplő információk**

A kezelési útmutató mellett az összes tételspecifikus információt megtalálja az adatlapokon. Ez a tartalmazott modulok és almodulok mellett a kompatibilitásra (kapcsolattípus) és az adott modul által az MBM buszmodullal kicserélt kommunikációs adatokra vonatkozó információkat is tartalmazza. Az alábbi mintaadatlapok mutatják, hogy hol találhatóak ezek az információk.

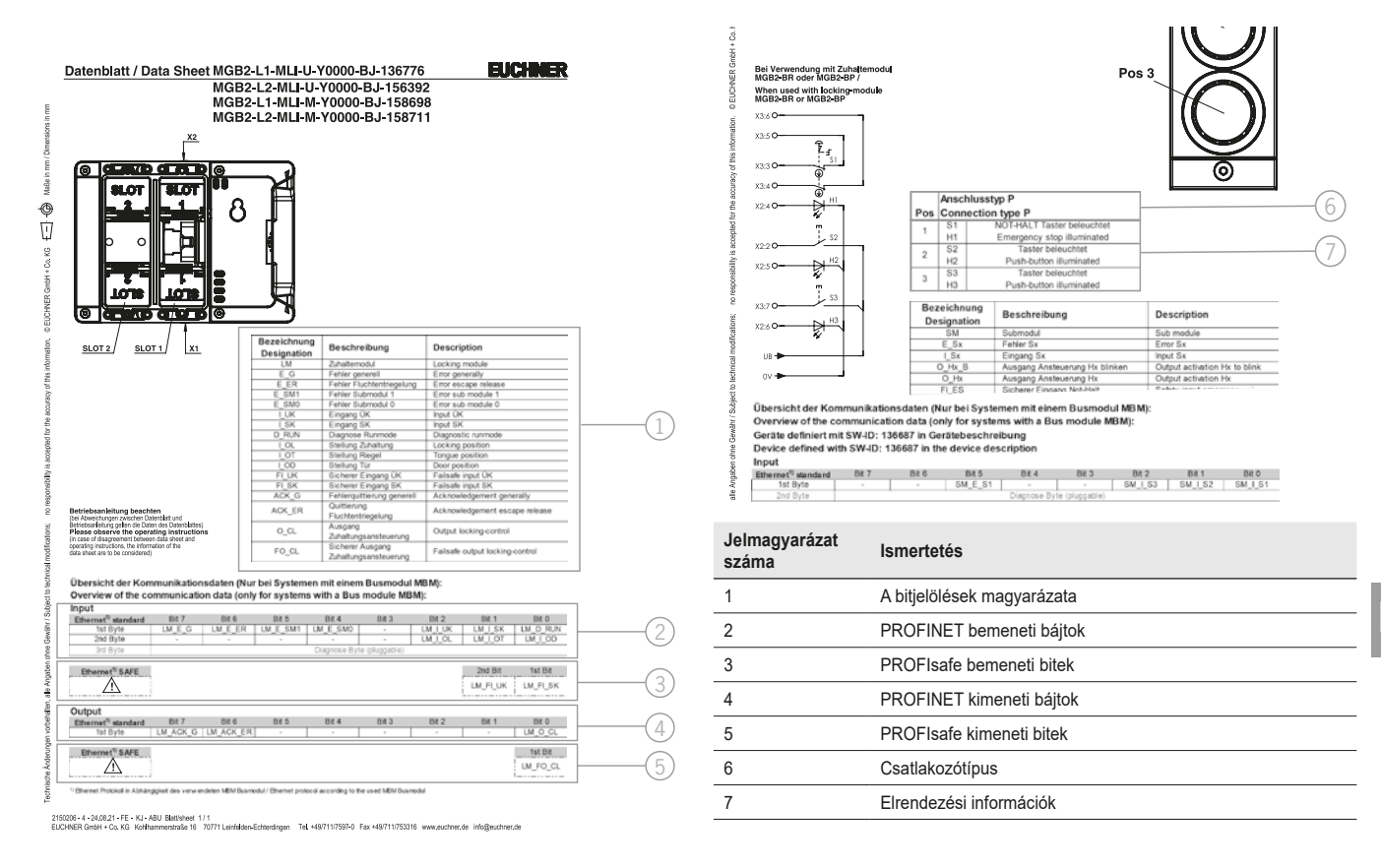

<span id="page-22-2"></span>3. ábra: Mintaadatlapok a zárvatartó modulhoz (balra) és az almodulhoz (részlet, jobbra)

### <span id="page-23-1"></span><span id="page-23-0"></span>**11.4. Rendszerstruktúra és az adatterületek szerkezete a vezérlésben**

Moduláris felépítésének köszönhetően az MLI rendszer nagyfokú rugalmasságot kínál. Ez a rugalmasság a kommunikációs adatok felhasználására is vonatkozik. A rendszer struktúrájától függ, hogy a rendszer milyen adatterületeket foglal el az Ön rendszerstruktúrájában.

Minden modul fix kommunikációs adatokkal rendelkezik, amelyeket a modulok összeállításakor a konfigurációs szoftverben véglegesen hozzárendelnek a vezérléshez. Egyes modulok és almodulok esetében további opcionális adatokat is kiértékelhet. Ezek lehetnek például részletesebb diagnosztikai funkciók.

A következő ábra azokat a szabályokat hivatott szemléltetni, amelyek szerint az egyes modulok és almodulok adatblokkjait össze kell állítani. Különbséget kell tenni a nem biztonságos PROFINET-adatok és a biztonságos PROFIsafe-adatok között.

Míg a PROFINET-adatok mindig bájtonként szerepelnek ("block #1 ... #4"), addig a PROFIsafe-adatok mindig bitenként szerepelnek ("single bits" az alábbi képen). Ez azt jelenti, hogy a PROFIsafe adatok esetében gondoskodnia kell arról, hogy kellően nagy, biztonságos tárterület álljon rendelkezésre.

Az alábbi példa egy tipikus rendszerfelépítést mutat, a buszmodullal (BM1) amelyhez két zárvatartó modul (LM1 és LM2) csatlakozik egy ágon. Az első zárvatartó modul (LM1) egy vészleállítóval és két gombbal ellátott almodult (SM1) is tartalmaz. Ezen a példán keresztül láthatja a kommunikációs adatok összetételét.

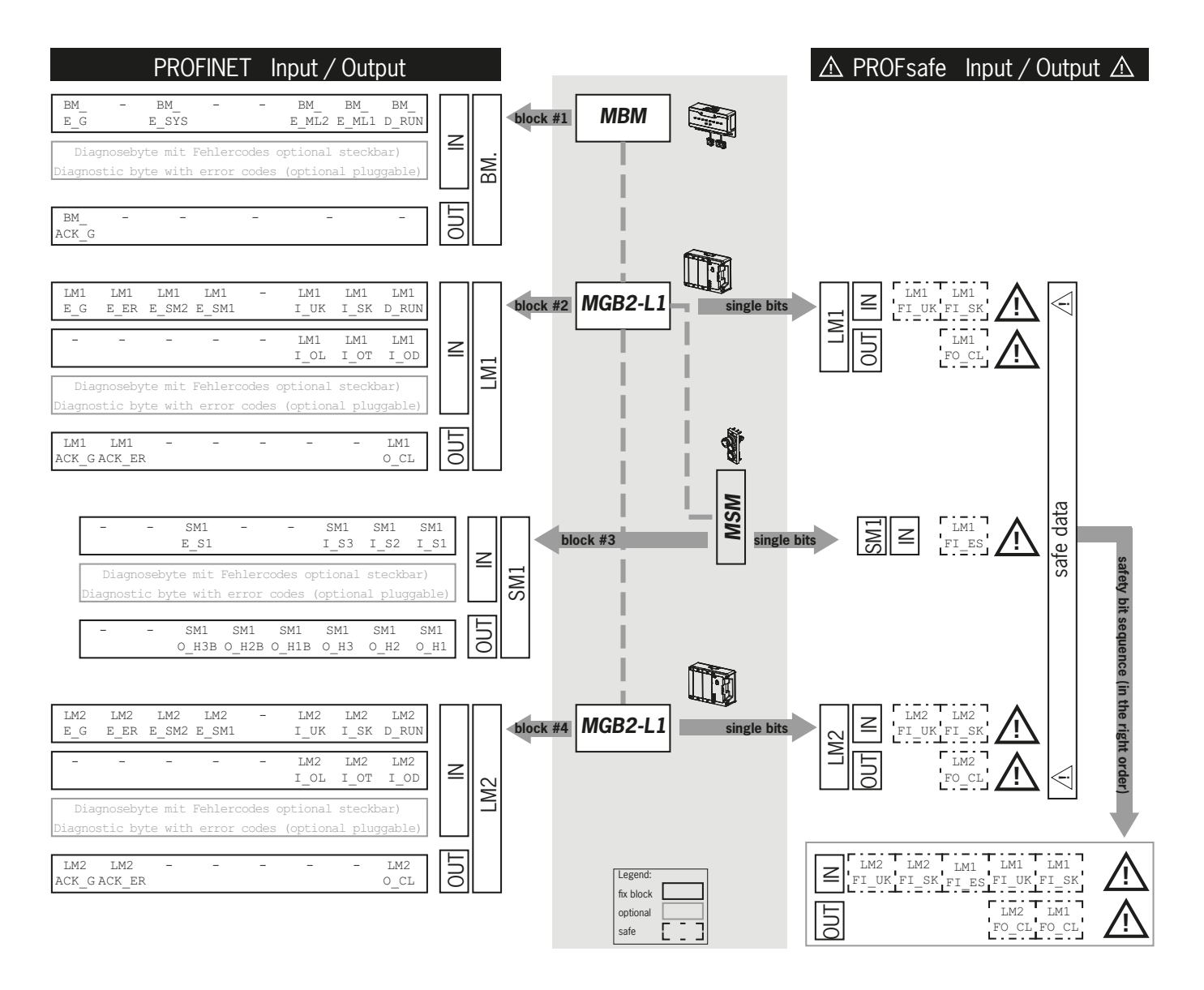

Az egyes adatblokkok vagy bitek mindig a rendszer felépítésének sorrendjében kerülnek összeállításra. Mindig a buszmodulnál (1) kezdődik, majd az elsőtől az utolsó modulig számol egy ágon. Két ág esetén először a teljes első ágat az ML1C-nél számítja (2...4 az alábbi képen), majd a teljes második ágat az ML2C-nél (5...7 az alábbi képen). Az egy modulban lévő almodulokat a rendszer közvetlenül a csatlakoztatott modul után számolja, mielőtt továbblépne a következő modulra.Almodulok esetén a SLOT szám határozza meg a sorrendet.

A következő kép tisztázza a számolási sorrendet. A *[11.8. Modulok és almodulok konfigurálása és paraméterezése fejezetet a](#page-27-1) kö[vetkező oldalon: 28](#page-27-1)* részletesen elmagyarázza, ez hogyan történik.

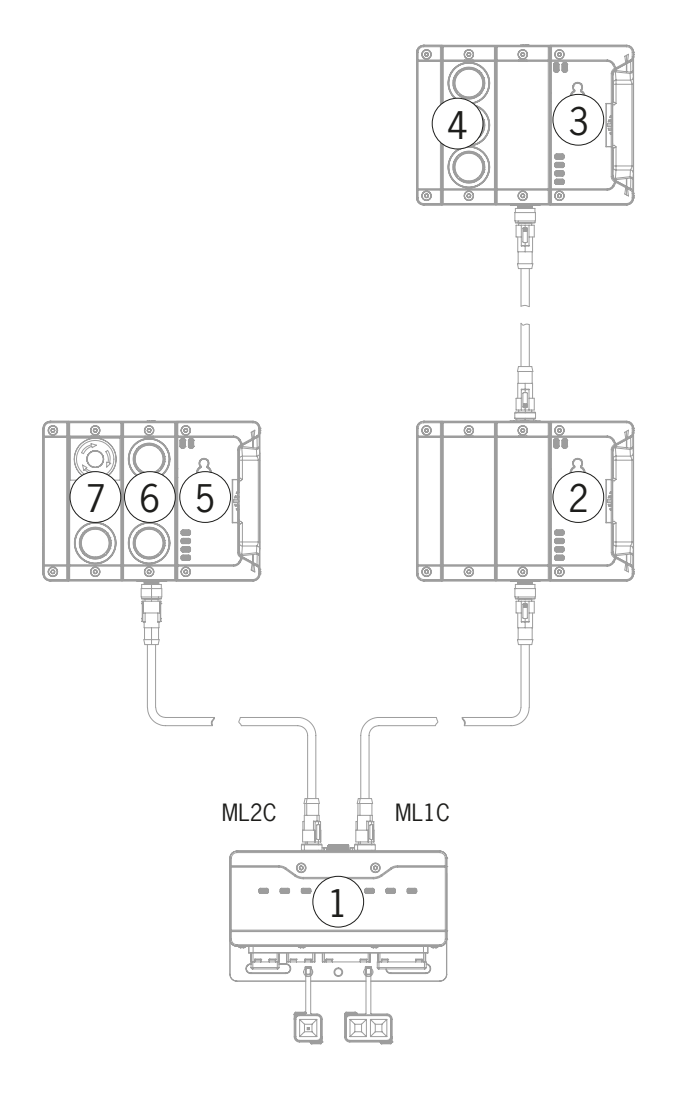

**HU**

## <span id="page-25-0"></span>**11.5. PROFINET adatbájtok**

Minden modul vagy almodul küld bizonyos nem biztonságos kommunikációs adatokat. A következő fejezetek áttekintést adnak a legfontosabb modultípusokról és azok adatairól. Az egyes eszközök kiegészítő adatlapjain megtalálja a tételspecifikus specifikációt, hogy a moduljai vagy almoduljai mely adatblokkokat tartalmazzák (lásd a *[11.3. A hozzátartozó adatlapokon szereplő](#page-22-1)  [információk](#page-22-1)* fejezetet).

Egy MLI-rendszerben a következő modulok különböző kombinációkban fordulhatnak elő:

- ▶ Egy MBM buszmodul (tartalmaz mindent, ami a buszcsatlakozáshoz szükséges).
- Ì Több reteszelő/zárvatartó modul, MGB2-I vagy MGB2-L (a fogantyúmodullal együtt reteszelőszerkezetet alkotnak zárvatartó szerkezettel vagy anélkül).
- **Több MCM bővítőmodul**
- ▶ Több MSM almodul.

Minden modul vagy almodul bizonyos számú PROFINET-adatbájtot foglal el a vezérlés bemeneti és kimeneti területén.

Egyes modulok és almodulok esetében választhatja a **standard konfigurációt (basic)**, amely alapvető állapot-, jelzési és vezérlési funkciókat tartalmaz, vagy a **kiterjesztett konfigurációt (extended)**, amely diagnosztikai célokra egy további bájtot tartalmaz pontos hibakódokkal.

### **11.6. PROFIsafe adatbájtok**

A nem biztonságos PROFINET-adatok mellett biztonságos PROFIsafe-adatok is továbbításra kerülnek. Ilyenek pl. minden információ az MGB2 reteszelő- vagy zárvatartó modul tolózárnyelvének helyzetéről és a zárvatartásról, a vészleállítóról és az engedélyező gombról.

Míg a PROFINET-adatok mindig byte-onként szerepelnek, addig a PROFIsafe-adatok mindig bitenként szerepelnek. Ez azt jelenti, hogy a PROFIsafe adatok esetében gondoskodnia kell arról, hogy kellően nagy, biztonságos tárterület álljon rendelkezésre.

A következő PROFIsafe adatblokkok állnak rendelkezésre:

- ▶ 2 bemeneti és 2 kimeneti bájt
- ▶ 4 bemeneti és 4 kimeneti bájt
- ▶ 8 bemeneti és 8 kimeneti báit

Ezen eszközspecifikus adatblokkok mellett mindig 4 bájt PROFIsafe-belső adatot csatolnak.

A buszmodul alapfelszereltségként támogatja a PROFIsafe 2.6.1-es verzióját. Ha az Ön vezérlője nem támogatja ezt a verziót, akkor a 2.4-es verzióhoz tartozó modulokat a GSD-ben a "Legacy" alatt biztosítjuk.

Minden eszközspecifikus adatbit párhuzamosan elérhető a nem biztonságos PROFINET-adattartományban, és ott jelzőbitként használható.

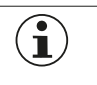

Soha ne használja a jelzőbiteket biztonsági funkciókhoz!

### **11.6.1. Adatblokk PROFIsafe-hez**

**Fontos!**

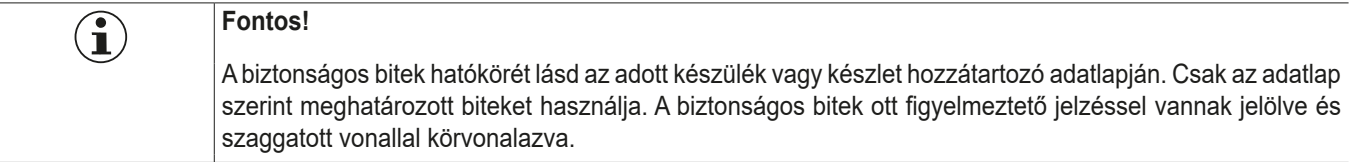

## <span id="page-26-0"></span>**11.7. Integrálás PROFINET és PROFIsafe rendszerbe**

<span id="page-26-1"></span>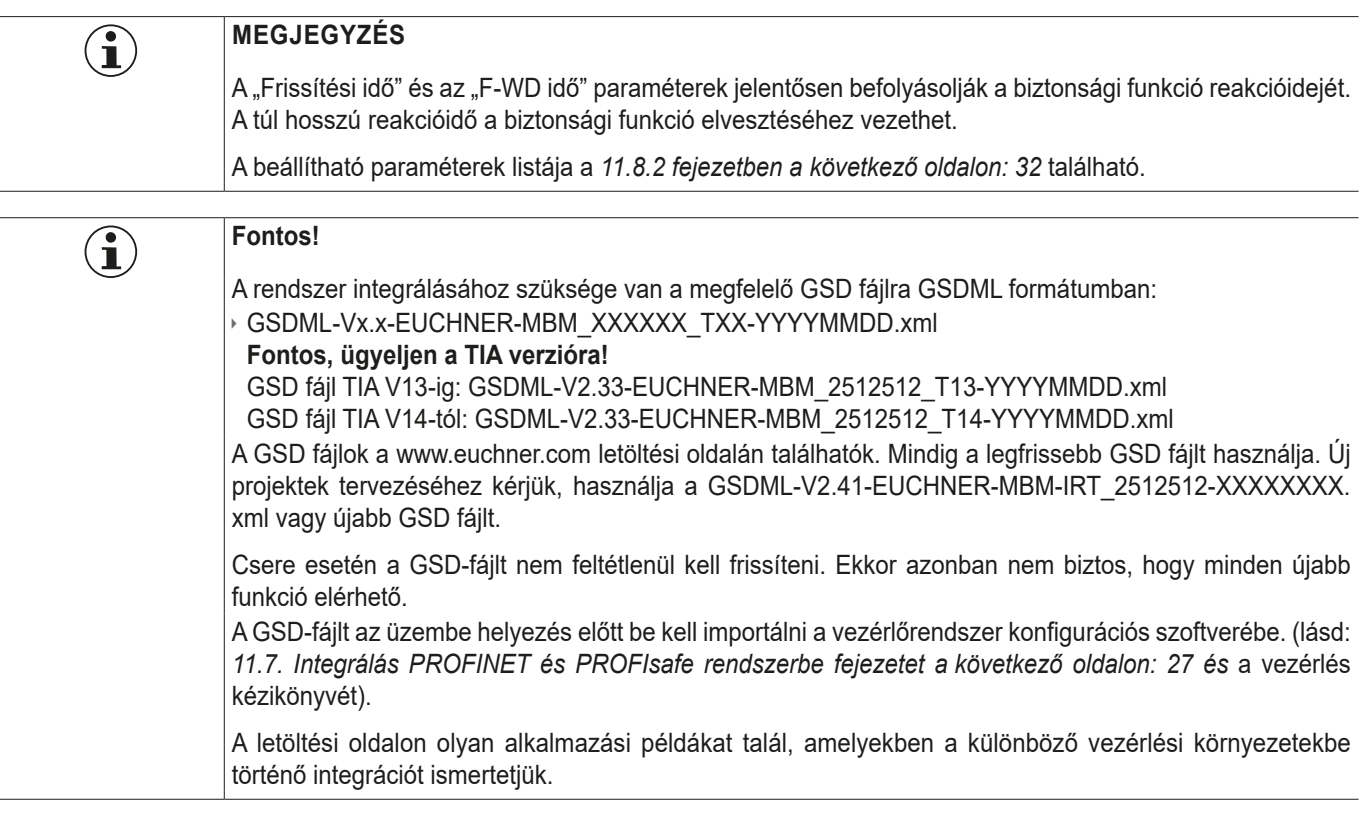

A rendszer PROFINET-be történő integrálásához a következő lépéseket kell végrehajtania:

1. Konfigurálja és paraméterezze a rendszert a vezérlőegység konfigurációs szoftverével.

A következő PROFINET paramétereket kell beállítani a buszmodul paramétereiben:

- Ì Készüléknév (gyári beállítás a GSD fájlból): [*EUCHNER-MBM*].
- ▶ IP-cím: választhatóan fix vagy dinamikus
- ▶ Frissítési idő:

Ajánlás [automatikus]

A következő PROFIsafe paramétereket kell beállítani a buszmodul paramétereiben:

- ▶ F\_dest\_adr (PROFIsafe cím)
- › F\_WD\_Time (Az az időtartam, amelyen belül a vezérlés választ vár a PROFIsafe eszköztől.): [xxx ms]. Gyári beállítás a GSD fájlból: [600 ms].
- 2. PROFIsafe cím (F\_dest\_adr) az MBM buszmodulon lévő DIP kapcsoló segítségével kell beállítani.

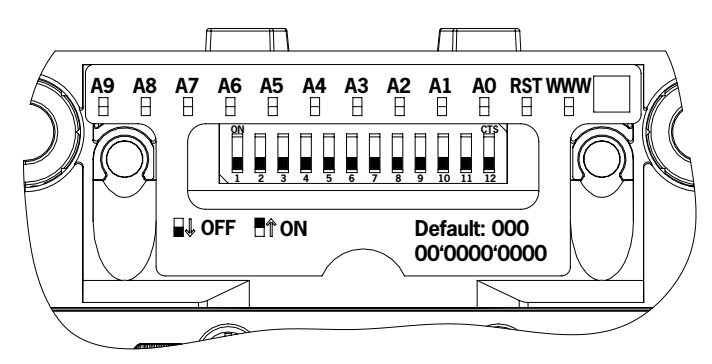

Fontos: Azonos címeket kell beállítani a vezérlőegységben és a készülékben.

- 3. Szükség esetén állítson be további paramétereket az egyes modulokhoz. A lehetséges paraméterek áttekintését a *[11.8.2. Az](#page-31-1)  [állítható paraméterek listája modulonként/almodulonként fejezetben a](#page-31-1) következő oldalon: 32* fejezetben találja.
- 4. Mentse a konfigurációt, és vigye át a rendszerbe.

### <span id="page-27-1"></span><span id="page-27-0"></span>**11.8. Modulok és almodulok konfigurálása és paraméterezése**

Ahhoz, hogy az egyes modulokat és almodulokat használni lehessen, azokat megfelelően kell konfigurálni és paraméterezni a vezérlőrendszer konfigurációs szoftverében. A következő fejezetek ezeket a lépéseket a SIEMENS TIA Portal konfigurációs szoftverének példáján keresztül ismertetik.

#### **11.8.1. Modulok és almodulok összeállítása**

A következő lépések elvégzéséhez az MBM buszmodult először a hardverkatalógusból a hálózati áttekintőbe át kell húzni.

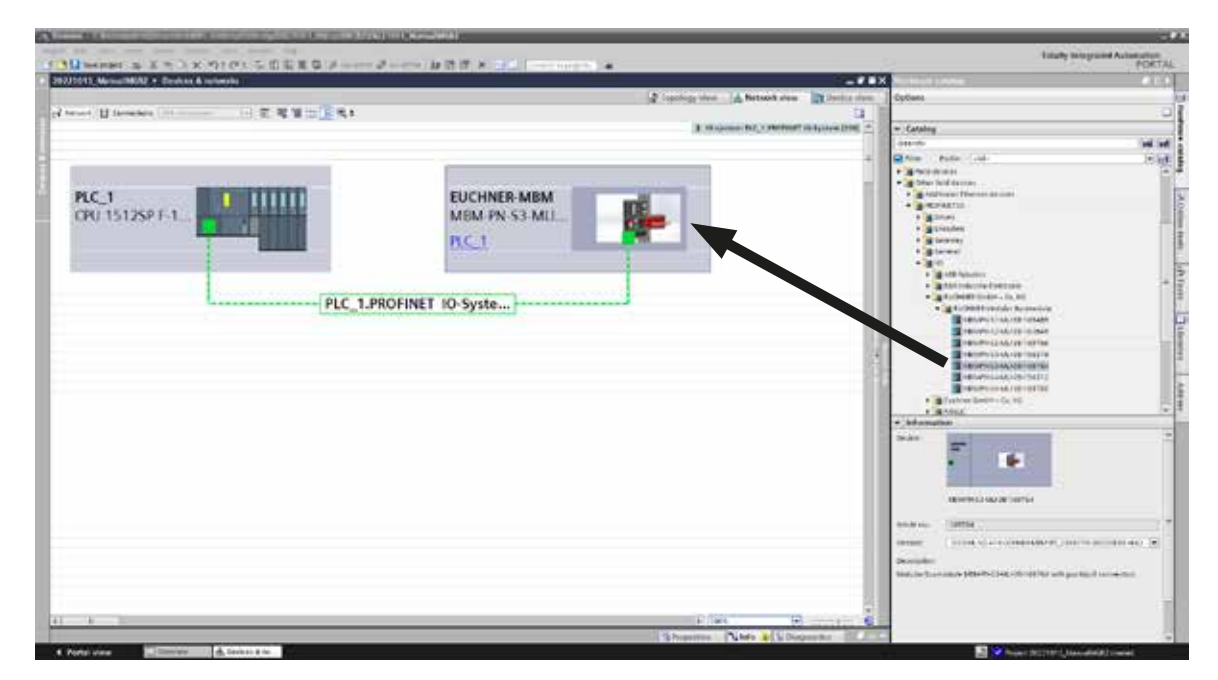

#### Az MBM képezi itt a fejmodult.

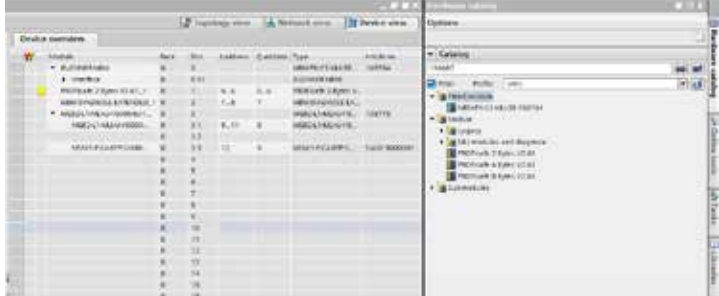

-8

Húzzon egy megfelelő PROFIsafe adatmodult a SLOT1-re. Elég nagynak kell lennie ahhoz, hogy elférjenek benne a rendszer moduljainak/almoduljainak egyes biztonságos adatbitjei. Lásd még a *[11.4. Rendszerstruktúra és az](#page-23-1) adatterületek szerkezete a [vezérlésben fejezetet a](#page-23-1) következő oldalon: 24*.

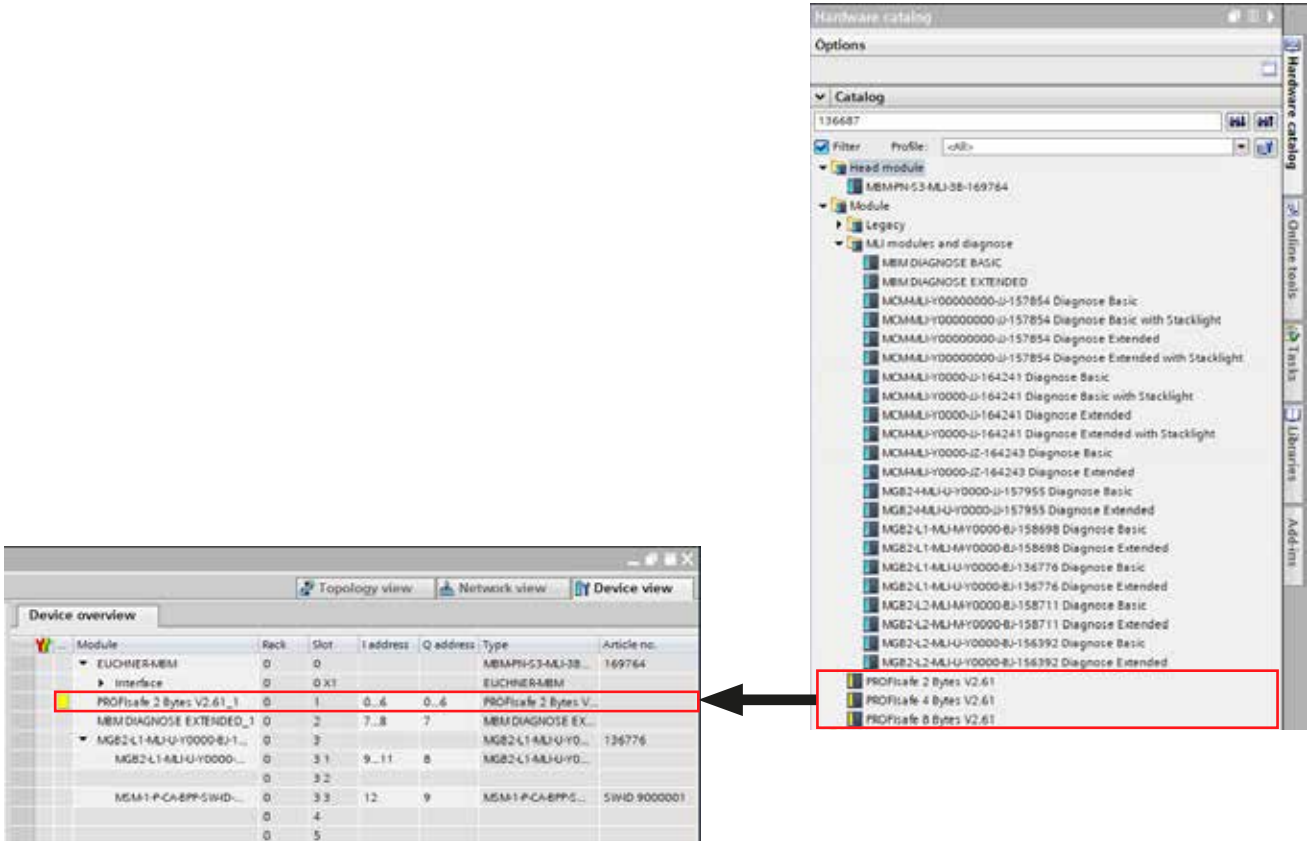

Az összes többi modult és almodult úgy kell összeállítani a hardverkatalógusból, hogy az összes készülék a megfelelő sorrendben legyen látható az készülékáttekintőben. Először is, modellezze le pontosan a rendszerét.

Az egyes modulok a hardverkatalógusban rendelési számmal és cikkleírással szerepelnek. Az almodulok a szoftverazonosítóval (SW ID) vannak felsorolva.

Ez az információ a modulok/almodulok típustábláján található (lásd még a *11.4 fejezetet a [következő oldalon: 24](#page-23-1))*.

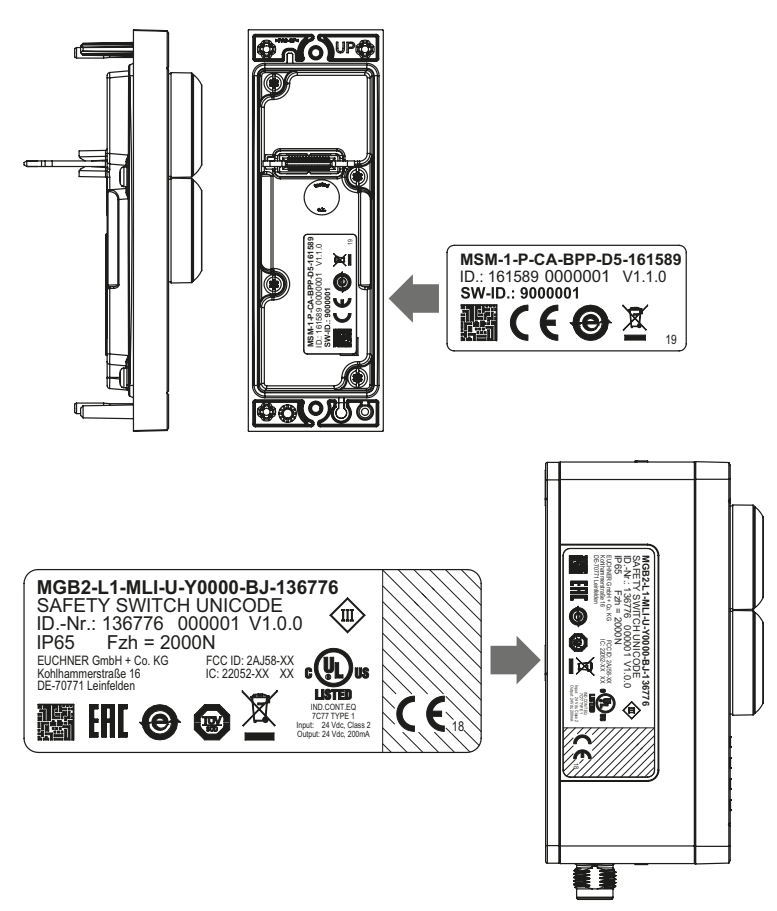

4. ábra: A modulok/almodulok típustáblái (itt például MSM és MGB2)

A gyárilag felszerelt készülékek esetében a modulon található egy másik típustábla, amely a mellékelt almodulok SW azonosítóit tartalmazza.

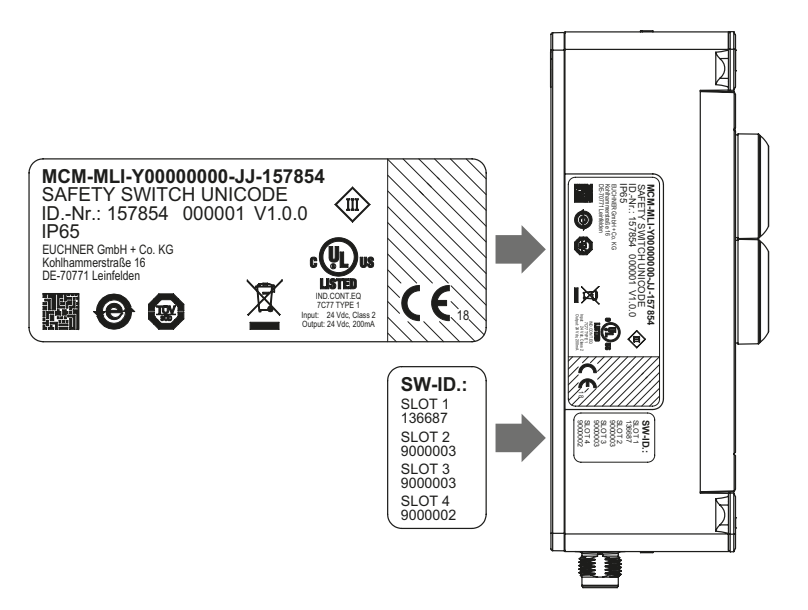

5. ábra: Típustáblák a gyárilag almodulokkal felszerelt készülékekhez (itt az MCM példáján)

Az alábbi ábra egy példaszerű rendszerstruktúrát mutat be.

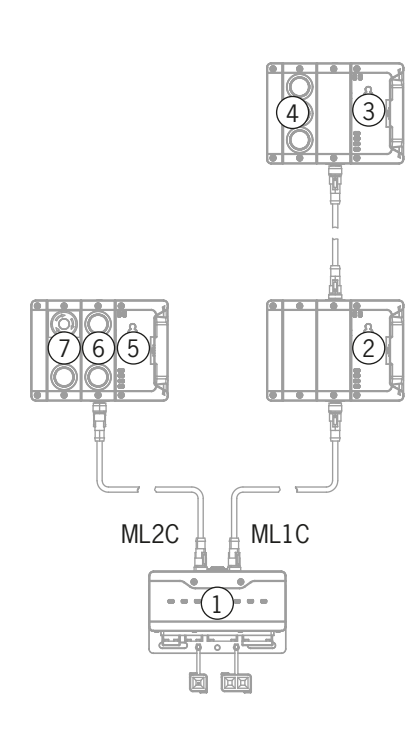

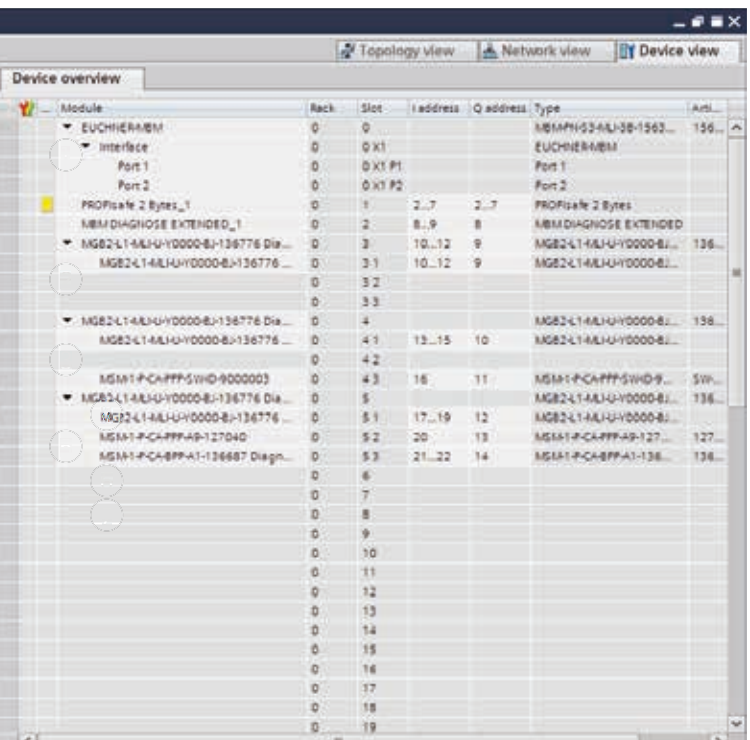

6. ábra: Példaszerű rendszerstruktúra

#### <span id="page-31-1"></span><span id="page-31-0"></span>**11.8.2. Az állítható paraméterek listája modulonként/almodulonként**

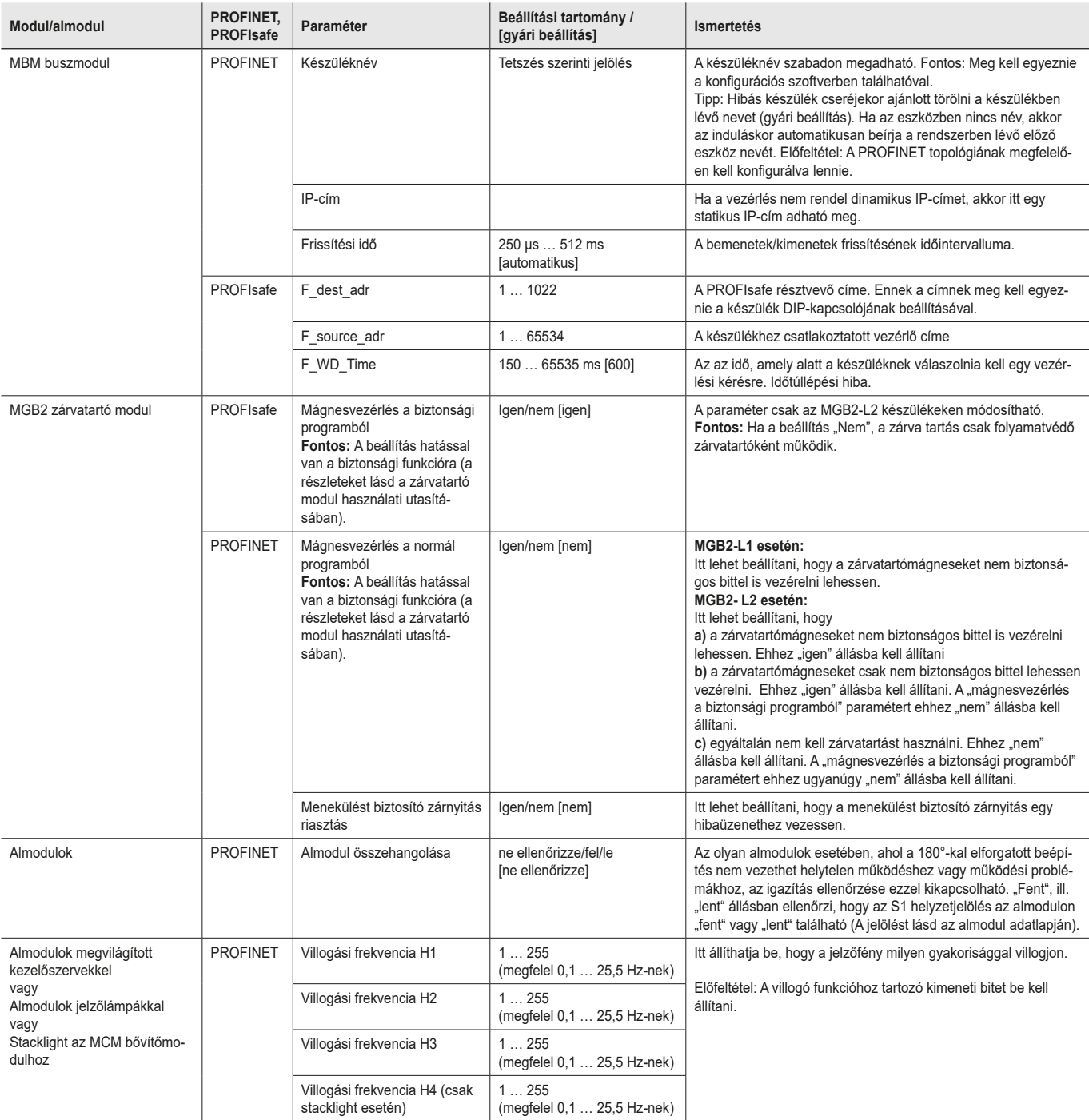

## <span id="page-32-0"></span>**11.9. Ágak felcserélése**

Az első indítási folyamat során az aktuális MLI topológia elmentésre kerül, feltéve, hogy a vezérlő konfigurációja megfelel az MLI topológiának.

A rendszer újraindításakor a buszmodul érzékeli, ha egy MLI-eszköz pozíciója megváltozott, vagy ha az eszköz más MLI-vonalon működik.

Ezenkívül a buszmodul hibát jelez, ha eszközöket távolítottak el vagy adtak hozzá.

Ezzel akadályozható meg, hogy a karbantartási munkák után helytelenül csatlakoztatott egységek biztonságosan üzembe helyezhetők legyenek, például.

Ha a rendszer ágak felcserélése hibát jelez, az MLI topológiát ellenőrizni és korrigálni kell. Ha az MLI topológia ismét megegyezik a tárolt topológiával, a rendszer az újraindítás után normál működésbe lép.

Acserekészülékek csak akkor jelennek meg hibaként, ha az MLI-eszközök biztonságos adataiban jelentős változások következnek be. Ebben az esetben a biztonságos funkciót a felhasználónak kell ellenőriznie.

Az MLI topológia szándékos megváltoztatását a gyári visszaállítással kell visszaállítani a DIP-kapcsolók segítségével (lásd a *[13.3.](#page-38-1)  A rendszer visszaállítása a [gyári beállításokra \(gyári visszaállítás\) fejezetet a](#page-38-1) következő oldalon: 39*). A következő indításkor az MLI topológia újra elmentésre kerül.

## **11.10. Almodul cseréje**

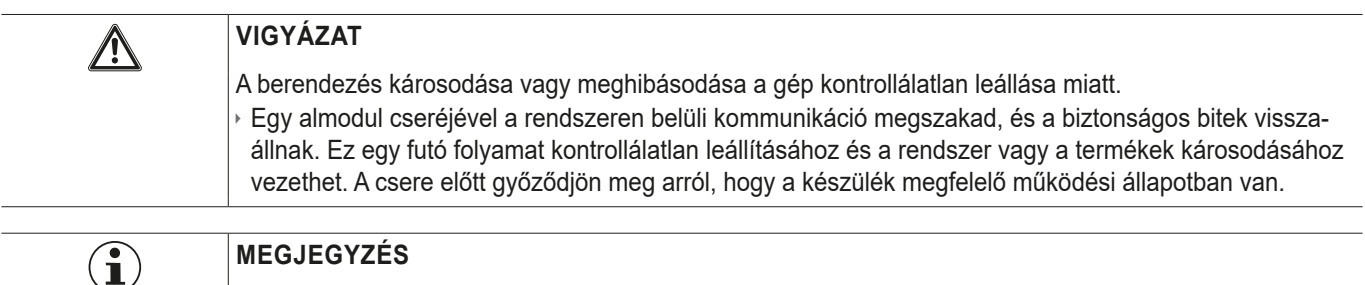

Tartsa be az almodul cseréjére vonatkozó utasításokat az adott modul használati útmutatójában. A biztonsági funkcióval rendelkező almodulok esetében a helyes működést a cserét követően tesztelni kell, mielőtt a rendszer ismét normál üzembe állna.

Az MSM-almodulok cseréje működés közben is lehetséges (vegye figyelembe a fenti biztonsági megjegyzést). Amint a rendszer felismeri a megfelelő almodult, az almodul készen áll a működésre. A rendszer a következőképpen reagál a csere során:

- 1. Ha az MSM almodul eltávolításra kerül, a SLOT LED pirosan világít, amit 1x zöld villogás szakít meg. Ezenkívül az MBM buszmodulon lévő SF LED pirosan világít.
- 2. Ha az MSM-almodul biztonsági funkciót tartalmaz, a megfelelő bit a buszon törlődik, amint az almodul eltávolításra kerül.
- 3. Ha egy azonos tájolású, azonos almodult ismét bedugnak, a hibajelzés kialszik, és a buszon lévő bit továbbítása ismét a tényleges helyzetnek megfelelően történik.

### <span id="page-33-0"></span>**11.11. Modul cseréje**

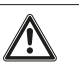

#### **VIGYÁZAT**

A berendezés károsodása vagy meghibásodása a gép kontrollálatlan leállása miatt. Ì Egy modul cseréjével a rendszeren belüli kommunikáció megszakad, és a biztonságos bitek visszaállnak. Ez egy futó folyamat kontrollálatlan leállításához és a rendszer vagy a termékek károsodásához vezethet. A csere előtt győződjön meg arról, hogy a készülék megfelelő működési állapotban van.

A modulok (pl. zárvatartó modul vagy bővítőmodul) cseréje csak a teljes rendszer újraindításával együtt lehetséges. Ha a modulcsatlakozás megszakad, a rendszer hibaállapotba kerül.Az érintett modul és az azt követő modulok mindaddig inaktívak maradnak, amíg a teljes rendszer újra nem indul (hibaállapot).

### **11.12. Konfiguráció módosítása**

A teljes rendszer konfigurációjának módosításait mindig a vezérlőrendszer konfigurációs szoftverében kell elvégezni. (lásd a *[11.7.](#page-26-1)  [Integrálás PROFINET és PROFIsafe rendszerbe fejezetet a](#page-26-1) következő oldalon: 27)*. A változástól függően gyári visszaállításra is szükség lehet.

## **12. Adatblokkok modulokhoz és almodulokhoz – áttekintés**

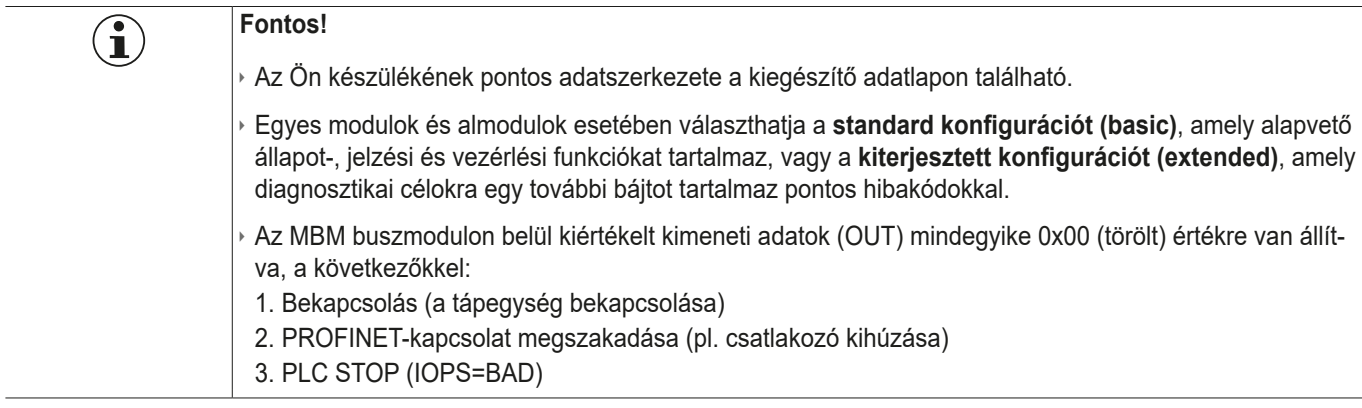

### **12.1. Adatblokkok az MBM buszmodulhoz**

### **12.1.1. Biztonságos bitek**

<span id="page-34-0"></span>**EUCHNER** 

A buszmodulok nem rendelkeznek saját biztonságos bitekkel.

#### **12.1.2. Nem biztonságos bitek**

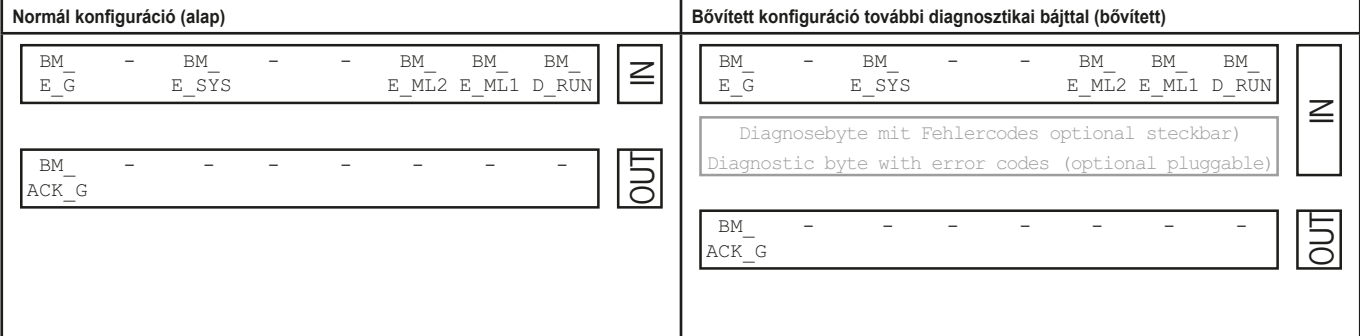

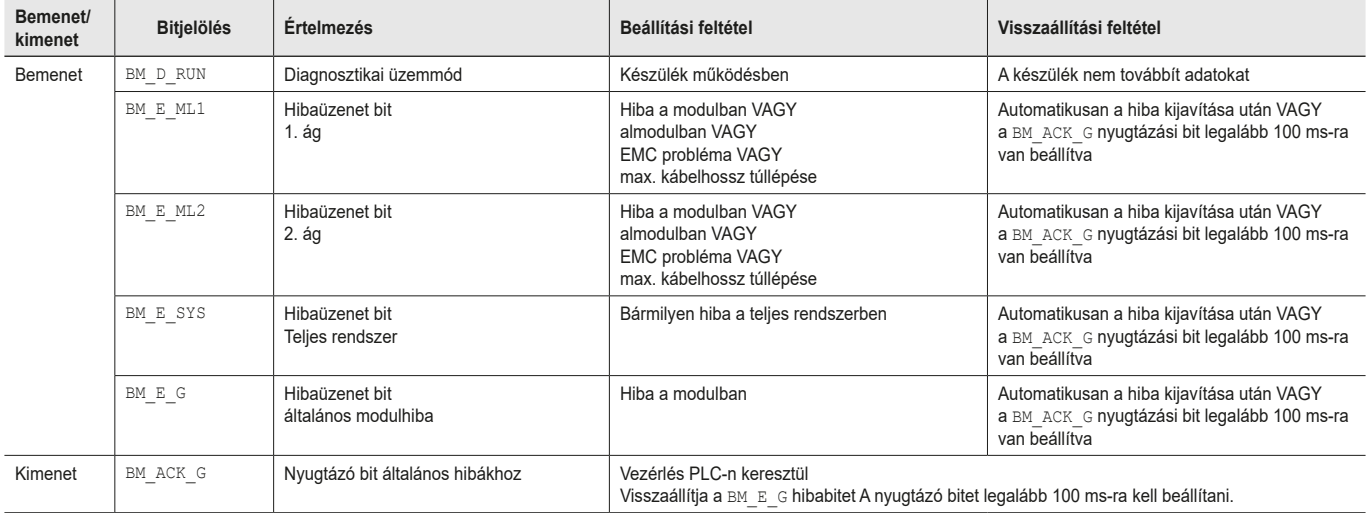

**HU**

## <span id="page-35-1"></span><span id="page-35-0"></span>**12.2. Adatblokkok MGB2-I/MGB2-L reteszelő- /zárvatartó modulhoz**

### **12.2.1. Biztonságos bitek**

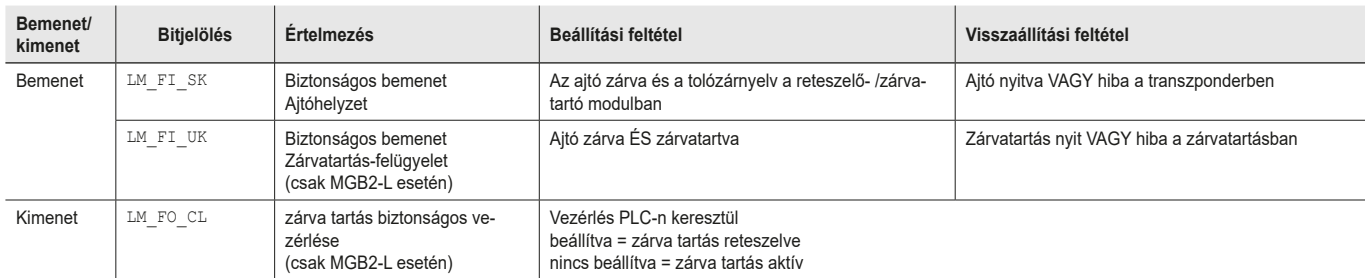

#### **12.2.2. Nem biztonságos bitek**

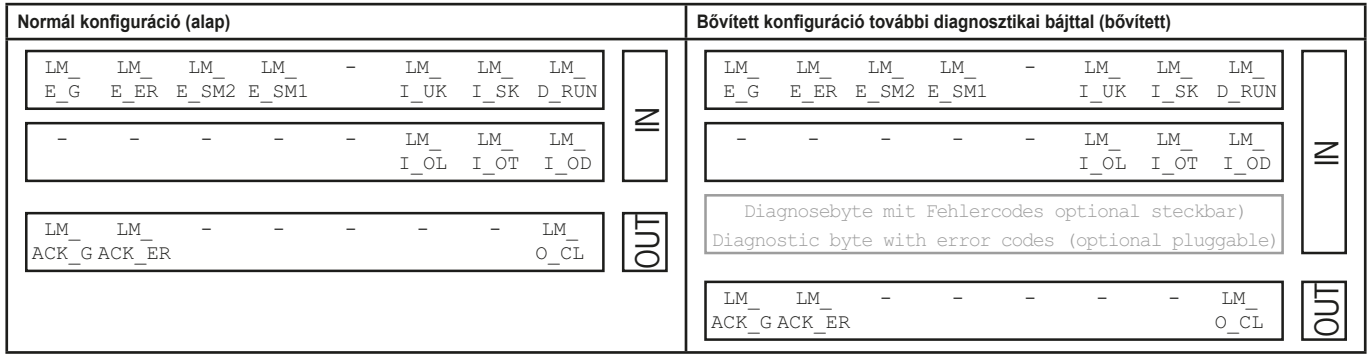

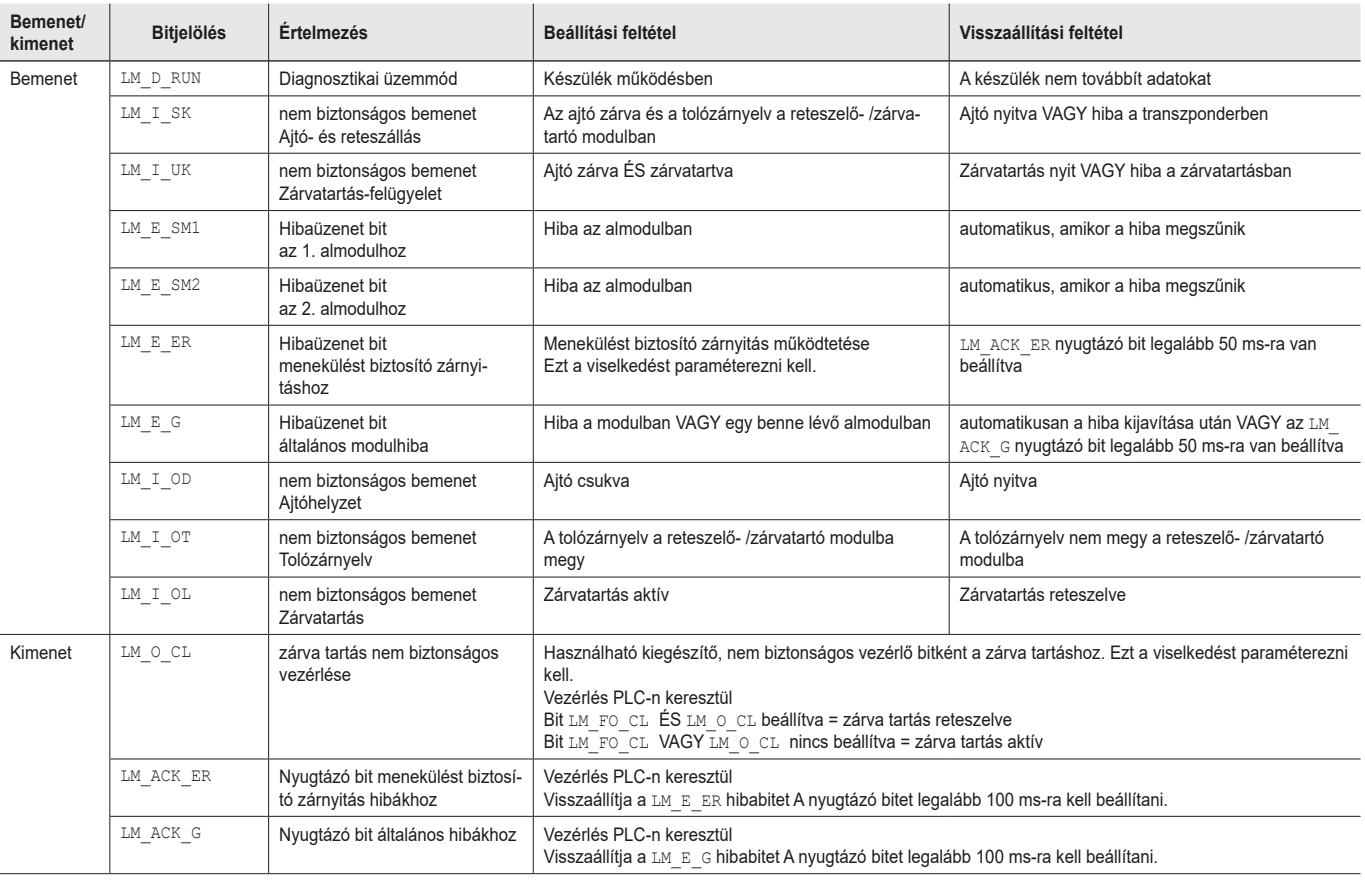

### <span id="page-36-0"></span>**12.3. Adatblokkok az MCM bővítőmodulhoz**

A bővítőmodulok legfeljebb négy almodult tartalmazhatnak és értékelhetnek ki. Ezenkívül nincs saját funkciójuk.

#### **12.3.1. Biztonságos bitek**

A bővítőmodulok nem rendelkeznek saját biztonságos bitekkel.

### **12.3.2. Nem biztonságos bitek**

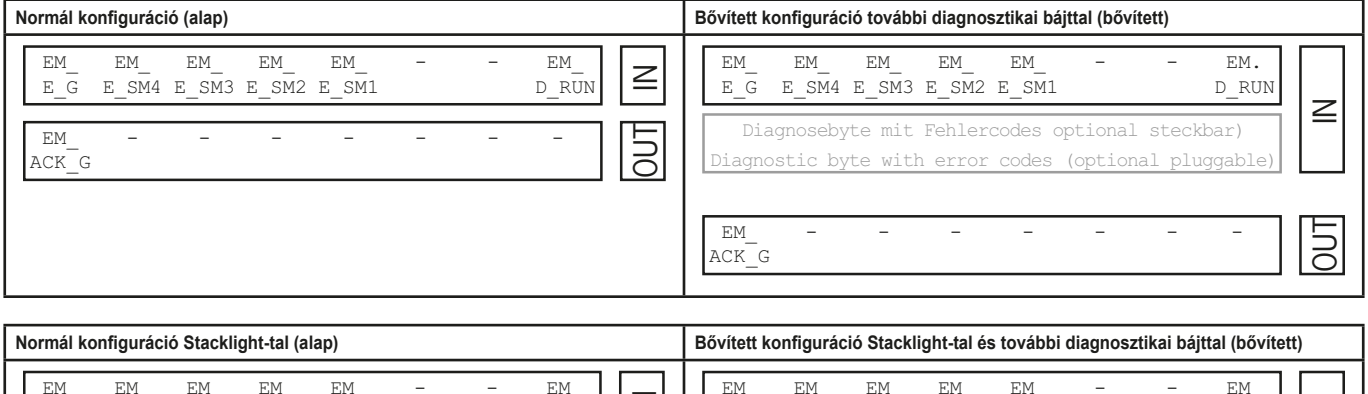

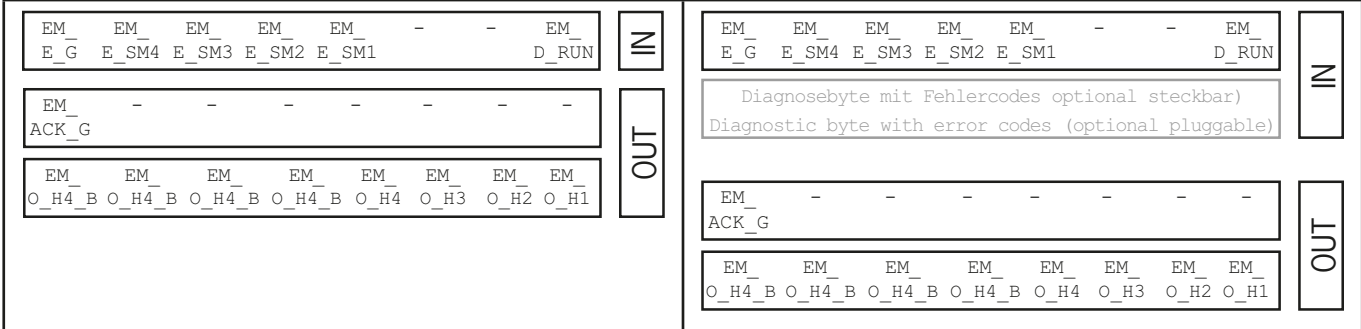

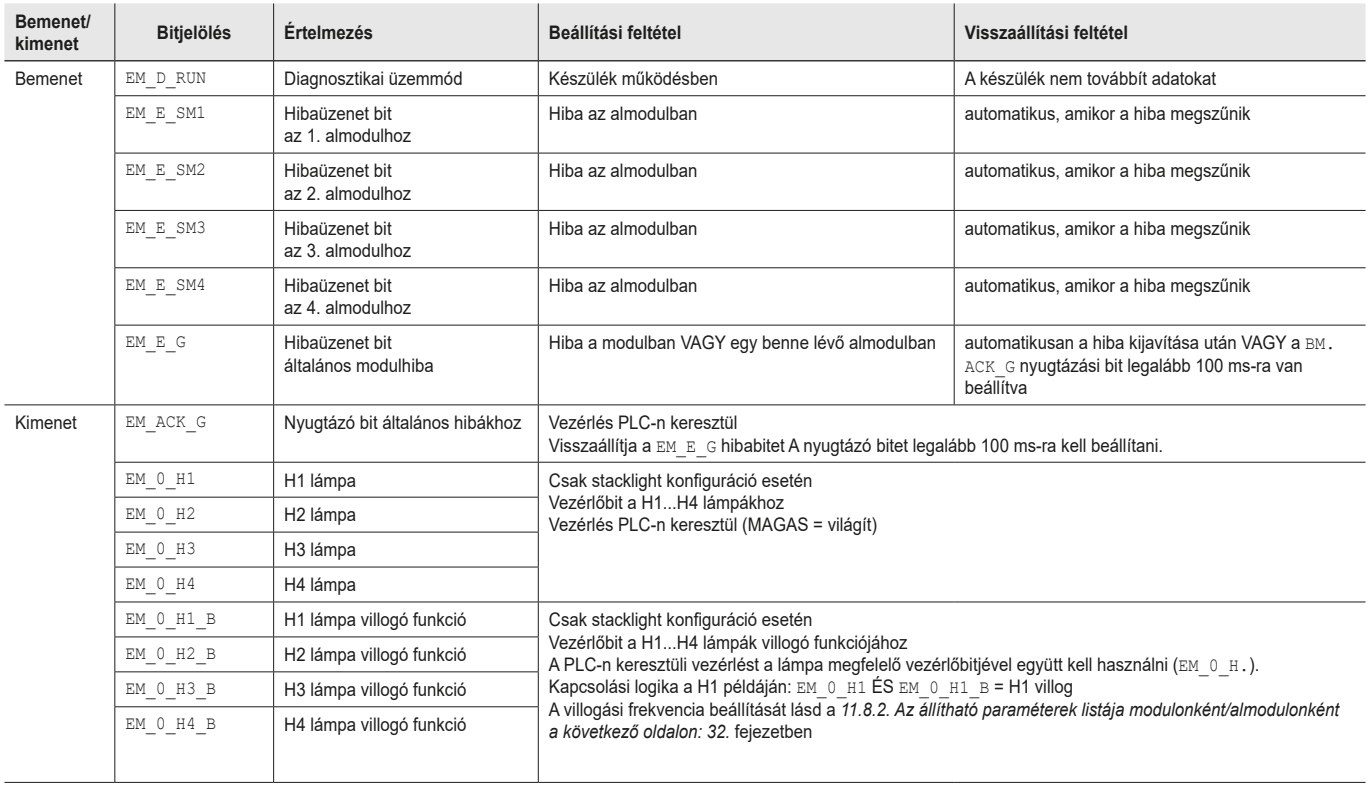

### <span id="page-37-0"></span>**12.4. Adatblokkok almodulokhoz**

A hozzátartozó adatlapról megtudhatja, hogy az adott almodul milyen adatblokkokat tartalmaz. Lásd még a *[11.3. A hozzátartozó](#page-22-1)  [adatlapokon szereplő információk](#page-22-1)* fejezetet.

### **12.5. Buszmodul cseréje MBM programozóeszköz nélkül**

Szervizelés esetén az MBM buszmodul könnyen kicserélhető egy új modulra. Ehhez a következő követelményeknek kell megfelelni:

- Ì Az új készülék DIP-kapcsoló (PROFIsafe cím) beállításának meg kell egyeznie a régi készülékével.
- Ì A PROFINET-Masternek támogatnia kell a PROFINET-résztvevők automatikus cseréjét.
- ▶ A PROFINET topológiának megfelelően kell konfigurálva lennie.
- A cserekészüléket ugyanarra a portra kell csatlakoztatni, mint az elődjét.
- **A buszmodulban nem lehet eszköznév.**

Szállítási állapotban ez a mező üres. A már nevet tartalmazó MBM-eket először vissza kell állítani a gyári beállításokra.

Ha ezek a feltételek teljesülnek, egyszerűen cserélje le a régi MBM-et az új MBM-re.

### **12.6. Fogantyúmodul tanulási folyamata (csak az MGB2 unicode zárvatartó modullal rendelkező rendszerek esetében)**

Mielőtt a zárvatartó modul és a fogantyúmodul rendszere funkcionális egységet alkotna, a fogantyúmodult a zárvatartó modulhoz kell rendelni egy tanulási funkcióban.

A tanulási folyamat részletes leírása a zárvatartó-/reteszelőmodul használati utasításában található.

 $\mathbf G$ 

## <span id="page-38-2"></span><span id="page-38-0"></span>**13. Diagnosztika, hibaelhárítás és segítség**

Az összes hibakódot az alábbiakban soroljuk fel. Ha az adatblokkokat a **kiterjesztett konfigurációval** használja a vezérlés konfigurációs szoftverében, a hibakód a megfelelő bájton jelenik meg. A **normál konfigurációban** csak egy megfelelő hibaüzenet bit van beállítva, és a rendszer a hibát a diagnosztikai LED-eken keresztül jelzi.

### **Fontos!**

Az alábbi táblázatokban megadott hibakódok egymás után következnek, és 0x01-gyel kezdődnek. A megadott hibakódokhoz hozzá kell adnia a PROFINET-ből vagy a vezérlőből származó esetleges upstream hibakódokat. A PROFINET esetében a figyelembe veendő eltolás 0x100.

A legtöbb üzenet a készülékeken is megjelenik.

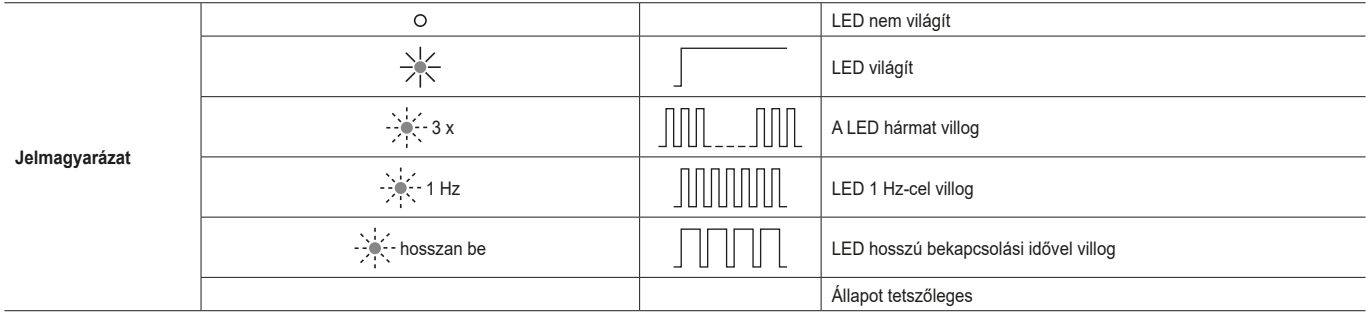

### **13.1. Visszaállítás és újraindítás**

Az általános hiba nyugtázásához és a rendszer újraindításához válassza le az MBM buszmodult néhány másodpercre a tápegységről.

### **13.2. Hiba nyugtázása**

A hibák nyugtázásához állítsa be a megfelelő nyugtázó bitet 100...1000 ms-ra. A hibaüzenetek és a visszaállítási feltételek áttekintése a *[13.5. Általános hiba](#page-41-1)* fejezetben található.

### <span id="page-38-1"></span>**13.3. A rendszer visszaállítása a gyári beállításokra (gyári visszaállítás)**

A készüléket a következő módszerek egyikével állíthatja vissza:

- Ì A vezérlőegység konfigurációs szoftverének segítségével (csak a Profinet-részt lehet ezen keresztül visszaállítani). Példa a Siemens TIA Portállal: Az "Online& Diagnose" párbeszédben
- Ì Az MBM buszmodulban lévő DIP-kapcsolók segítségével (ez az egész rendszer visszaállítására szolgál, beleértve az MLI topológiát is).

Menete: Kapcsolja ki a rendszert, állítsa az "RST" DIP-kapcsolót "ON" állásba, és indítsa újra a rendszert. Ha a DIA és a MAINT felváltva villog, kapcsolja ki a rendszert, állítsa az "RST" DIP-kapcsolót "OFF" állásba, és indítsa újra a rendszert. Lásd még a *9.1. DIP-kapcsoló a [következő oldalon: 15.](#page-14-1)*

Ì Minden gyári visszaállítás után ellenőrizze a védőberendezés és adott esetben a további biztonsági funkciók biztonságos működését.

# **ELICHNER**

## <span id="page-39-1"></span><span id="page-39-0"></span>**13.4. Diagnózis a készülék honlapjának segítségével**

A készüléknek van egy belső weboldala. A készülék honlapja bármikor használható működés közben, ha a funkció aktiválva van. A készüléken nem lehet beállításokat végezni.

A következő diagnosztikai információk állnak rendelkezésre:

- \* Az összes beépített modul és almodul áttekintése
- A bevont modulok és almodulok állapota és verziója
- Ì A buszmodul IP-címe és készülékneve MBM
- ▶ PROFIsafe-cím
- **Hibajegyzék minden modulhoz és almodulhoz**
- **A teljes rendszer hibalistája**

A megjelenített hibaszámok megfelelnek a következő hibatáblázatokban szereplő hibaszámoknak a *[13.5 a következő oldalon:](#page-41-1)  [42](#page-41-1)* fejezetből.

#### **13.4.1. Készülék honlapjának használata**

A következőképpen kell eljárni:

- 1. A "WWW" DIP-kapcsolót állítsa "on" állásba. Lásd még a *[9.1 a következő oldalon: 15](#page-14-1)*. Megjegyzés: A módosítás csak az újraindítás után lép érvénybe.
- 2. Csatlakoztassa a készüléket egy PC-hez vagy más megfelelő bemeneti/kimeneti eszközhöz hálózati vezetéken keresztül.
- 3. Nyissa meg a készülék weboldalát a böngészőben (IP-cím: XXX.XXX.XXX.XXX)
- **Megjelenik a HOME kezdőlap.**

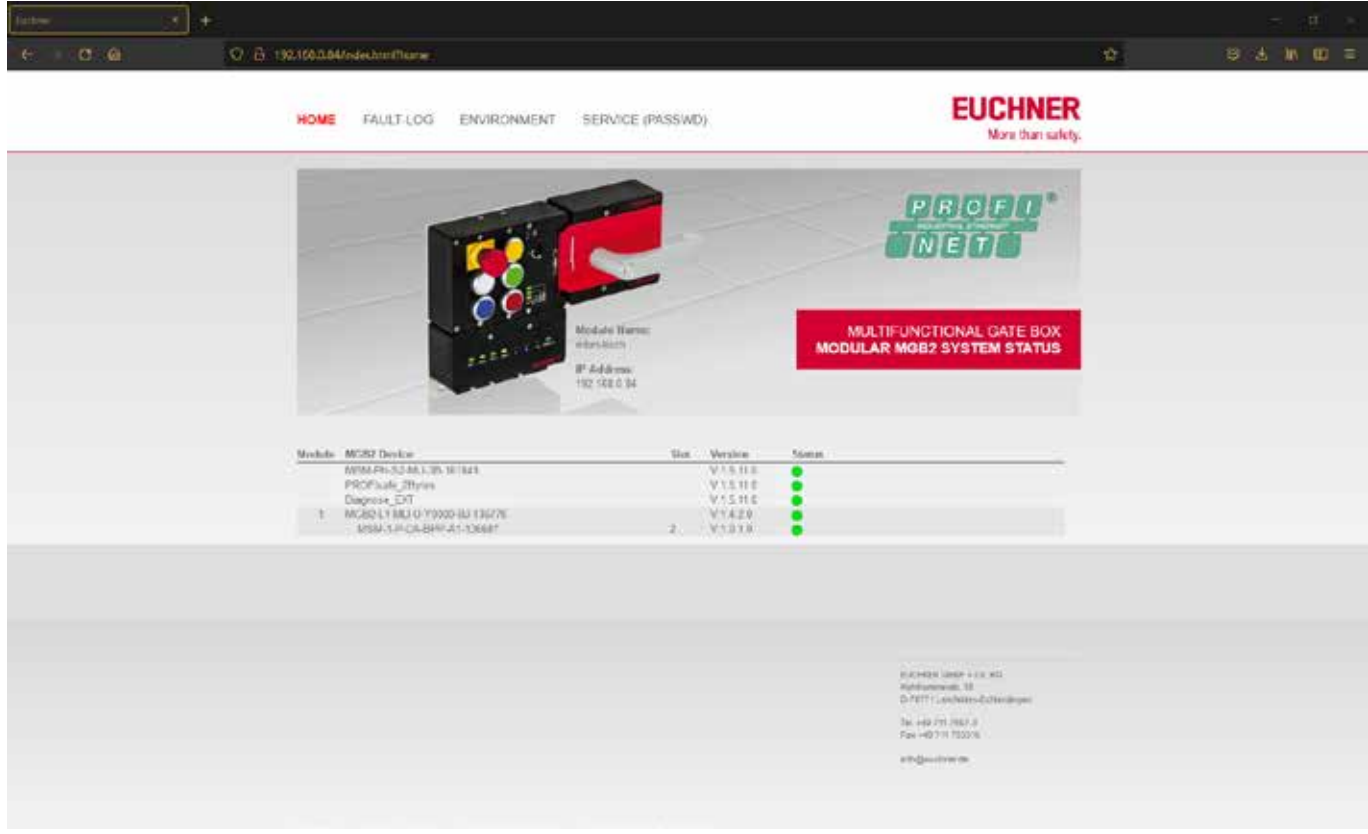

7. ábra: Az eszköz webhelyének HOME kezdőlapja az MBM buszmodulban

Itt láthatja az MBM buszmodulra és a csatlakoztatott modulokra és almodulokra vonatkozó információkat. A hibás egységek állapota piros.

A HOME kezdőlapon a következő lehetőségek állnak rendelkezésére:

- ▶ Kattintson a modul nevére a modul diagnosztikai oldalának eléréséhez.
- Ì Kattintson a FAULT-LOG gombra a teljes rendszer hibanaplójának megjelenítéséhez. Az összes jelenlegi és korábbi hiba az üzembe helyezés óta ott van felsorolva. A hibalistát a készülékről is le lehet tölteni. Ennek a fájlnak a segítségével ügyfélszolgálatunk célzott segítséget tud nyújtani Önnek problémák esetén. A letöltési link a hibalista végén található. Kattintson az ENVIRONMENT gombra a rendelkezésre álló környezeti paraméterek megtekintéséhez.
- Ì A jelszóval védett SERVICE oldal csak az EUCHNER helyszíni támogatása esetén érhető el.

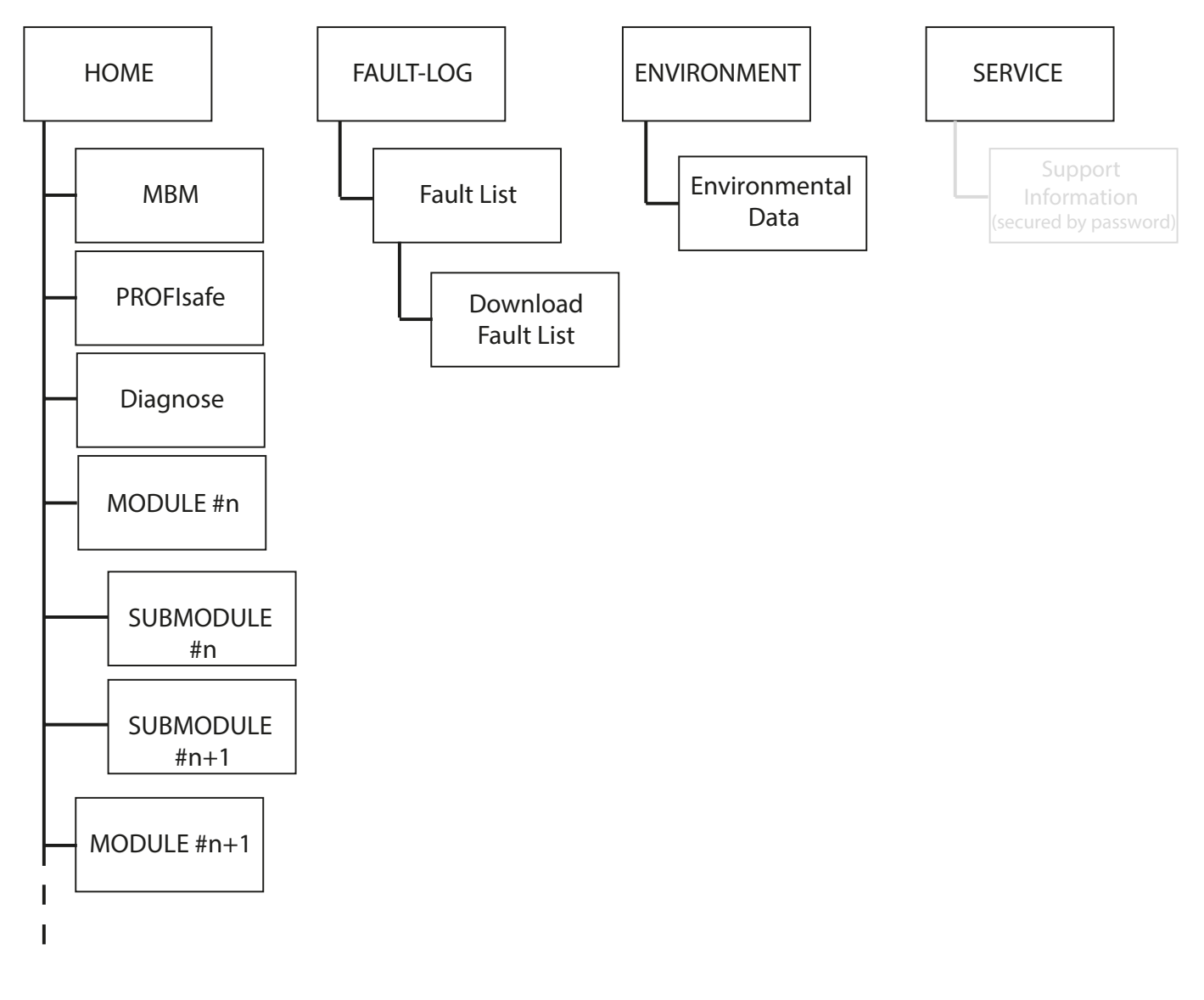

#### 8. ábra: Az eszköz webhelyének webhelytérképe az MBM buszmodulban

**HU**

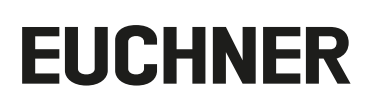

## <span id="page-41-1"></span><span id="page-41-0"></span>**13.5. Általános hiba**

### **MBM**

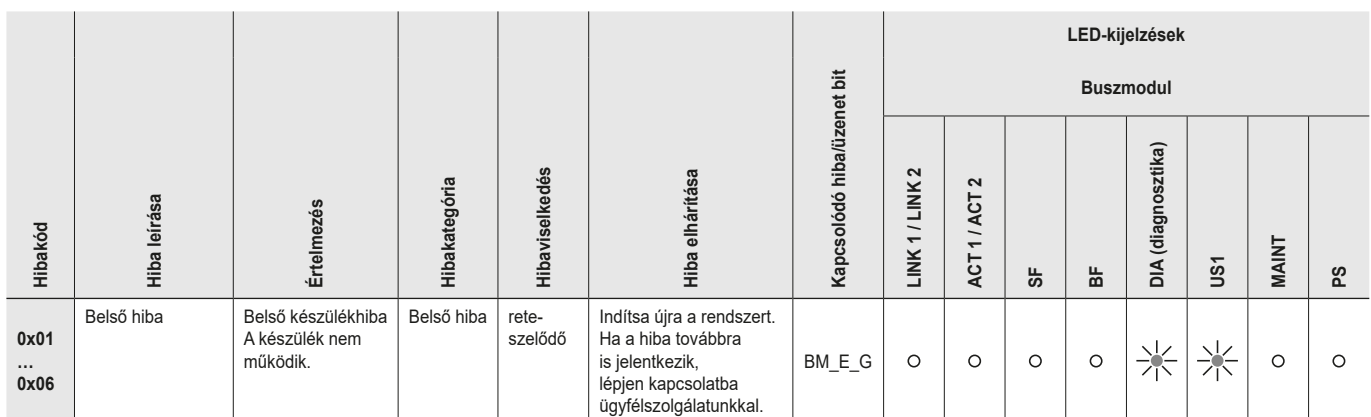

#### **Reteszelő- /zárvatartó modul**

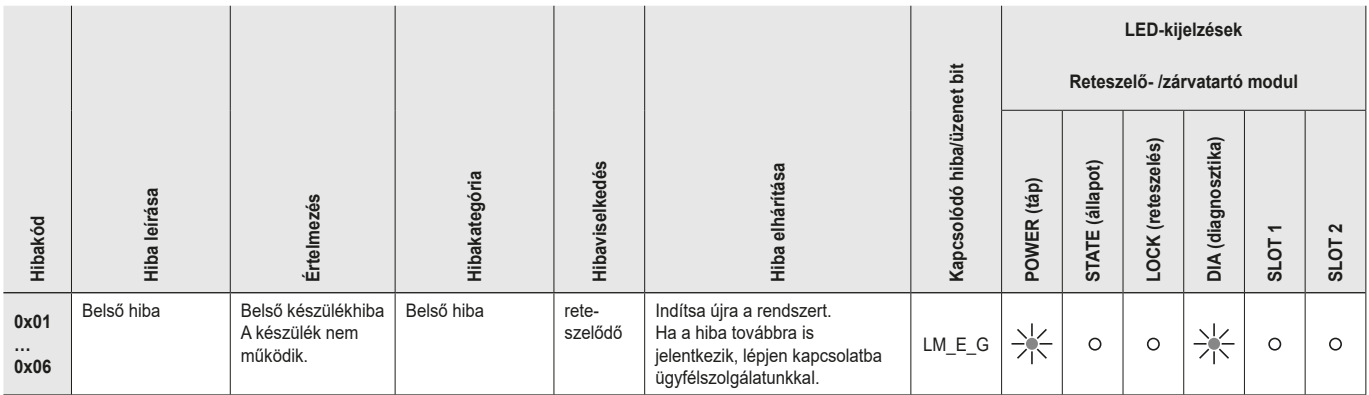

### **MCM**

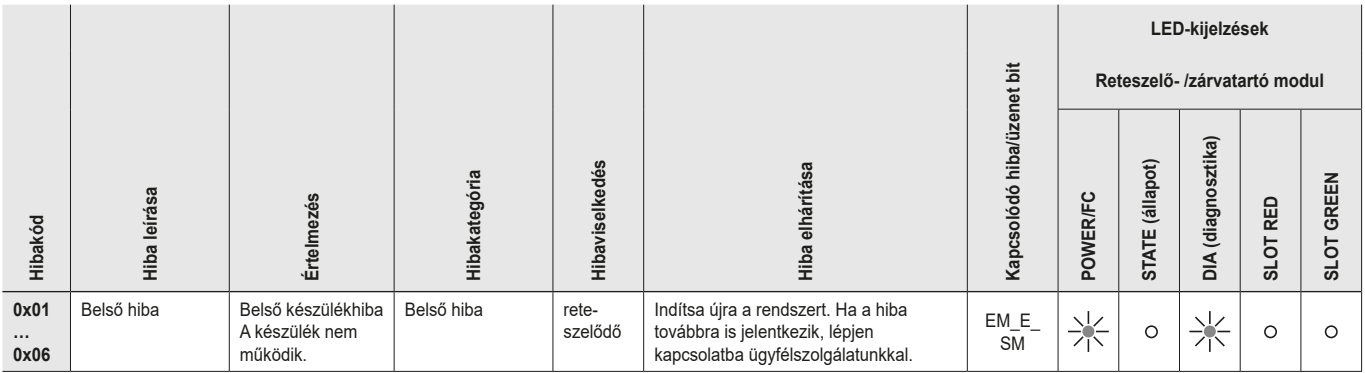

## <span id="page-42-0"></span>**13.6. Betanítási hibák és konfigurációs hibák**

#### **MBM**

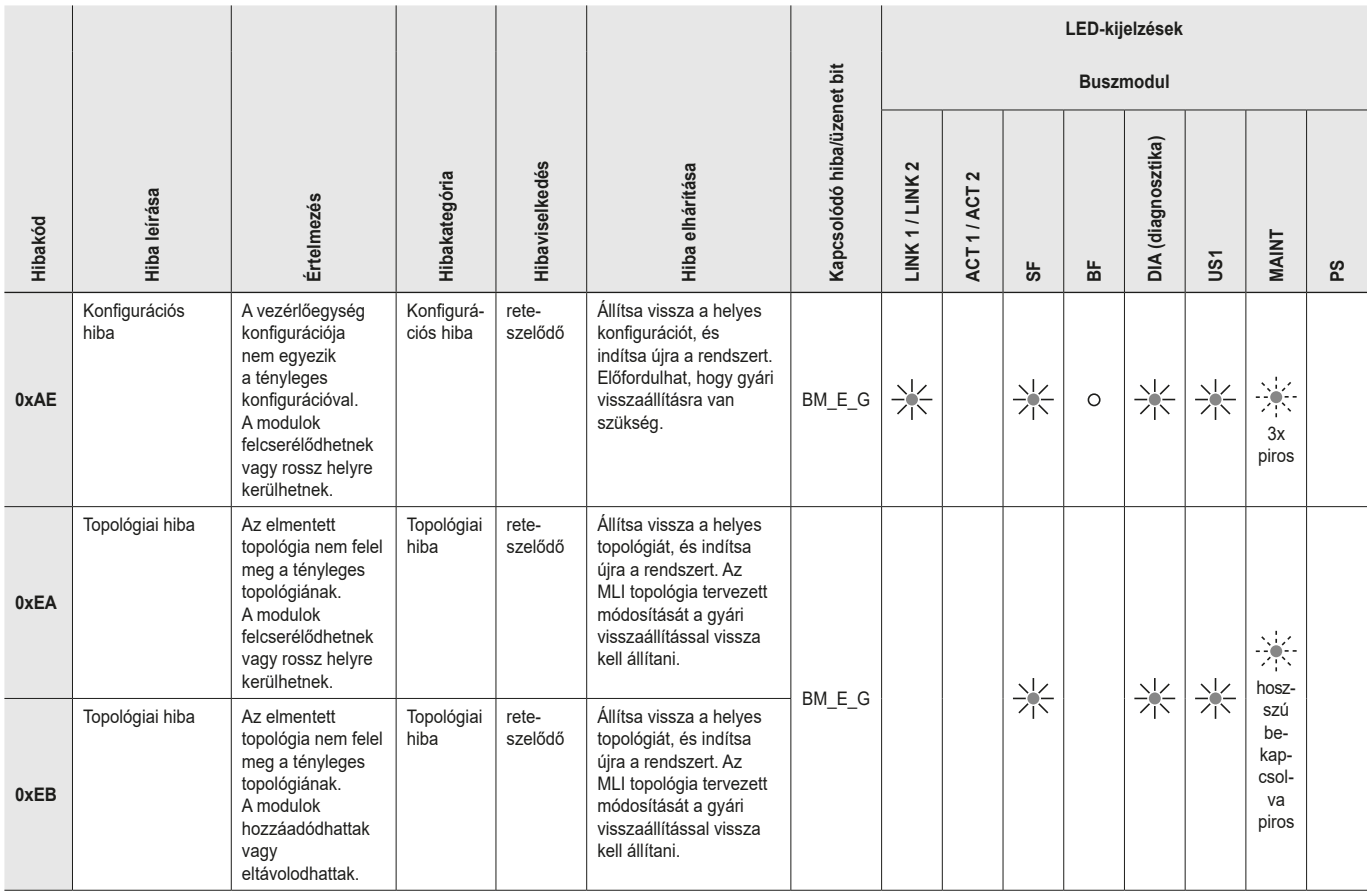

#### **Reteszelő- /zárvatartó modul**

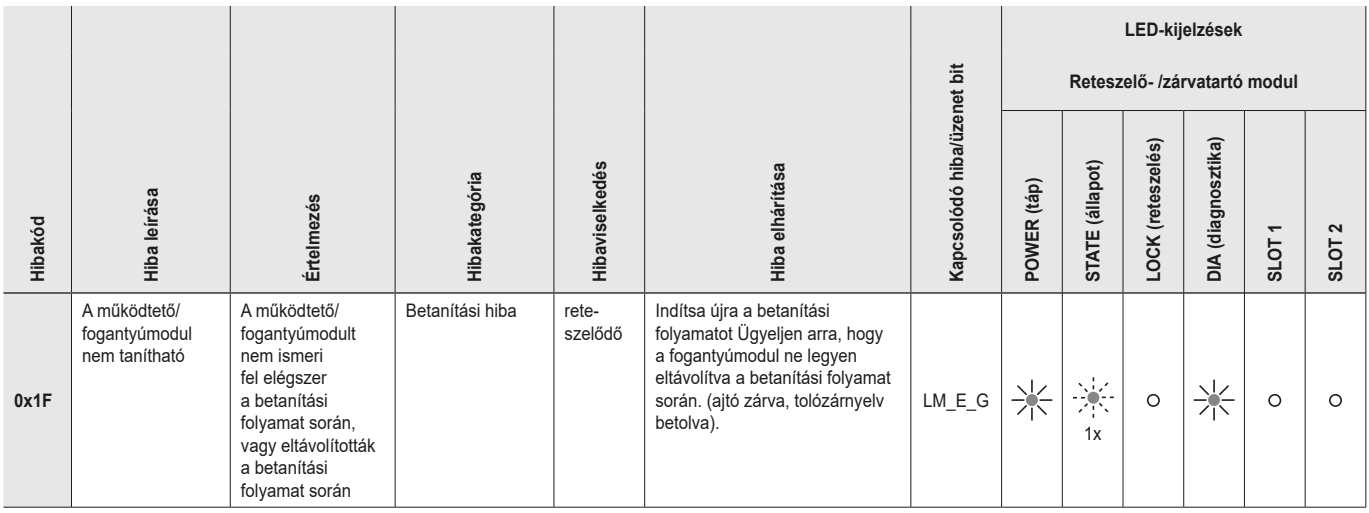

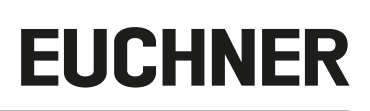

### <span id="page-43-0"></span>**13.7. Transzponderhiba**

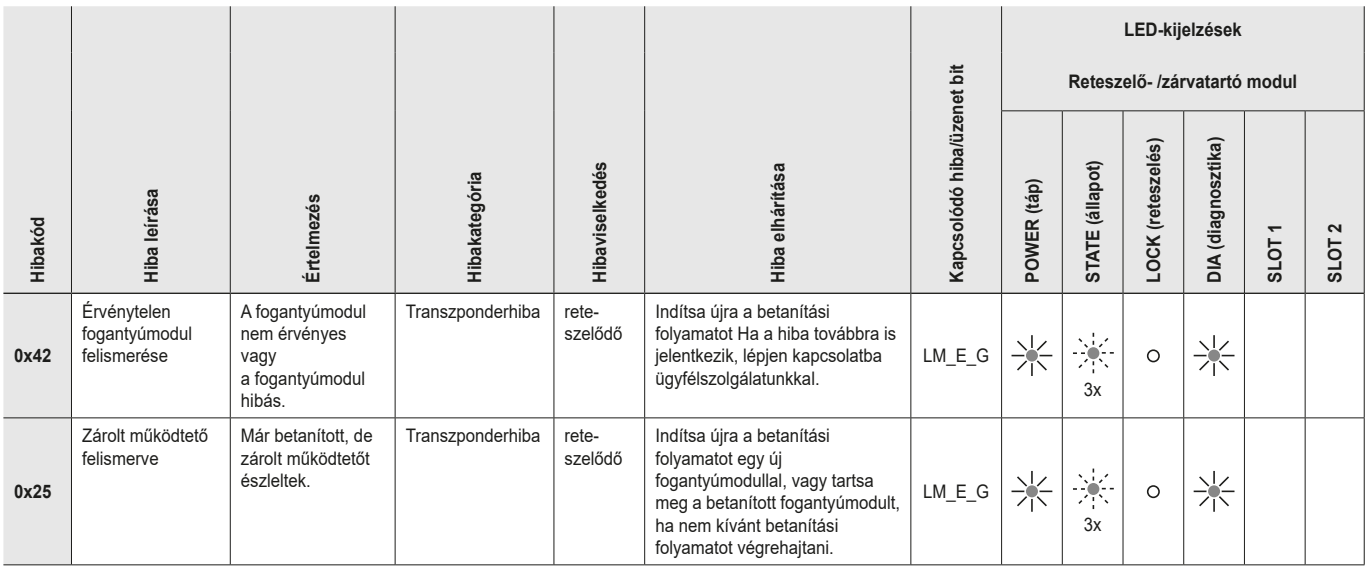

## **13.8. Környezeti hiba**

### **MBM**

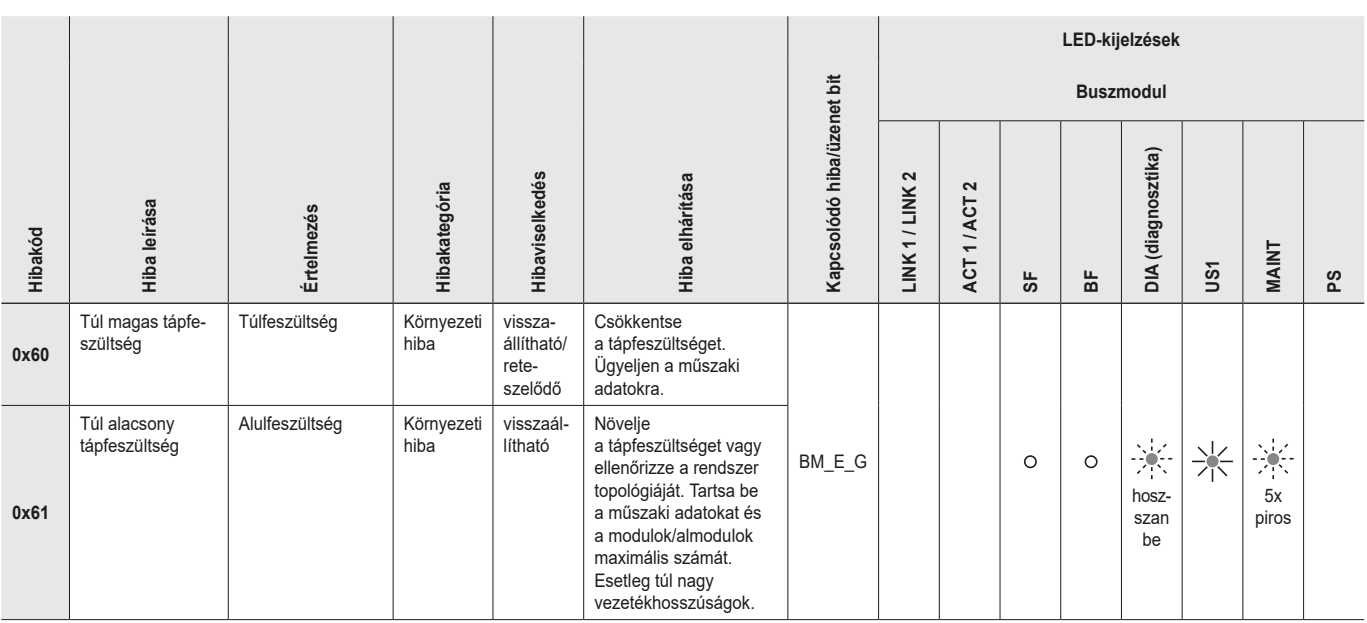

#### **Reteszelő- /zárvatartó modul**

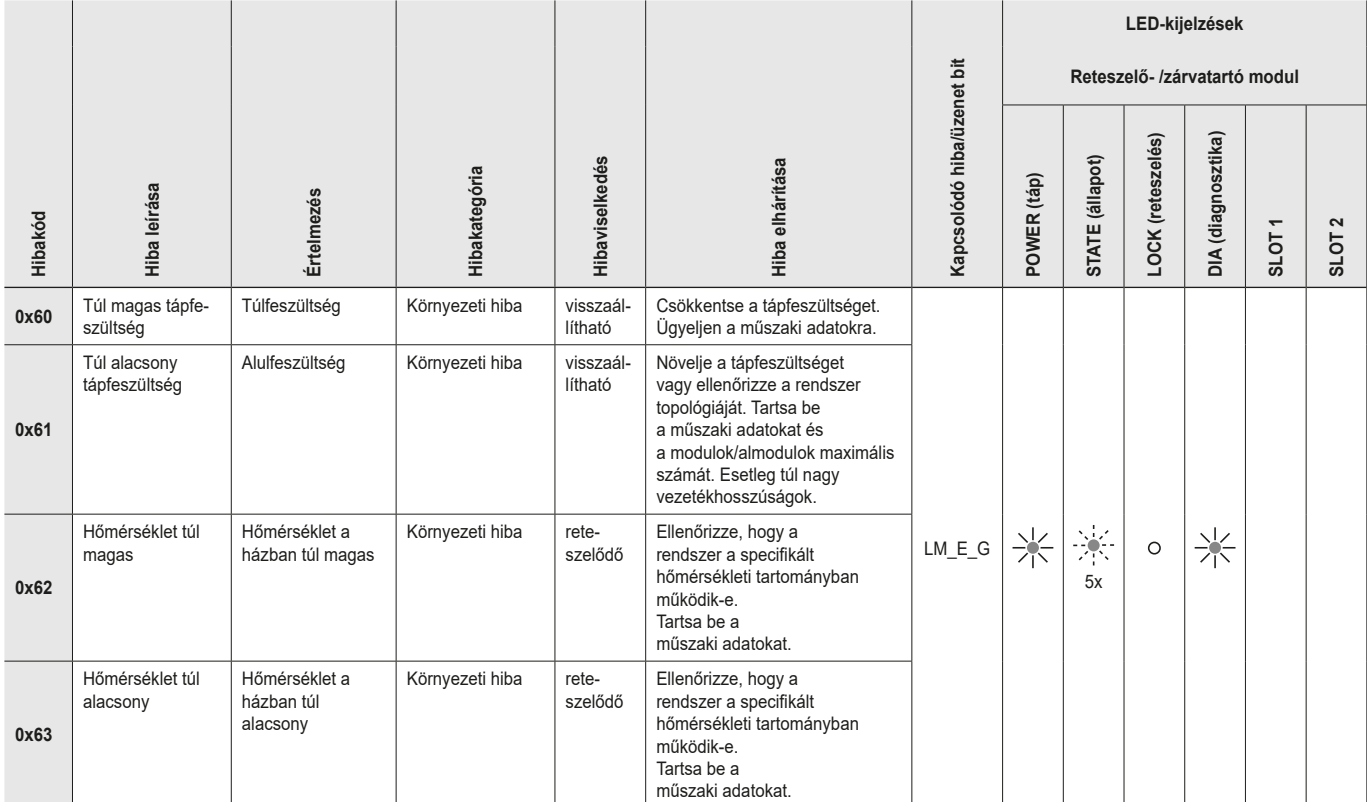

#### **MCM**

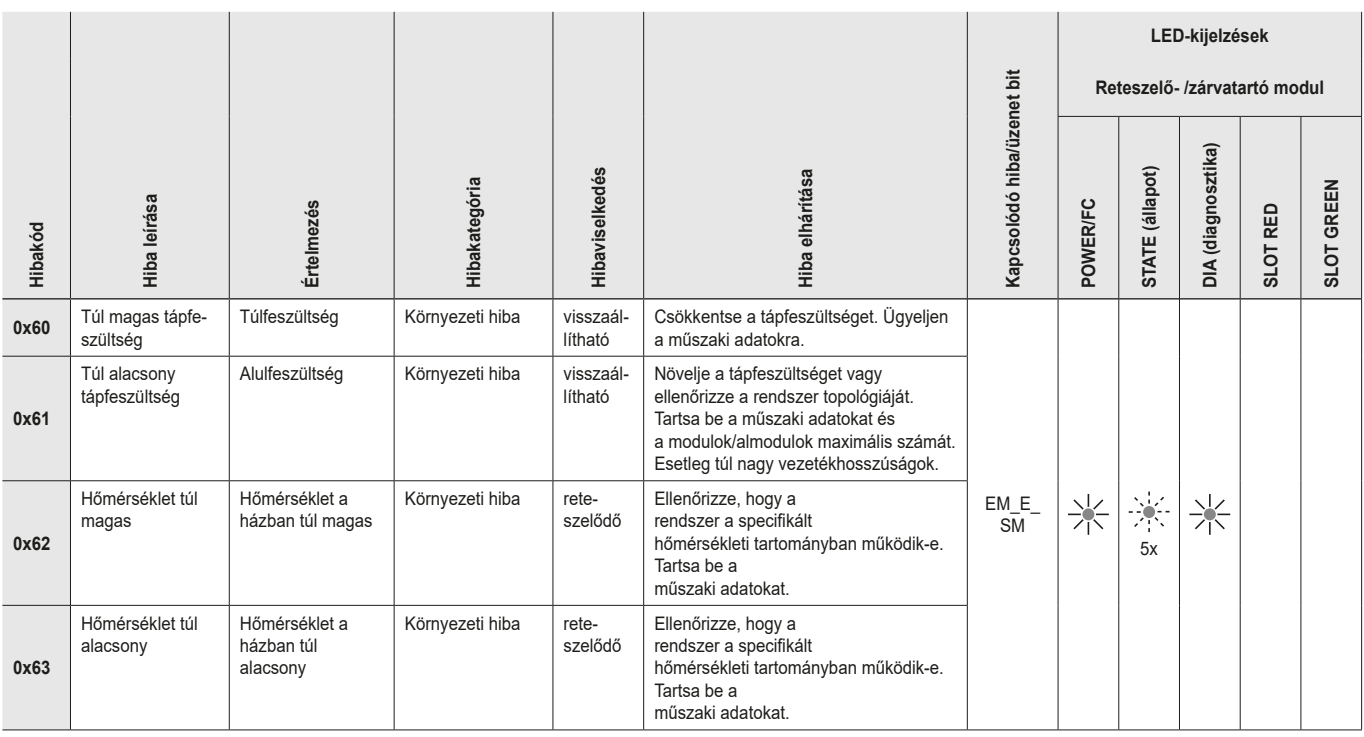

**HU**

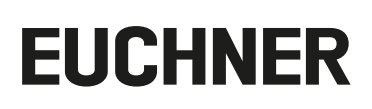

## <span id="page-45-0"></span>**13.9. Kommunikációs hiba**

#### **MBM**

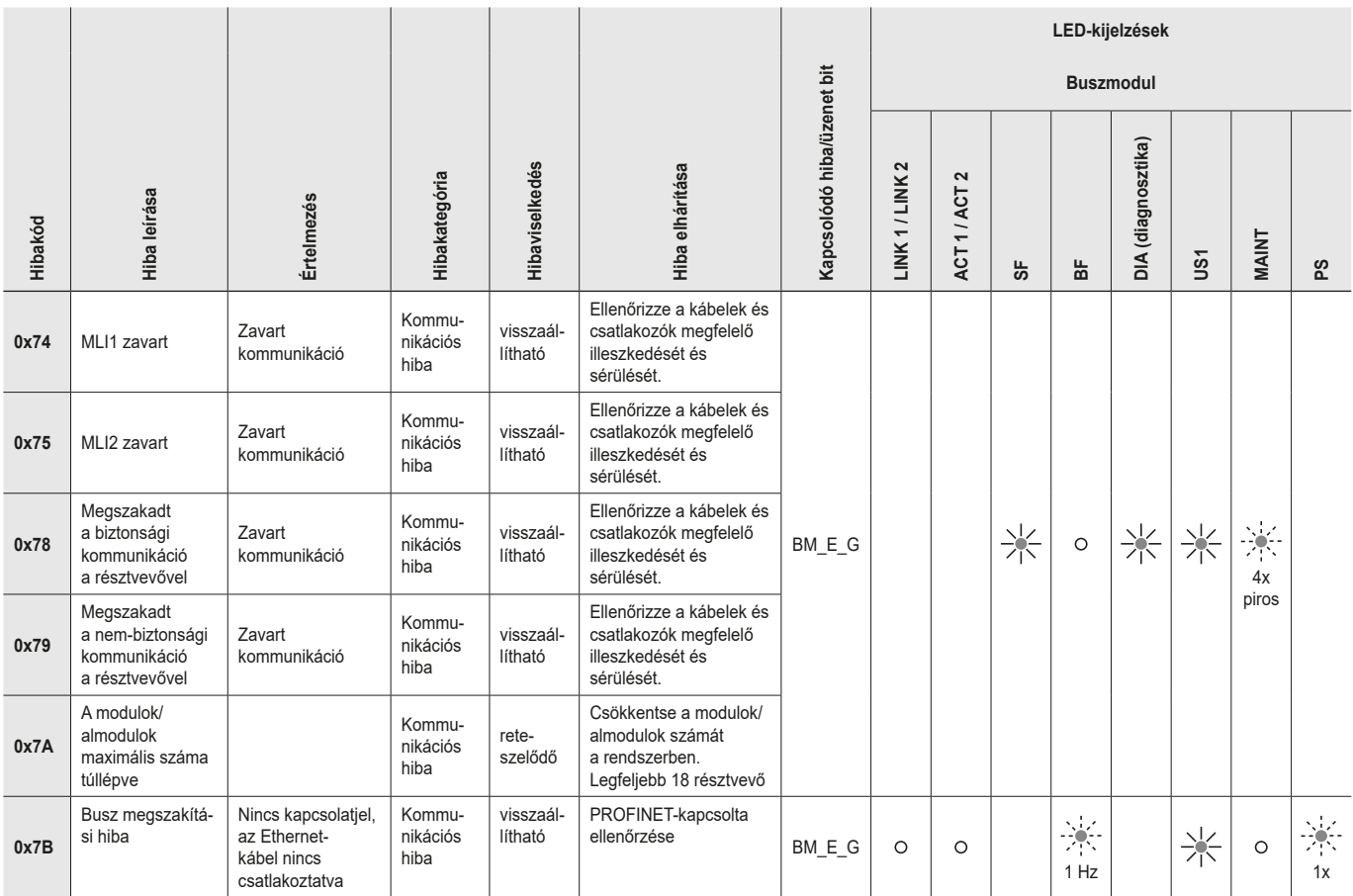

#### **Reteszelő- /zárvatartó modul**

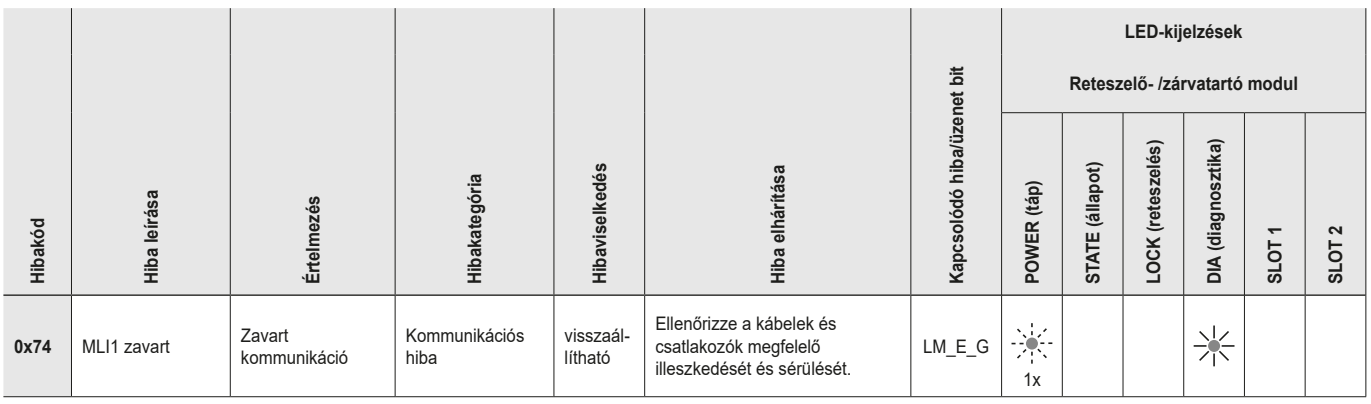

<span id="page-46-0"></span>**MCM**

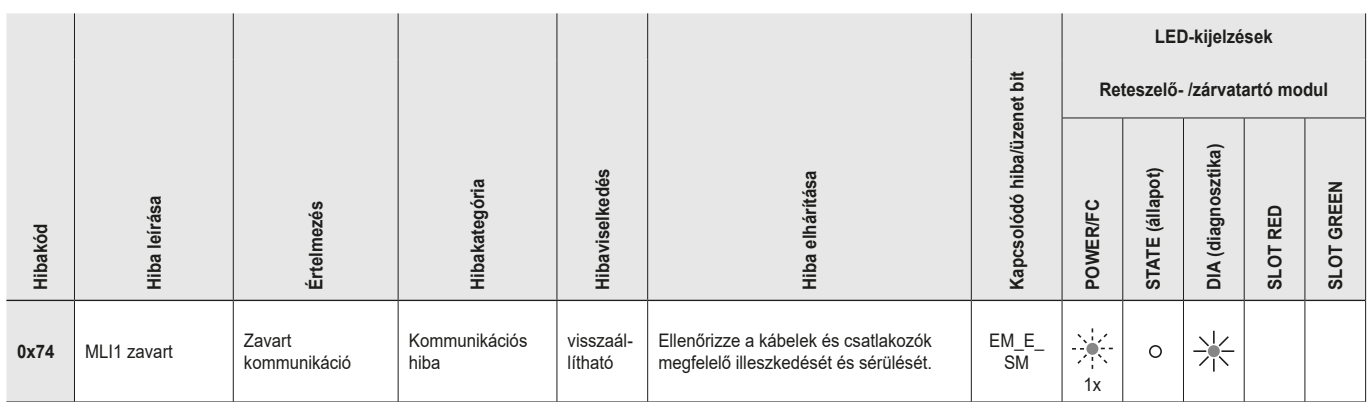

## **13.10. Plauzibilitási hiba**

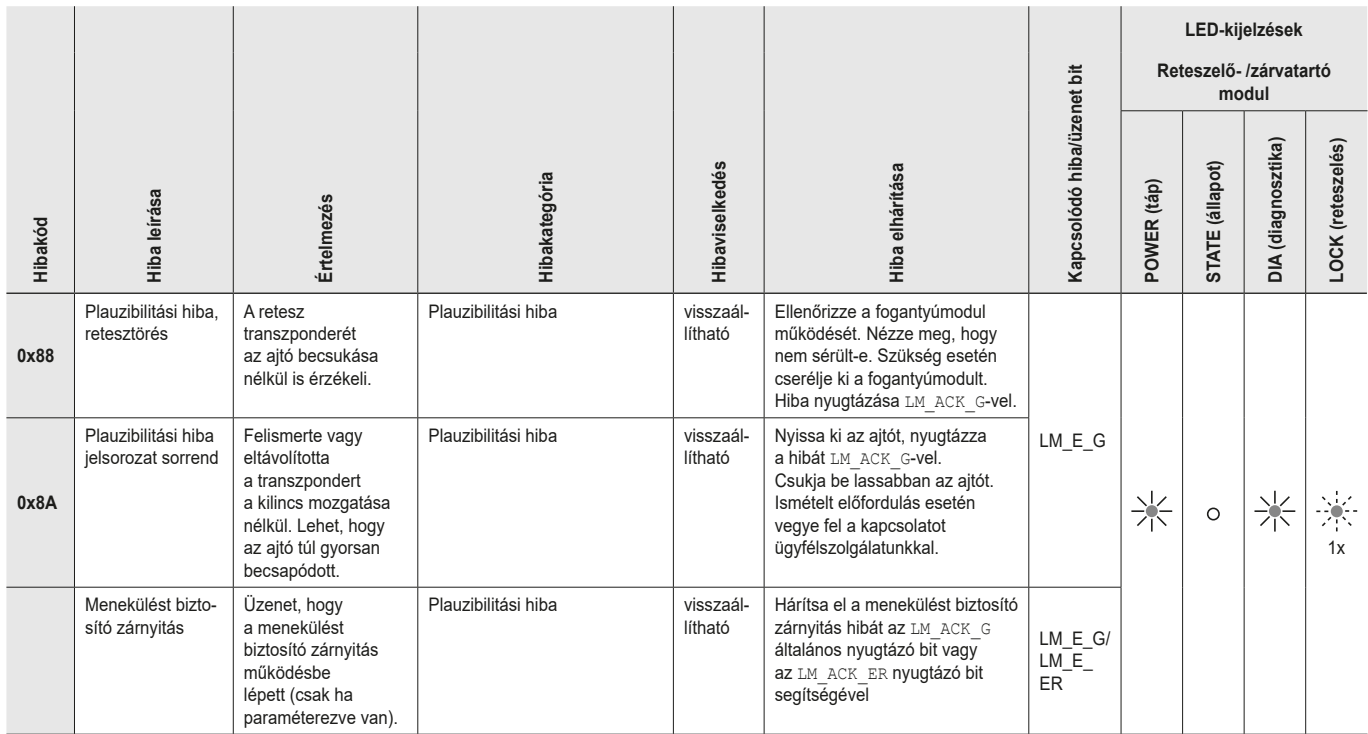

**HU**

### <span id="page-47-0"></span>**13.11. Almodul hiba**

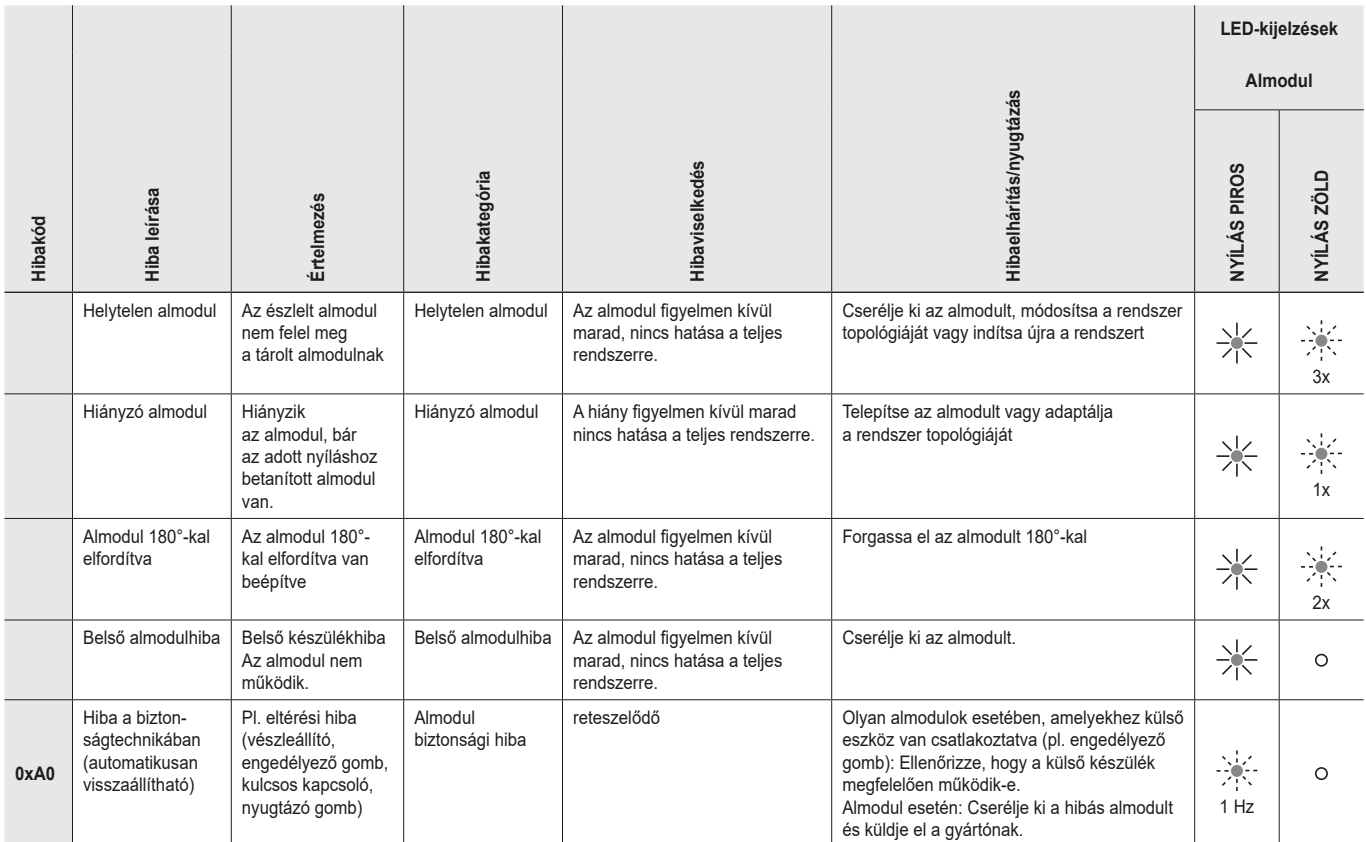

## **13.12. PROFINET hiba**

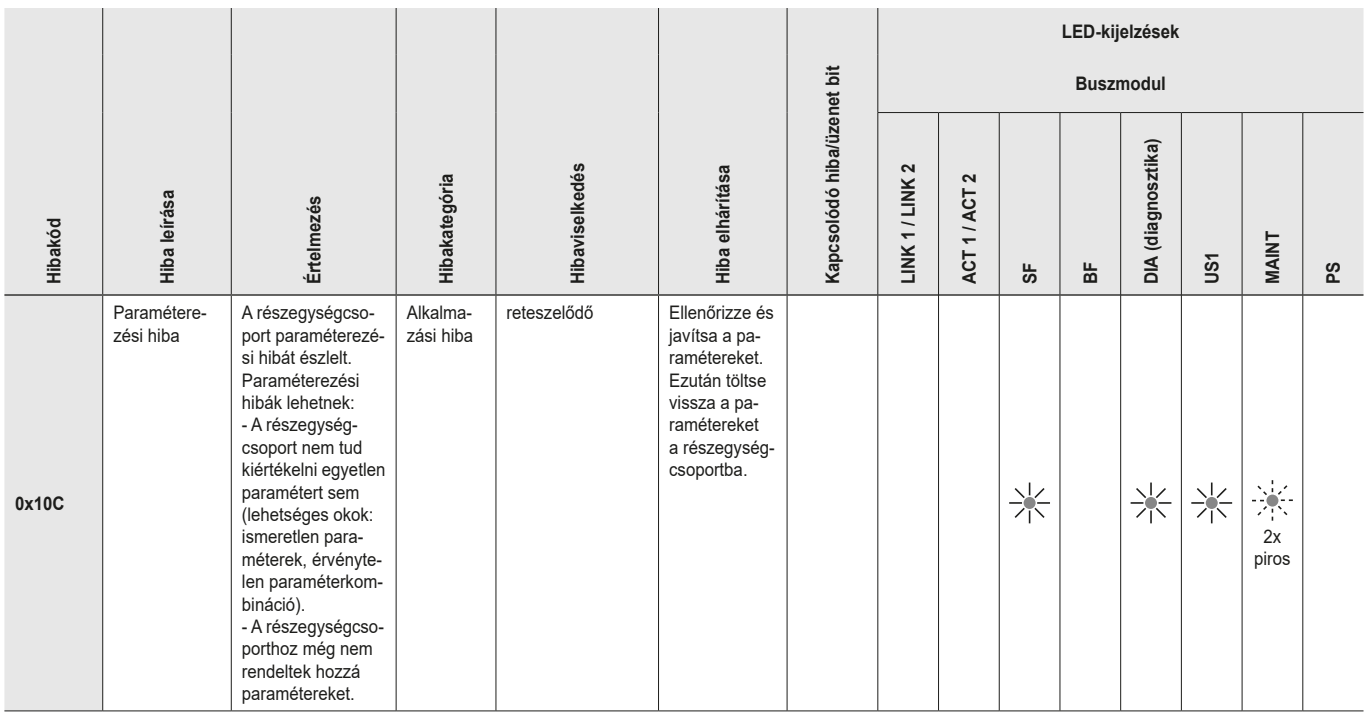

### <span id="page-48-0"></span>**13.13. PROFISAFE-hiba**

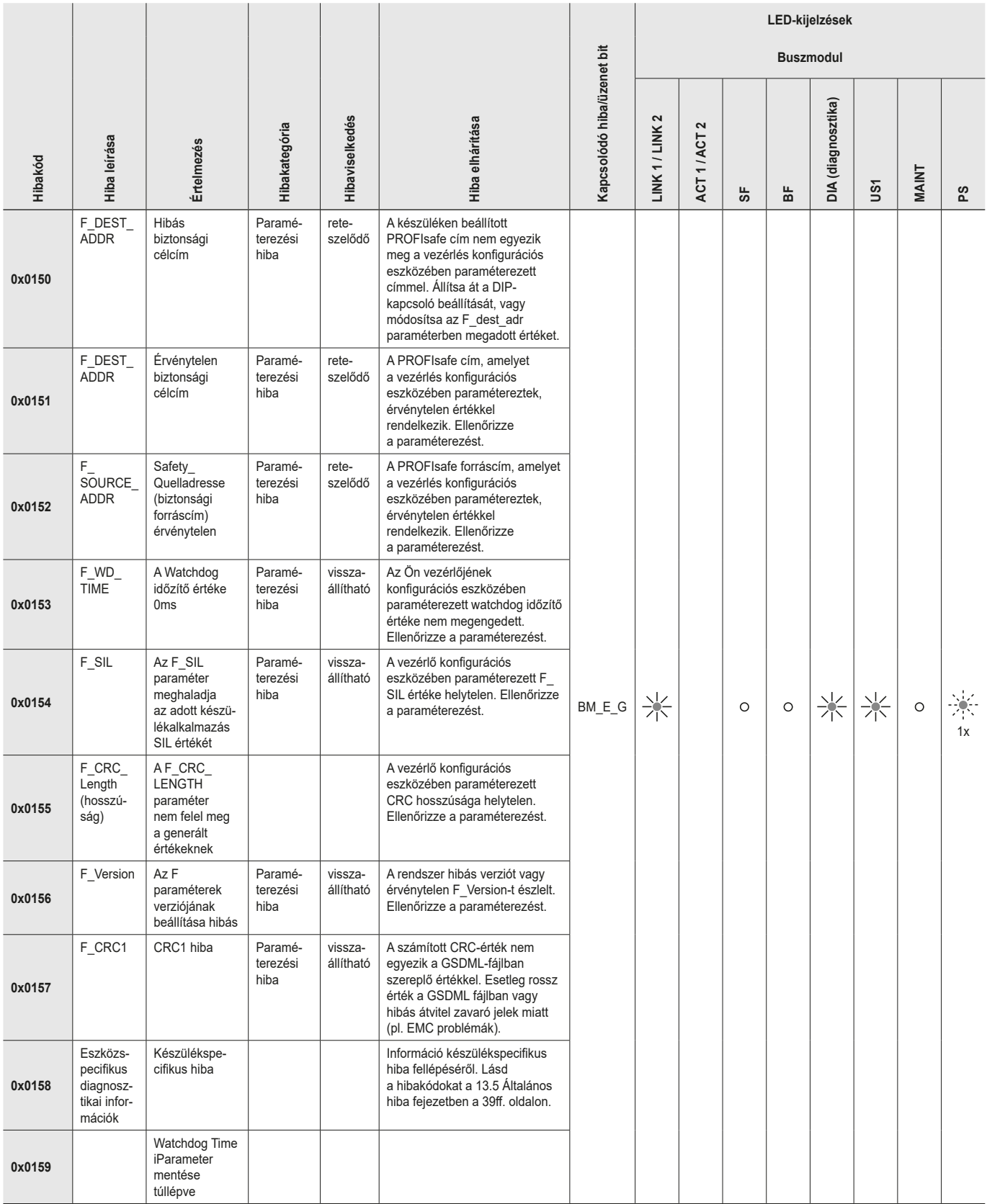

**HU**

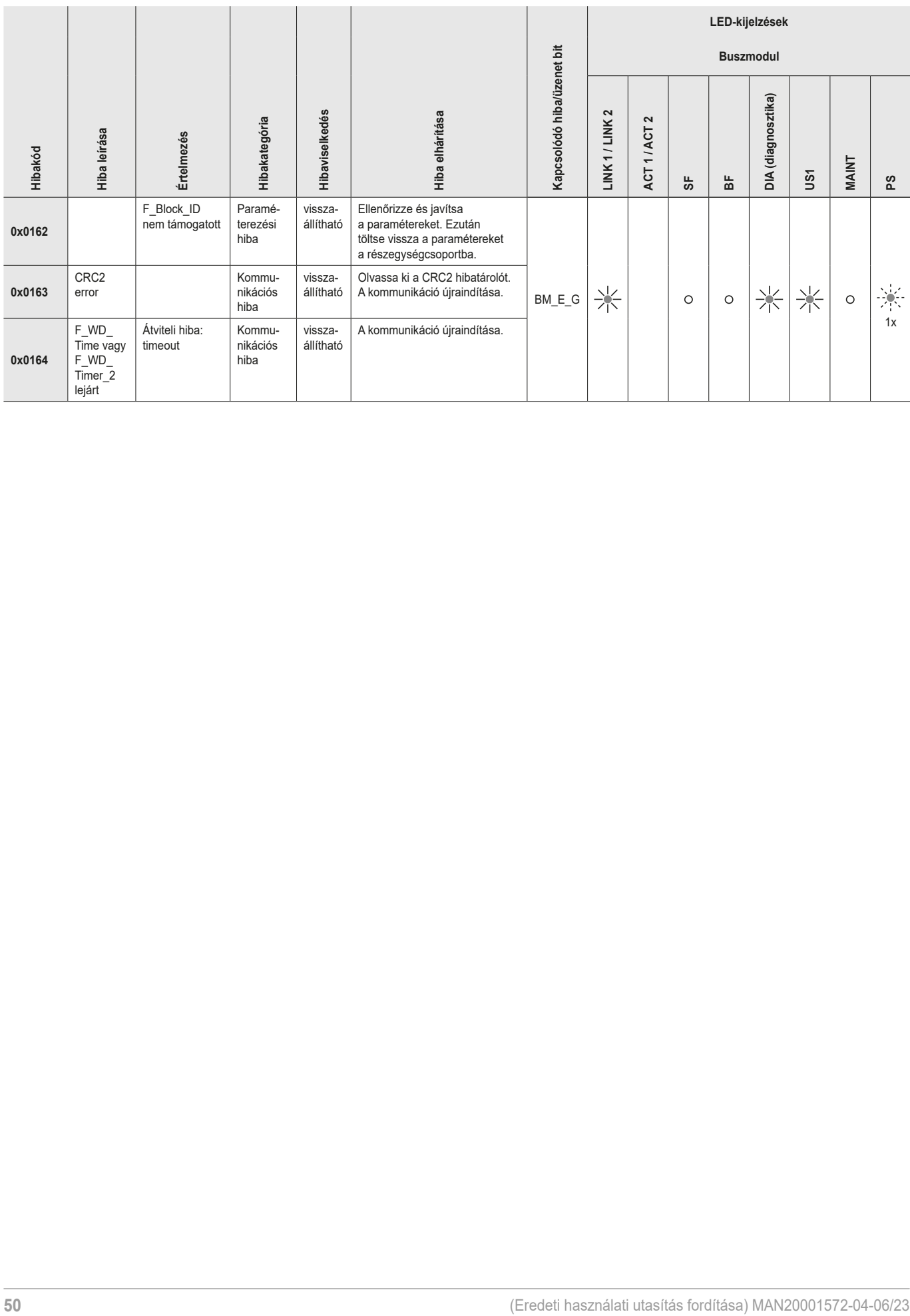

## <span id="page-50-0"></span>**14. Műszaki adatok**

<span id="page-50-1"></span> $\overline{(\hat{\mathbf{l}})}$ 

**MEGJEGYZÉS**

Ha a termékhez mellékelve van adatlap, akkor az adatlapon szereplő adatok érvényesek.

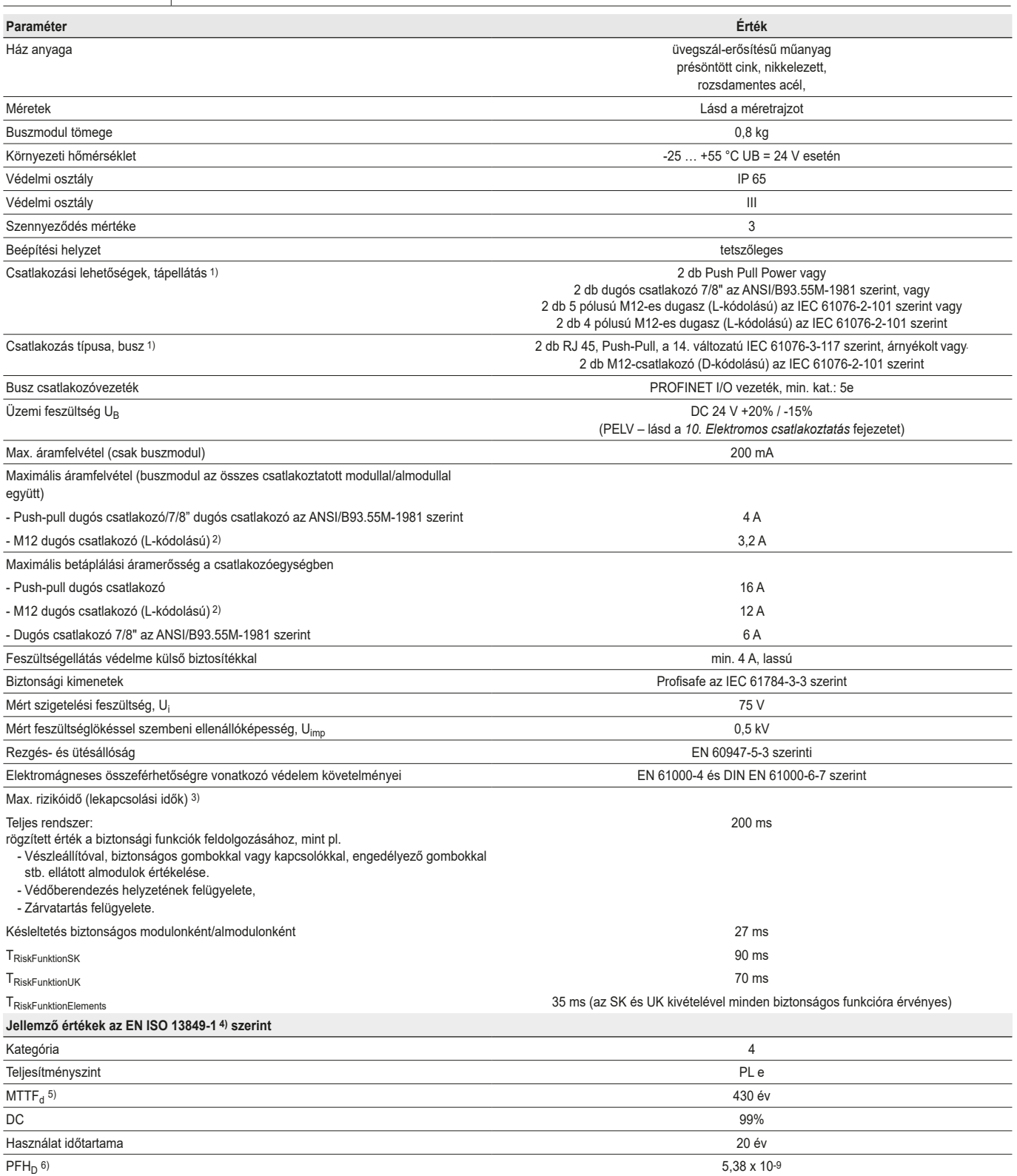

1) A PNO *PROFINET Cabling an Interconnection Technology* című dokumentuma segít a kábelek helyes kiválasztásában.

2) 40 °C alatti hőmérsékleten a maximális áramfelvétel (buszmodul az összes csatlakoztatott modullal/almodullal együtt) 4 A-ra, a csatlakozóblokkban a maximális tápfeszültségi áram pedig 16 A-ra növelhető.<br>3) A rizikóidő a

*a [következő oldalon: 52](#page-51-0)*.

4) A kiadás dátumához lásd a megfelelőségi nyilatkozatot. 5) Meghatározott meghibásodási ráta a kopás ellen bevonattal rendelkező alkatrészek meghibásodásának figyelembevétele nélkül.

6) A kopásnak kitett alkatrészekre vonatkozó előírások az elektronikus alkatrészek rögzített meghibásodási arányának figyelembevétele nélkül.

**HU**

## <span id="page-51-0"></span>**Számítási példa a biztonságos funkciók rizikóidejének meghatározására**

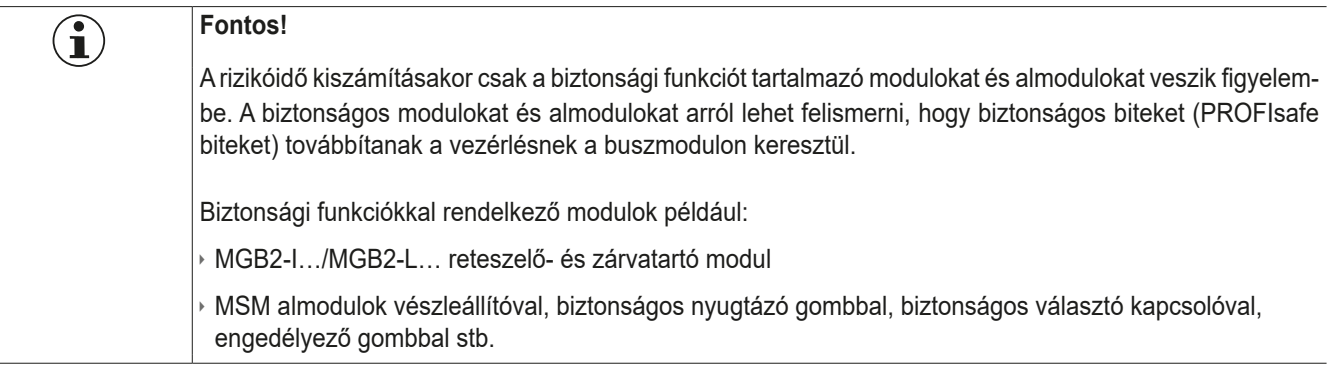

A rendszer rizikóidejének kiszámításához a következő képletet kell alkalmazni:

## **TRisk = TRiskSystem + TRiskFunction**

### $T_{RiskSvstem} = T_P + n \times t_L$

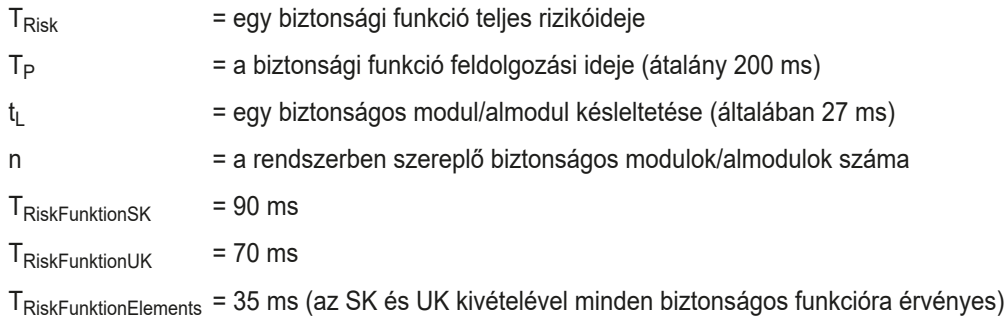

A következő példa egy három zárvatartó modulból álló rendszert mutat be. A zárvatartó modulok közül kettő egy-egy biztonsági funkcióval rendelkező almodult tartalmaz. Tehát összesen 5 biztonságos modul/almodul.

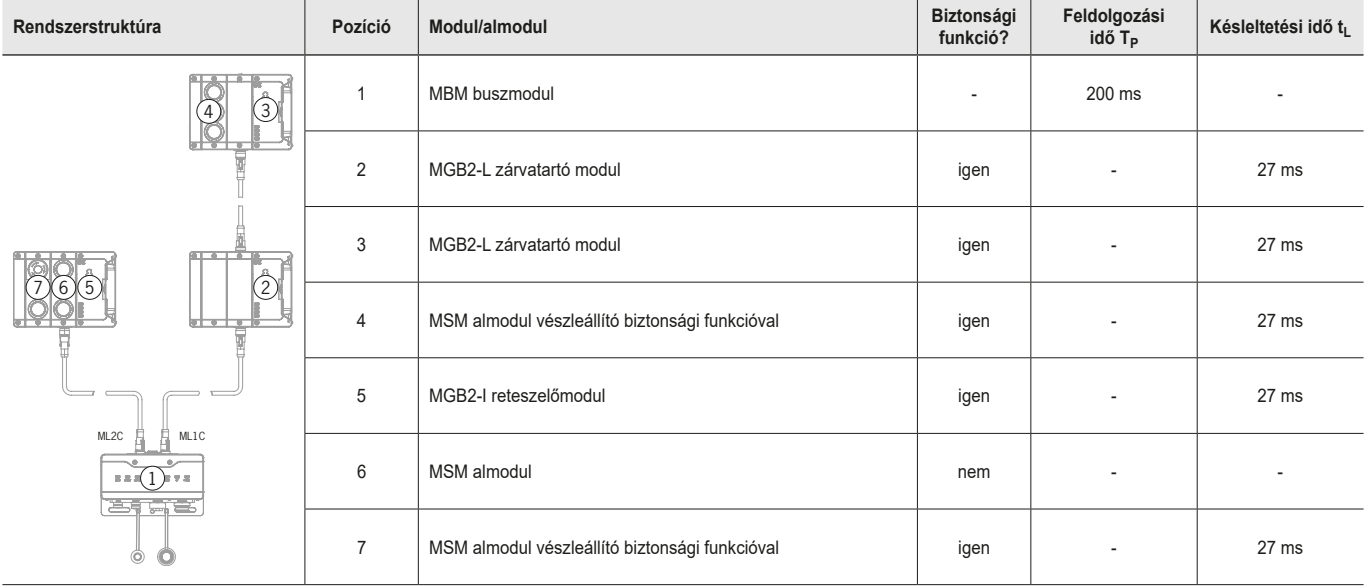

Ez a következő számítást eredményezi:

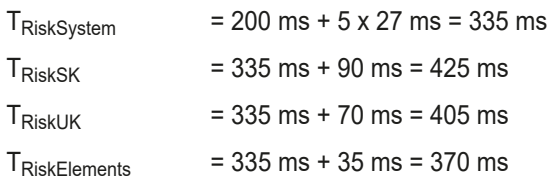

## <span id="page-52-0"></span>**15. Szerviz**

Szervizigény esetén forduljon a következő címhez:

EUCHNER GmbH + Co. KG Kohlhammerstraße 16 70771 Leinfelden-Echterdingen Németország

### **Szerviztelefon:**

+49 711 7597-500

**E-mail:** support@euchner.de

**Internet:**

www.euchner.com

## **16. Ellenőrzések és karbantartás**

 $\bigwedge$ 

### **FIGYELEM**

A biztonsági funkciók elvesztése a készüléken levő sérülések miatt. Sérülés esetén az érintett modult kompletten ki kell cserélni. Csak olyan alkatrészeket szabad kicserélni, amelyek EUCHNER tartozékként vagy alkatrészként megrendelhetők.

A kifogástalan és tartós működés biztosítása érdekében rendszeresen ellenőrizni kell a következőket:

Ì A készülékek és a csatlakozók biztonságos rögzítésének ellenőrzése

További vizsgálati intézkedésekre lehet szükség a csatlakoztatott modulokhoz és a mellékelt almodulokhoz. Ez a megfelelő kezelési útmutatóban található.

Karbantartási munkák nem szükségesek. A készüléken javítások csak a gyártón keresztül történhetnek.

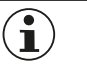

### **MEGJEGYZÉS**

A gyártási év a típustáblán a jobb alsó sarokban látható.

## **17. Megfelelőségi tanúsítvány**

Az EU-megfelelőségi nyilatkozat megtalálható a www.euchner.com weboldalon. Ehhez írja be a készüléke rendelési számát a kereső mezőbe. A dokumentum a *Letöltések* alatt elérhető.

EUCHNER GmbH + Co. KG Kohlhammerstraße 16 70771 Leinfelden-Echterdingen Németország info@euchner.de www.euchner.com

Kiadás: MAN20001572-04-06/23 Cím: MBM-PN-..-MLI-… (PROFINET) buszmodul használati utasítása (Eredeti használati utasítás fordítása) Copyright: © EUCHNER GmbH + Co. KG, 06/2023

A műszaki változtatások joga fenntartva, a használati utasításban szereplő adatokért nem vállalunk felelősséget.